# InCharge<sup>®</sup>

# **System Administration Guide**

**Version 6.2**

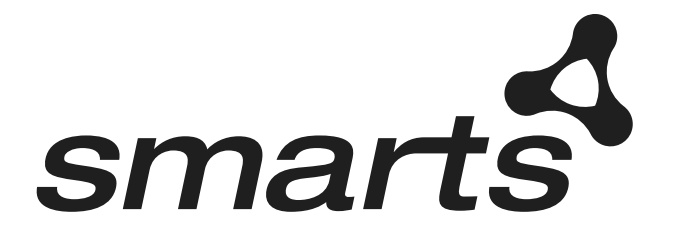

**Cisco Part Number: OL-6130-01**

#### Copyright ©1996-2004 by System Management ARTS Incorporated. All rights reserved.

The Software and all intellectual property rights related thereto constitute trade secrets and proprietary data of SMARTS and any third party from whom SMARTS has received marketing rights, and nothing herein shall be construed to convey any title or ownership rights to you. Your right to copy the software and this documentation is limited by law. Making unauthorized copies, adaptations, or compilation works is prohibited and constitutes a punishable violation of the law. Use of the software is governed by its accompanying license agreement. The documentation is provided "as is" without warranty of any kind. In no event shall System Management ARTS Incorporated ("SMARTS") be liable for any loss of profits, loss of business, loss of use of data, interruption of business, or for indirect, special, incidental, or consequential damages of any kind, arising from any error in this documentation.

The InCharge products mentioned in this document are covered by one or more of the following U.S. patents or pending patent applications: 5,528,516, 5,661,668, 6,249,755, 10,124,881 and 60,284,860.

"InCharge," the InCharge logo, "SMARTS," the SMARTS logo, "Graphical Visualization," "Authentic Problem," "Codebook Correlation Technology," and "Instant Results Technology" are trademarks or registered trademarks of System Management ARTS Incorporated. All other brand or product names are trademarks or registered trademarks of their respective companies or organizations.

Third-Party Software. The Software may include software of third parties from whom SMARTS has received marketing rights and is subject to some or all of the following additional terms and conditions:

#### Bundled Software

Sun Microsystems, Inc., Java(TM) Interface Classes, Java API for XML Parsing, Version 1.1. "Java" and all Java-based marks are trademarks or registered<br>trademarks of Sun Microsystems, Inc. in the U.S. and other countries.

#### W3C IPR Software

Copyright © 2001-2003 World Wide Web Consortium (http://www.w3.org), (Massachusetts Institute of Technology (http://www.lcs.mit.edu), Institut National de Recherche en Informatique et en Automatique (http://www.inria.fr), Keio University (http://www.keio.ac.jp)). All rights reserved<br>(http://www.w3.org/Consortium/Legal/). Note: The original version of the W3C Soft http://www.w3.org/Consortium/Legal/copyright-software-19980720.

#### The Apache Software License, Version 1.1

Copyright ©1999-2003 The Apache Software Foundation. All rights reserved. Redistribution and use of Apache source and binary forms, with or without modification, are permitted provided that the following conditions are met:

- Redistributions of Apache source code must retain the above copyright notice, this list of conditions and the Apache disclaimer as written below.
- 2. Redistributions in binary form must reproduce the above copyright notice, this list of conditions and the Apache disclaimer as written below in the documentation and/or other materials provided with the distribution.
- 3. The end-user documentation included with the redistribution, if any, must include the following acknowledgment: "This product includes software developed by the Apache Software Foundation (http://www.apache.org/)." Alternately, this acknowledgment may appear in the software itself, if and wherever such third-party acknowledgments normally appear.
- 4. The names "The Jakarta Project", "Tomcat", "Xalan", "Xerces", and "Apache Software Foundation" must not be used to endorse or promote products derived from Apache software without prior written permission. For written permission, please contact apache@apache.org.
- 5. Products derived from this Apache software may not be called "Apache," nor may "Apache" appear in their name, without prior written permission of the Apache Software Foundation.

APACHE DISCLAIMER: THIS APACHE SOFTWARE FOUNDATION SOFTWARE IS PROVIDED "AS IS'' AND ANY EXPRESSED OR IMPLIED WARRANTIES, INCLUDING, BUT NOT LIMITED TO, THE IMPLIED WARRANTIES OF MERCHANTABILITY AND FITNESS FOR A PARTICULAR PURPOSE ARE DISCLAIMED. IN NO EVENT SHALL THE APACHE SOFTWARE FOUNDATION OR ITS CONTRIBUTORS BE LIABLE FOR ANY DIRECT, INDIRECT, INCIDENTAL, SPECIAL, EXEMPLARY, OR CONSEQUENTIAL DAMAGES (INCLUDING, BUT NOT LIMITED TO,<br>PROCUREMENT OF SUBSTITUTE GOODS OR SERVICES; LOSS OF USE, DATA, OR PROFITS; OR BUSINESS INTERRUPTION) HOWEVER CAUSED AND ON ANY THEORY OF LIABILITY, WHETHER IN CONTRACT, STRICT LIABILITY, OR TORT (INCLUDING NEGLIGENCE OR OTHERWISE) ARISING IN ANY WAY OUT OF THE USE OF THIS SOFTWARE, EVEN IF ADVISED OF THE POSSIBILITY OF SUCH DAMAGE.

This Apache software consists of voluntary contributions made by many individuals on behalf of the Apache Software Foundation and was originally based on software copyright © 1999, Lotus Development Corporation., http://www.lotus.com. For information on the Apache Software Foundation, please see http://www.apache.org.

#### FLEXlm Software

© 1994 - 2003, Macrovision Corporation. All rights reserved. "FLEXlm" is a registered trademark of Macrovision Corporation. For product and legal information, see http://www.macrovision.com/solutions/esd/flexlm/flexlm.shtml.

#### JfreeChart – Java library for GIF generation

The Software is a "work that uses the library" as defined in GNU Lesser General Public License Version 2.1, February 1999 Copyright © 1991, 1999 Free<br>Software Foundation, Inc., and is provided "AS IS" WITHOUT WARRANTY OF A LIMITED TO, THE IMPLIED WARRANTIES OF MERCHANTABILITY AND FITNESS FOR A PARTICULAR PURPOSE. THE ENTIRE RISK AS TO THE QUALITY AND PERFORMANCE OF THE LIBRARY IS WITH YOU. SHOULD THE LIBRARY PROVE DEFECTIVE, YOU ASSUME THE COST OF ALL NECESSARY SERVICING, REPAIR OR CORRECTION. IN NO EVENT UNLESS REQUIRED BY APPLICABLE LAW OR AGREED TO IN WRITING WILL ANY COPYRIGHT HOLDER, OR ANY OTHER PARTY WHO MAY MODIFY AND/OR REDISTRIBUTE THE LIBRARY AS PERMITTED IN THE ABOVE-REFERENCED LICENSE BE LIABLE TO YOU FOR DAMAGES, INCLUDING ANY GENERAL, SPECIAL, INCIDENTAL OR CONSEQUENTIAL DAMAGES ARISING OUT OF THE USE OR INABILITY TO USE THE LIBRARY (INCLUDING BUT NOT LIMITED TO LOSS OF DATA OR DATA BEING RENDERED INACCURATE OR LOSSES SUSTAINED BY YOU OR THIRD PARITES OR A FAILURE OF THE LIBRARY TO OPERATE WITH ANY OTHER SOFTWARE), EVEN IF SUCH HOLDER OR OTHER PARTY HAS BEEN ADVISED OF THE POSSIBILITY OF SUCH DAMAGES. JfreeChart library (included herein as .jar files) is provided in accordance with, and its use is covered by the GNU Lesser General Public License Version 2.1, which is set forth at http://www.object-refinery.com/lgpl.html/.

#### BMC – product library

The Software contains technology (product library or libraries) owned by BMC Software, Inc. ("BMC Technology"). BMC Software, Inc., its affiliates and licensors (including SMARTS) hereby disclaim all representations, warranties and liability for the BMC Technology.

#### Crystal Decisions Products

The Software may contain certain software and related user documentation (e.g., Crystal Enterprise Professional, Crystal Reports Professional and/or Crystal Analysis Professional) that are owned by Crystal Decisions, Inc., 895 Emerson Street, Palo Alto, CA 94301 ("Crystal Decisions"). All such software products are

the technology of Crystal Decisions. The use of all Crystal Decisions software products is subject to a separate license agreement included with the Software electronically, in written materials, or both. YOU MAY NOT USE THE CRYSTAL DECISIONS SOFTWARE UNLESS AND UNTIL YOU READ, ACKNOWLEDGE AND ACCEPT THE TERMS AND CONDITIONS OF THE CRYSTAL DECISIONS' SOFTWARE LICENSE AGREEMENT. IF YOU DO NOT ACCEPT THE TERMS AND CONDITIONS OF THE CRYSTAL DECISIONS' SOFTWARE LICENSE, YOU MAY RETURN, WITHIN THIRTY (30) DAYS OF PURCHASE, THE MEDIA PACKAGE AND ALL ACCOMPANYING ITEMS (INCLUDING WRITTEN MATERIALS AND BINDERS OR OTHER CONTAINERS) RELATED TO THE CRYSTAL DECISIONS' TECHNOLOGY, TO SMARTS FOR A FULL REFUND; OR YOU MAY WRITE, CRYSTAL WARRANTIES, P.O. BOX 67427, SCOTTS VALLEY, CA 95067, U.S.A.

#### GNU eTeks PJA Toolkit

Copyright © 2000-2001 Emmanuel PUYBARET/eTeks info@eteks.com. All Rights Reserved.

The eTeks PJA Toolkit is resident on the CD on which the Software was delivered to you. Additional information is available at eTEks' web site: http://www.eteks.com. The eTeks PJA Toolkit program is free software; you can redistribute it and/or modify it under the terms of the GNU General Public License (GPL) as published by the Free Software Foundation; version 2 of the License. The full text of the applicable GNU GPL is available for viewing at http://www.gnu.org/copyleft/gpl.txt. You may also request a copy of the GPL from the Free Software Foundation, Inc., 59 Temple Place - Suite 330, Boston, MA 02111-1307, USA. The eTeks PJA Toolkit program is distributed in the hope that it will be useful, but WITHOUT ANY WARRANTY, without even the implied warranty of MERCHANTABILITY or FITNESS FOR A PARTICULAR PURPOSE. See the GNU General Public License for more details.

For a period of three years from the date of your license for the Software, you are entitled to receive under the terms of Sections 1 and 2 of the GPL, for a charge no more than SMARTS' cost of physically performing source distribution, a complete machine-readable copy of the corresponding source code for the GNU eTeks PJA Toolkit provided to you hereunder by requesting such code from SMARTS in writing: Attn: Customer Support, SMARTS, 44 South Broadway, White Plains, New York 10601.

IBM Runtime for AIX

The Software contains the IBM Runtime Environment for AIX(R), Java™ 2 Technology Edition Runtime Modules © Copyright IBM Corporation 1999, 2000 All Rights Reserved.

HP-UX Runtime Environment for the Java™ 2 Platform

The Software contains the HP-UX Runtime for the Java™ 2 Platform, distributed pursuant to and governed by Hewlett-Packard Co. ("HP") software license terms set forth in detail at: http://www.hp.com. Please check the Software to determine the version of Java runtime distributed to you.

#### DataDirect Technologies

Portions of this software are copyrighted by DataDirect Technologies, 1991-2002.

#### NetBSD

Copyright © 2001 Christopher G. Demetriou. All rights reserved. Redistribution and use in source and binary forms, with or without modification, are permitted provided that the following conditions are met:

- 1. Redistributions of source code must retain the above copyright notice, this list of conditions and the following disclaimer.
- 2. Redistributions in binary form must reproduce the above copyright notice, this list of conditions and the following disclaimer in the documentation and/or other materials provided with the distribution.
- 

3. All advertising materials mentioning features or use of this software must display the following acknowledgement:<br>This product includes software developed for the NetBSD Project. See http://www.netbsd.org/ for informati

4. The name of the author may not be used to endorse or promote products derived from this software without specific prior written permission. THIS SOFTWARE IS PROVIDED BY THE AUTHOR "AS IS" AND ANY EXPRESS OR IMPLIED WARRANTIES, INCLUDING, BUT NOT LIMITED TO, THE IMPLIED WARRANTIES OF MERCHANTABILITY AND FITNESS FOR A PARTICULAR PURPOSE ARE DISCLAIMED. IN NO EVENT SHALL<br>THE AUTHOR BE LIABLE FOR ANY DIRECT, INDIRECT, INCIDENTAL, SPECIAL, EXEMPLARY, OR CONSEQUENTIAL DAMAGES (INCL BUT NOT LIMITED TO, PROCUREMENT OF SUBSTITUTE GOODS OR SERVICES; LOSS OF USE, DATA, OR PROFITS; OR BUSINESS INTERRUPTION) HOWEVER CAUSED AND ON ANY THEORY OF LIABILITY, WHETHER IN CONTRACT, STRICT LIABILITY, OR TORT<br>(INCLUDING NEGLIGENCE OR OTHERWISE) ARISING IN ANY WAY OUT OF THE USE OF THIS SOFTWARE, EVEN IF ADVISED OF THE POSSIBILITY OF SUCH DAMAGE. << Id: LICENSE, v 1.2 2000/06/14 15:57:33 cgd Exp>>

#### RSA Data Security, Inc.

Copyright © 1991-2, RSA Data Security, Inc. Created 1991. All rights reserved. License to copy and use this software is granted provided that it is identified as the "RSA Data Security, Inc. MD5 Message-Digest Algorithm" in all material mentioning or referencing this software or this function. License is also granted to make and use derivative works provided that such works are identified as "derived from the RSA Data Security, Inc. MD5 Message-Digest Algorithm" in all material mentioning or referencing the derived work. RSA Data Security, Inc. makes no representations concerning either the merchantability of this software or the suitability of this software for any particular purpose. It is provided "as is" without express or implied warranty of any kind. These notices must be retained in any copies of any part of this documentation and/or software.

#### AES

Copyright © 2003, Dr Brian Gladman <brg@gladman.me.uk>, Worcester, UK. All rights reserved. License Terms:

The free distribution and use of this software in both source and binary form is allowed (with or without changes) provided that:

- 1. distributions of this source code include the above copyright notice, this list of conditions and the following disclaimer;
- 2. distributions in binary form include the above copyright notice, this list of conditions and the following disclaimer in the documentation and/or other associated materials;
- 3. the copyright holder's name is not used to endorse products built using this software without specific written permission.

ALTERNATIVELY, provided that this notice is retained in full, this product may be distributed under the terms of the GNU General Public License (GPL), in which case the provisions of the GPL apply INSTEAD OF those given above.

 Disclaimer: This software is provided 'as is' with no explicit or implied warranties in respect of its properties, including, but not limited to, correctness and/or fitness for purpose. Issue Date: 26/08/2003

# **Contents**

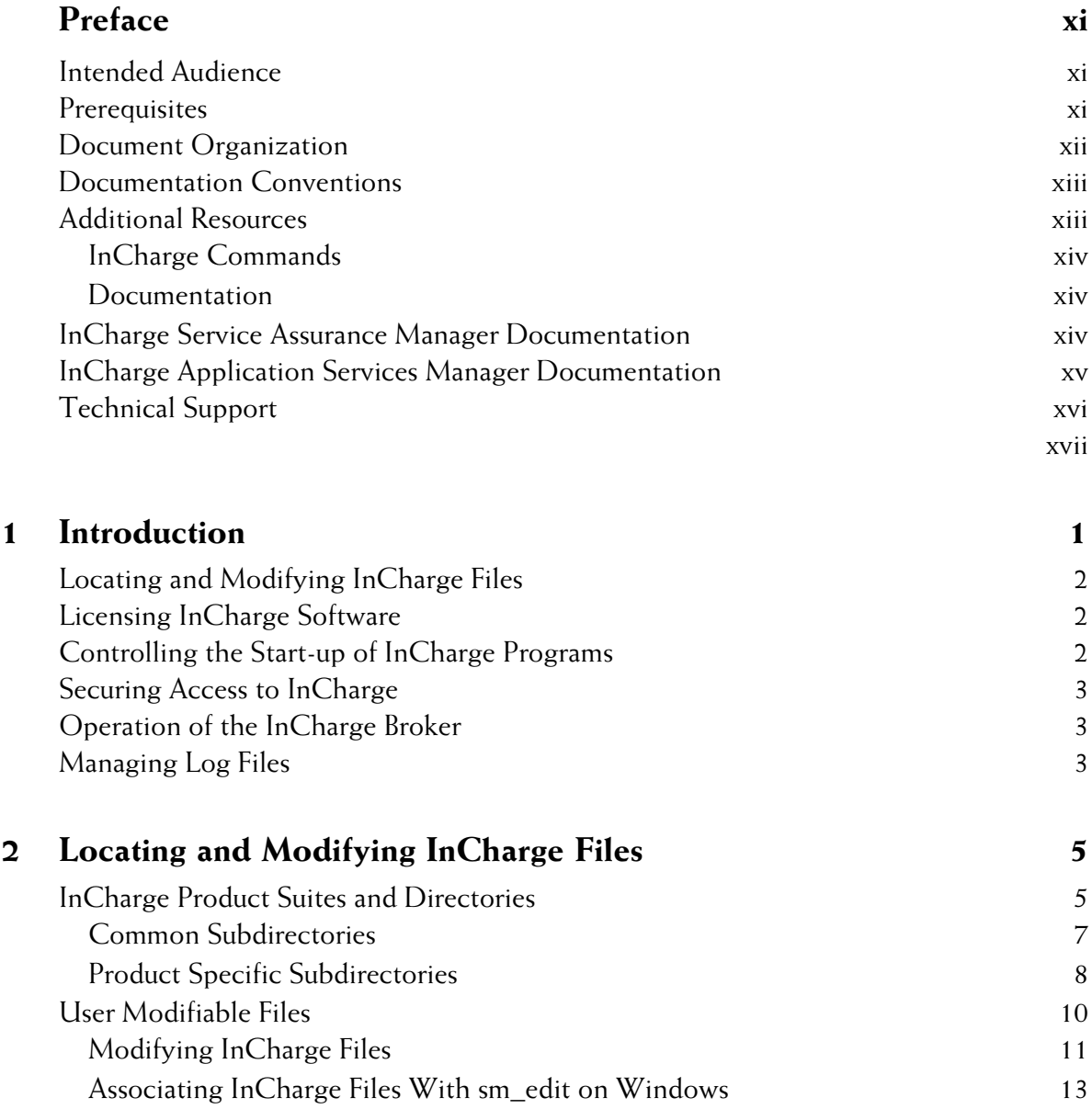

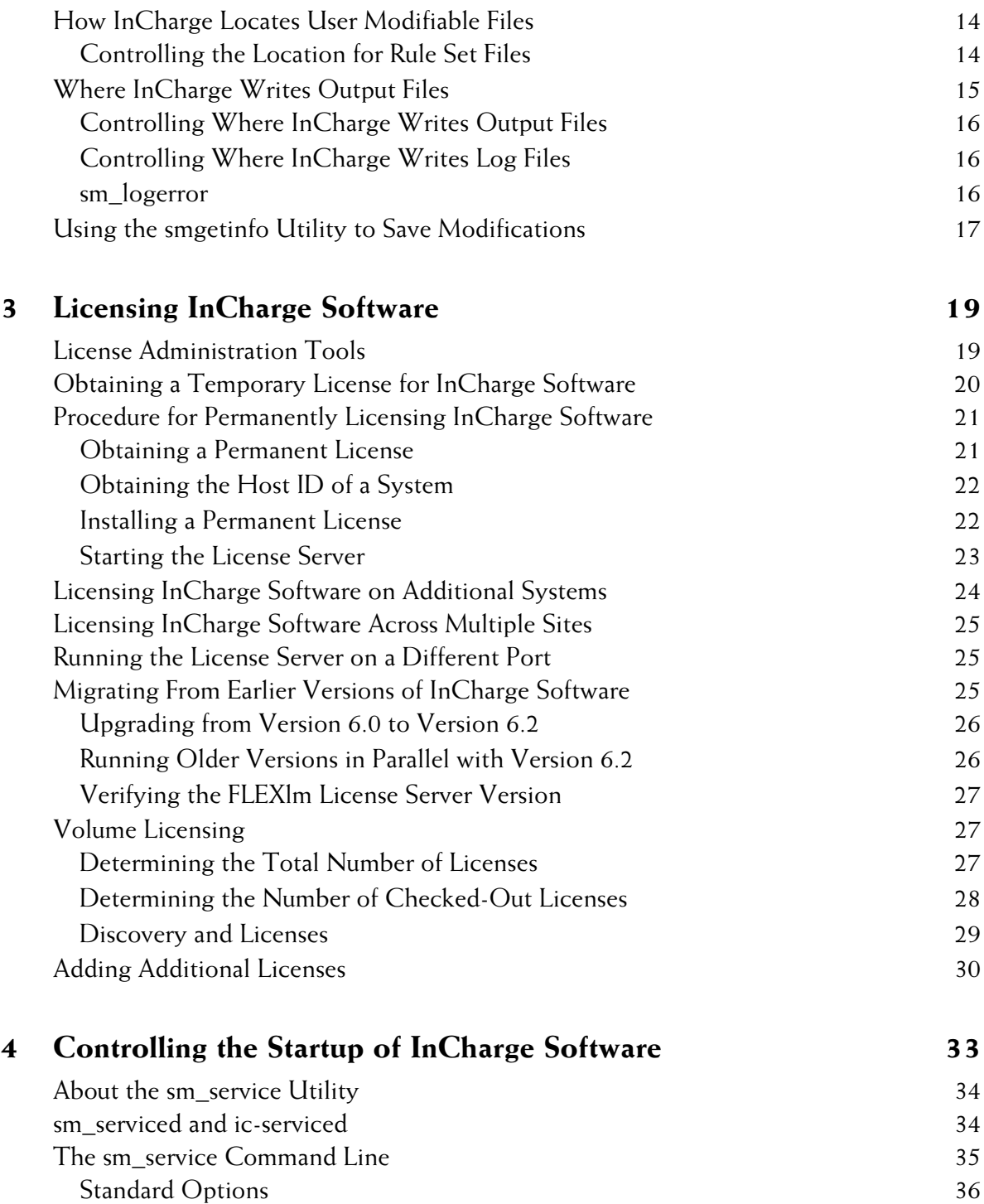

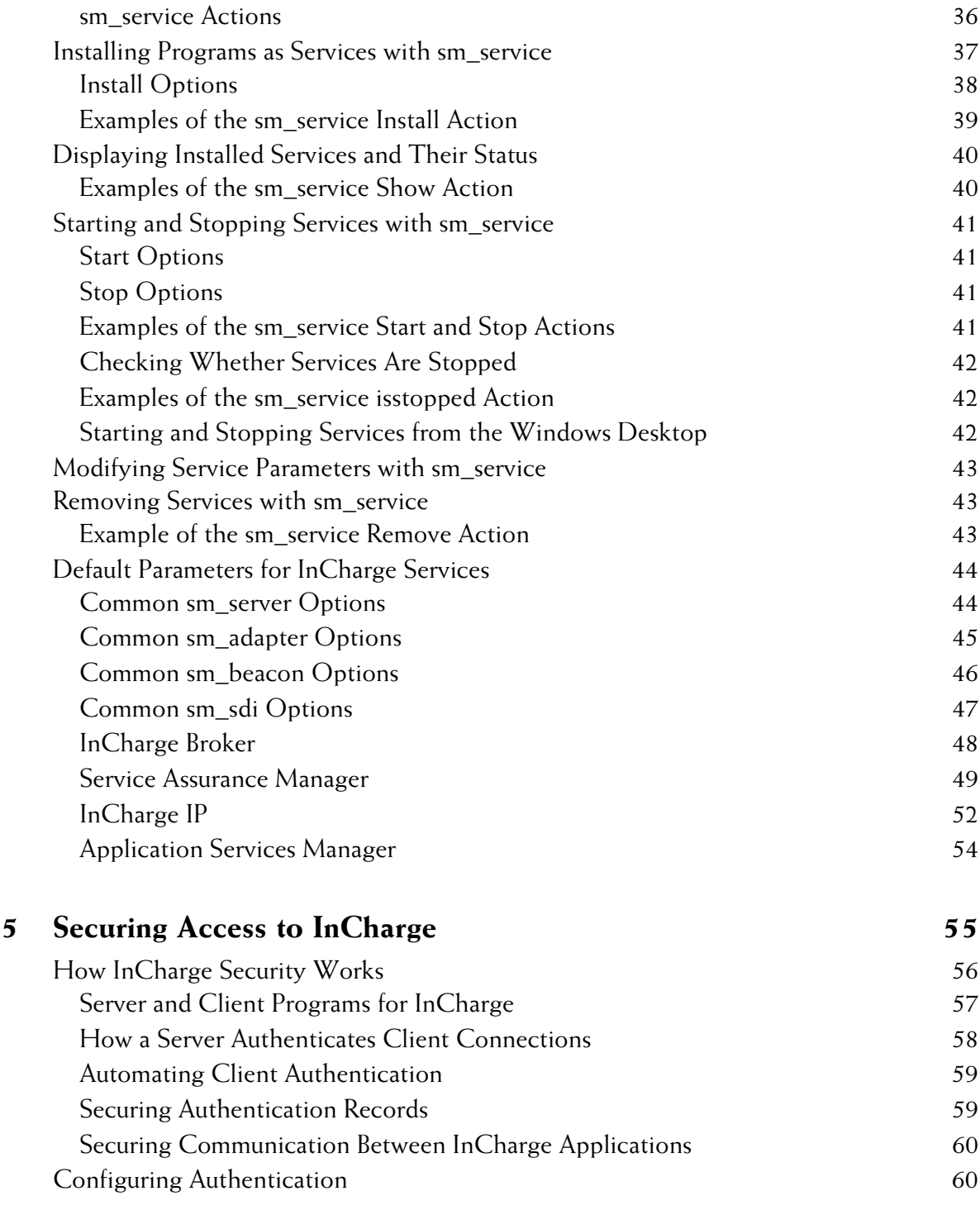

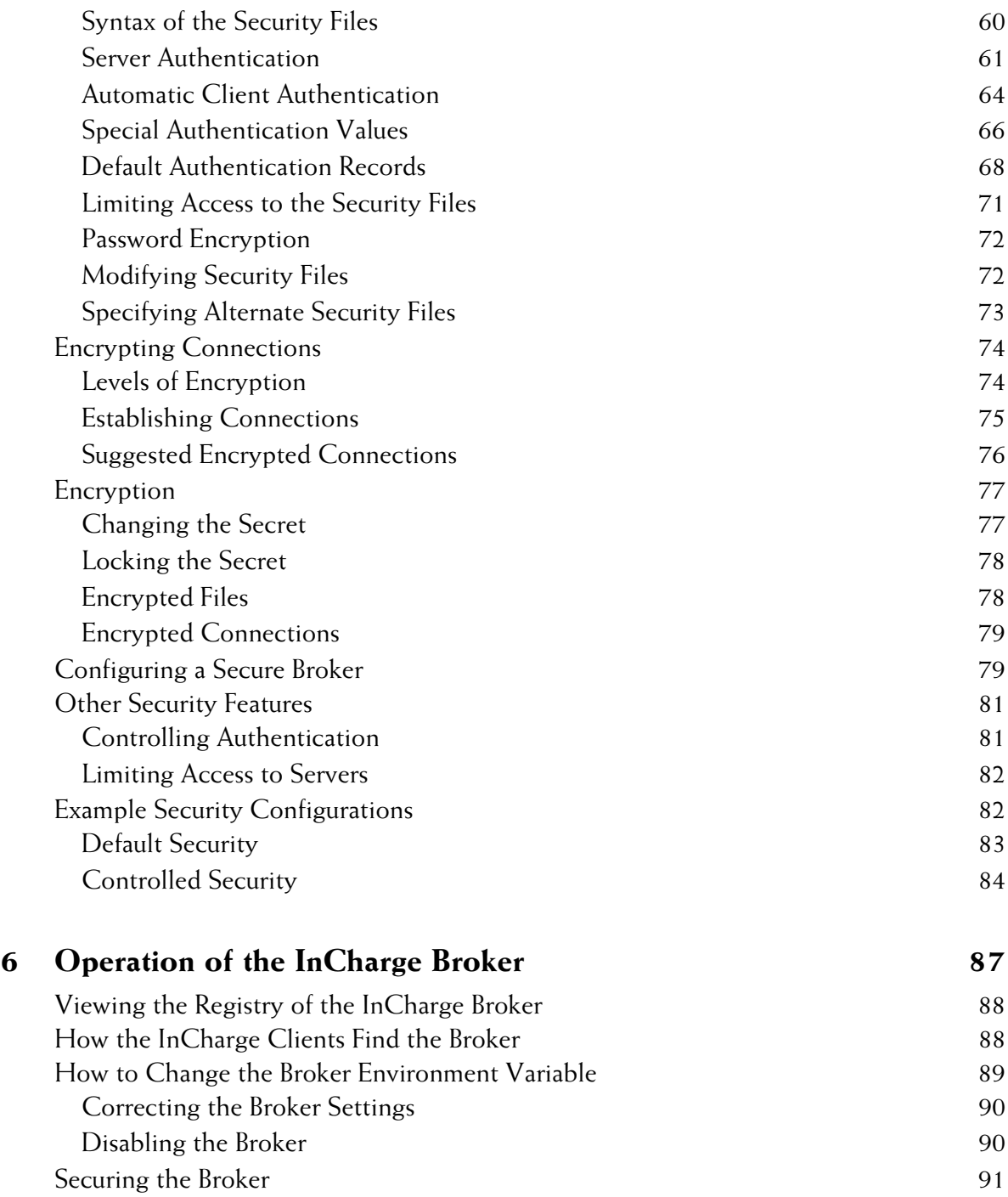

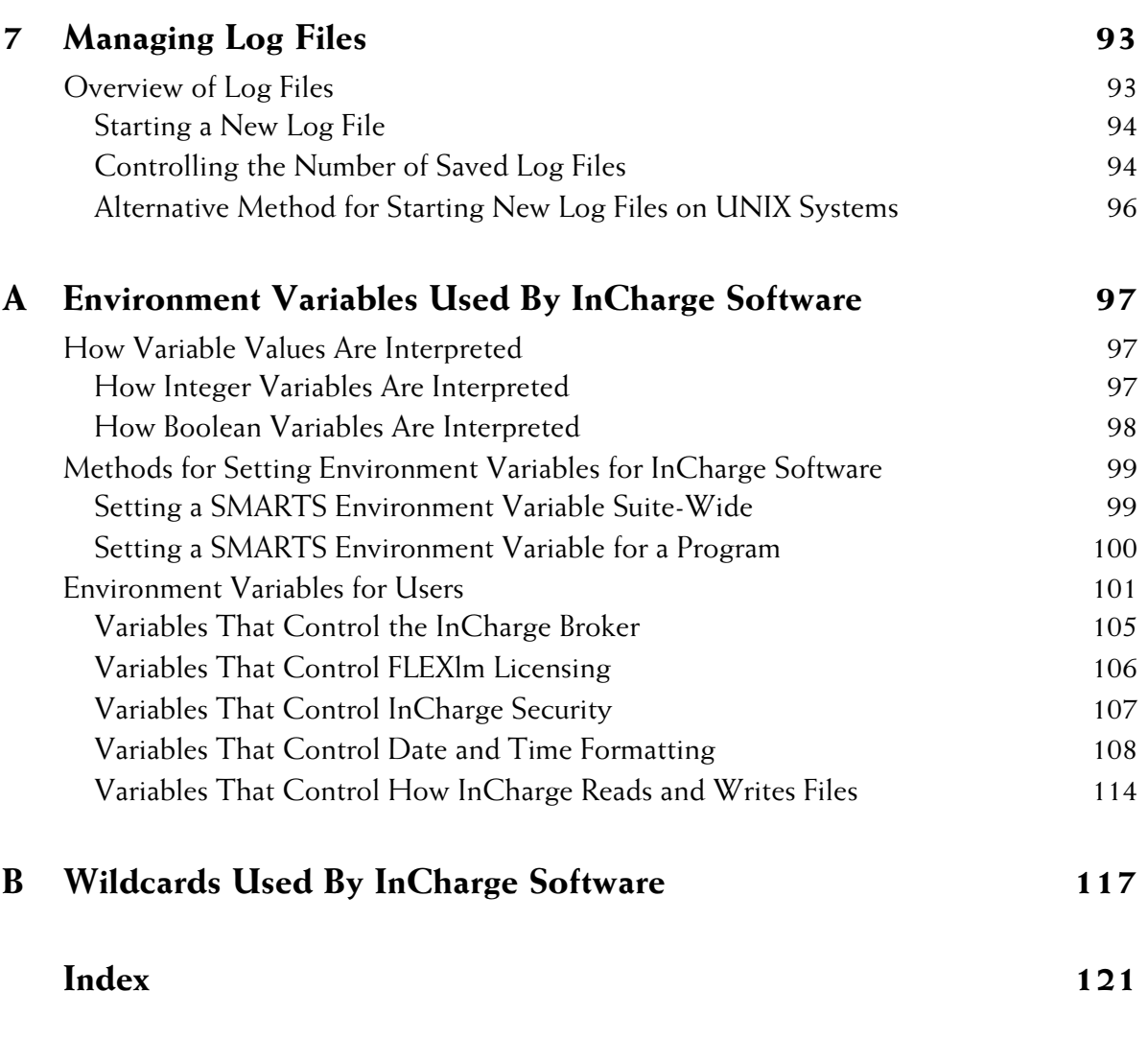

# <span id="page-10-0"></span>**Preface**

The purpose of this guide is to provide information about administering InCharge software. This includes information such as using the proper method to edit InCharge files, locating InCharge files, setting up security, managing log files, installing software licenses, and starting and stopping InCharge programs.

**Note:** This document provides information pertaining to the InCharge software platform. Such information is applicable to all InCharge products that are based on this platform. The version number on the cover of this document reflects the InCharge software platform version, not any specific InCharge product version or suite version. InCharge product version numbers may vary and do not always match the software platform version number. Refer to the *Read Me First* document that accompanied your software for a complete list of InCharge products and their version numbers.

## <span id="page-10-1"></span>**Intended Audience**

This guide is intended to be read by system administrators or any user who needs to administer or maintain InCharge software.

# <span id="page-10-2"></span>**Prerequisites**

This document assumes that the reader has installed InCharge software. The reader will also require administrative privileges for both the InCharge software and the systems on which the software is running.

# <span id="page-11-0"></span>**Document Organization**

This guide consists of the following sections:

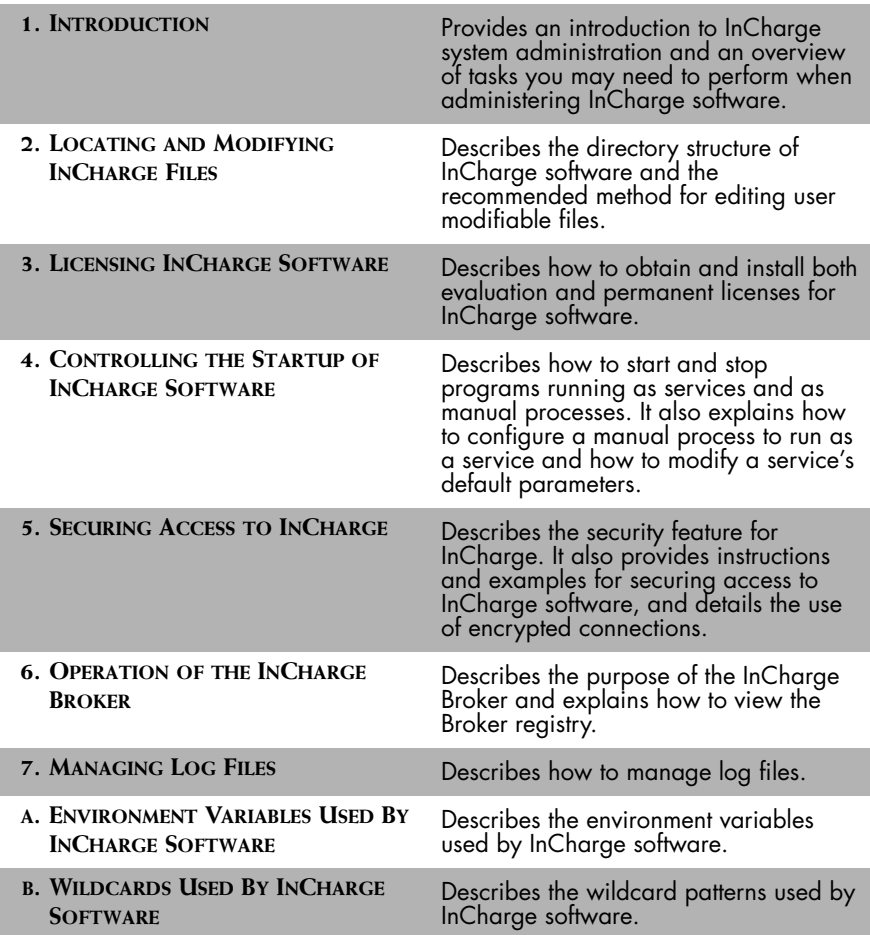

**Table 1: Document Organization**

# <span id="page-12-0"></span>**Documentation Conventions**

Several conventions may be used in this document as shown in Table 2.

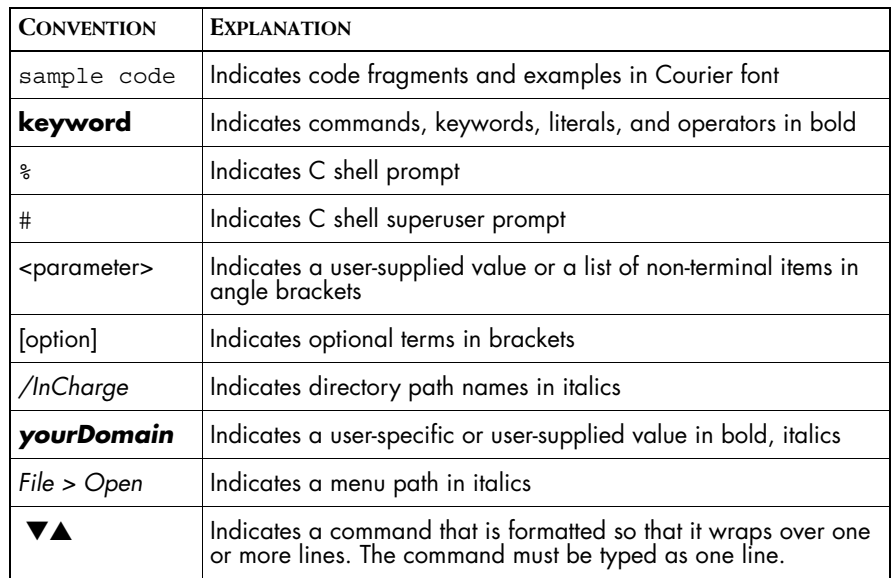

**Table 2: Documentation Conventions**

Directory path names are shown with forward slashes (/). Users of the Windows operating systems should substitute back slashes (\) for forward slashes.

Also, if there are figures illustrating consoles in this document, they represent the consoles as they appear in Windows. Under UNIX, the consoles appear with slight differences. For example, in views that display items in a tree hierarchy such as the Topology Browser, a plus sign displays for Windows and an open circle displays for UNIX.

Finally, unless otherwise specified, the term InCharge Manager is used to refer to InCharge programs such as Domain Managers, Global Managers, and adapters.

# <span id="page-12-1"></span>**Additional Resources**

In addition to this manual, SMARTS provides the following resources.

#### <span id="page-13-0"></span>**InCharge Commands**

Descriptions of InCharge commands are available as HTML pages. The *index.html* file, which provides an index to the various commands, is located in the *BASEDIR/smarts/doc/html/usage* directory.

#### <span id="page-13-1"></span>**Documentation**

Readers of this manual may find other SMARTS documentation (also available in the *BASEDIR/smarts/doc/pdf* directory) helpful.

#### **InCharge Documentation**

The following SMARTS documents are product independent and thus relevant to users of all InCharge products:

- *• InCharge Release Notes*
- *• InCharge Documentation Roadmap*
- *• InCharge System Administration Guide*
- **•** *InCharge ICIM Reference*
- **•** *InCharge ASL Reference Guide*
- **•** *InCharge Perl Reference Guide*

# <span id="page-13-2"></span>**InCharge Service Assurance Manager Documentation**

The following SMARTS documents are relevant to users of the InCharge Service Assurance Management product suite.

- **•** *InCharge Service Assurance Management Suite Installation Guide*
- *• An Introduction to InCharge Service Assurance Manager*
- **•** *InCharge Operator's Guide*
- *• InCharge Service Assurance Manager Configuration Guide*
- **•** *InCharge Service Assurance Manager Business Dashboard Configuration Guide*
- **•** *InCharge Service Assurance Manager User's Guide for Business Impact Manager*
- **•** *InCharge Service Assurance Manager User's Guide for Report Manager*

**•** *InCharge Service Assurance Manager Failover System User's Guide*

The following SMARTS documents are relevant to InCharge Service Assurance Manager adapters.

- *• InCharge Service Assurance Manager Notification Adapters User's Guide*
- **•** *InCharge Service Assurance Manager SQL Data Interface Adapter User's Guide*
- *• InCharge Service Assurance Manager Adapter Platform User's Guide*
- *• InCharge XML Adapter User's Guide*
- *• InCharge Service Assurance Manager User's Guide for Remedy Adapter*
- *• InCharge Service Assurance Manager User's Guide for Concord eHealth Adapter*
- *• InCharge Service Assurance Manager User's Guide for InfoVista Adapter*

# <span id="page-14-0"></span>**InCharge Application Services Manager Documentation**

The following SMARTS documents are relevant to users of InCharge Application Service Manager.

- *• InCharge Application Management Suite Installation Guide*
- *• InCharge Application Services Manager User's Guide*
- *• InCharge Application Services Manager Discovery Guide*
- **•** *InCharge Application Connectivity Monitor User's Guide*

#### **InCharge IP Management Documentation**

The following SMARTS documents are relevant to users of the InCharge IP Management product suite.

- *• InCharge IP Management Suite Installation Guide*
- *• InCharge IP Deployment Guide*
- *• InCharge IP Discovery Guide*
- *• InCharge IP Availability Manager User's Guide*
- *• InCharge IP Performance Manager User's Guide*
- **•** *InCharge IP Adapters User's Guide*

#### **Common Abbreviations and Acronyms**

The following lists common abbreviations and acronyms that are used in the InCharge guides.

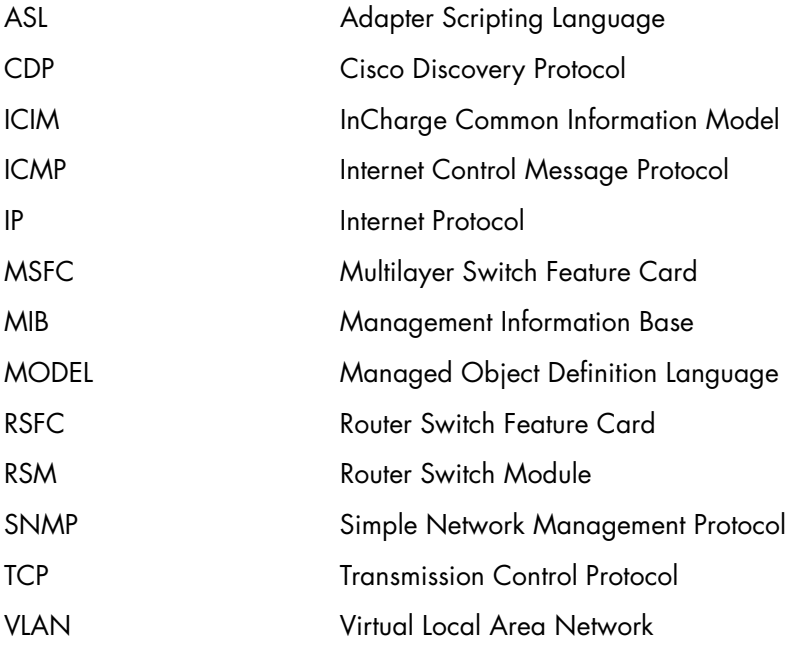

## <span id="page-15-0"></span>**Technical Support**

SMARTS provides technical support by e-mail or phone during normal business hours (8:00 A.M.—6:00 P.M. U.S. Eastern and Greenwich Mean Time). In addition, SMARTS offers the InCharge Express self-service web tool. The web tool allows customers to access a personalized web page and view, modify, or create help/trouble/support tickets. To access the selfservice web tool, point your browser to:

*https://websupport.smarts.com/SelfService/smarts/en-us*

#### **U.S.A Technical Support**

E-Mail: *support@smarts.com* Phone: +1.914.798.8600

#### **EMEA Technical Support**

E-Mail: *support-emea@smarts.com* Phone: +44 (0) 1753.878140

#### **Asia-Pac Technical Support**

E-Mail: *support-asiapac@smarts.com*

You may also contact SMARTS at:

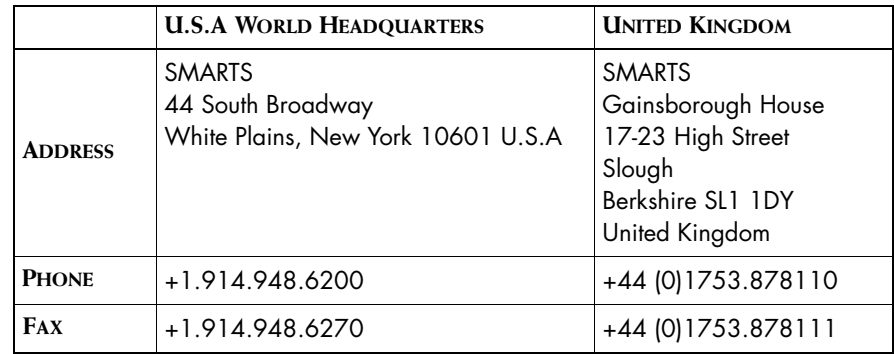

For sales inquiries, contact SMARTS Sales at: *sales@smarts.com*

<span id="page-16-0"></span>SMARTS is on the World Wide Web at: *http://www.smarts.com*

# **1**

# <span id="page-18-1"></span><span id="page-18-0"></span>**Introduction**

As a network administrator, you should configure the InCharge software to meet the needs of your operations. To accomplish this, you may need to perform one or more of the following tasks.

- **•** Modify InCharge files
- **•** License InCharge software
- **•** Start and stop InCharge programs when applicable
- **•** Set up InCharge programs as services or manual processes
- **•** Set up and maintain the security of InCharge software
- **•** Understand the operation of the InCharge Broker
- **•** Manage log files

The following sections summarize the contents of this guide, and direct you to specific chapters that include the information you need to perform the various tasks.

# <span id="page-19-0"></span>**Locating and Modifying InCharge Files**

Some InCharge files can be modified to meet the needs of your network environment. *[Locating and Modifying InCharge Files](#page-22-2)* on page 5 describes the directory structure of the InCharge software. It also discusses the InCharge files that can be modified and how to locate the files. It then provides procedures for modifying those files. Additionally, the chapter describes the files created by InCharge software (for example, logs, repositories, and saved consoles), and details how to control their location.

# <span id="page-19-1"></span>**Licensing InCharge Software**

InCharge software requires a license to function. To evaluate the software, you can obtain a time-limited evaluation license that provides full access to all InCharge features. After you purchase the software, you will need to install a permanent license. *[Licensing InCharge Software](#page-36-2)* on page 19 provides procedures for obtaining both evaluation and permanent licenses for your InCharge software. Topics include installing the license, starting the FLEXlm license server, and pointing the InCharge software to the license server. It also discusses licensing additional InCharge programs and adding licenses.

# <span id="page-19-2"></span>**Controlling the Start-up of InCharge Programs**

InCharge programs can either be installed as services or as manual processes. *[Controlling the Startup of InCharge Software](#page-50-1)* on page 33 provides procedures using the *sm\_service* utility to install programs as services, and to start and stop services and processes with the utility. It also explains how to modify the run-time parameters of services with the utility.

# <span id="page-20-0"></span>**Securing Access to InCharge**

Security is a critical concern in the world of large-scale distributed networks. Therefore, InCharge provides a means by which network administrators can set up security to control access to the software. *[Securing Access to](#page-72-1)  InCharge* [on page 55](#page-72-1) describes how InCharge security works, as well as the authentication processes used by the software. It then provides procedures for setting up security and controlling access to InCharge programs. It also discusses how to set up encrypted connections between InCharge clients and servers.

# <span id="page-20-1"></span>**Operation of the InCharge Broker**

InCharge client programs, such as a console or an adapter, use the InCharge Broker to determine where InCharge Managers are running. When an InCharge Manager starts, it registers the host name of the machine it is running on, as well as the TCP port it is listening to, with the broker. Thereafter, InCharge clients retrieve this information from the broker so that they can communicate with the manager. *[Operation of the InCharge Broker](#page-104-1)* [on page 87](#page-104-1) details the functions of the InCharge Broker, provides procedures for viewing the broker's registry, and explains how to change the broker's environment variables.

# <span id="page-20-2"></span>**Managing Log Files**

Log files grow indefinitely, though slowly, under normal conditions, and need to be managed. In addition, InCharge software can maintain up to 1000 backup log files. You can configure the number of log files retained by InCharge software. *[Managing Log Files](#page-110-2)* on page 93 discusses the management of log files, and details how to "roll over" the files.

# **2**

# <span id="page-22-2"></span>**Locating and Modifying InCharge Files**

# <span id="page-22-1"></span><span id="page-22-0"></span>**InCharge Product Suites and Directories**

InCharge software is distributed as product suites. The suites include the:

- **•** IP Management Suite
- **•** Service Assurance Management Suite
- **•** Application Management Suite
- **•** Security Infrastructure Management Suite
- **•** Software Development Kit

During the installation process, each suite of products is installed to a separate directory under the InCharge root installation directory (users can specify the root directory but not the root subdirectories). In this document, the term *BASEDIR* represents the location where InCharge software is installed.

- **•** For UNIX, this location is: */opt/InCharge<n>/<productsuite>.*
- **•** For Windows, this location is: *C:\InCharge<n>\<productsuite>*.

The *<n>* represents the InCharge software platform version number. The *<productsuite>* represents the InCharge product suite that the product is part of.

Table 3 defines the *<productsuite>* directory for each InCharge product.

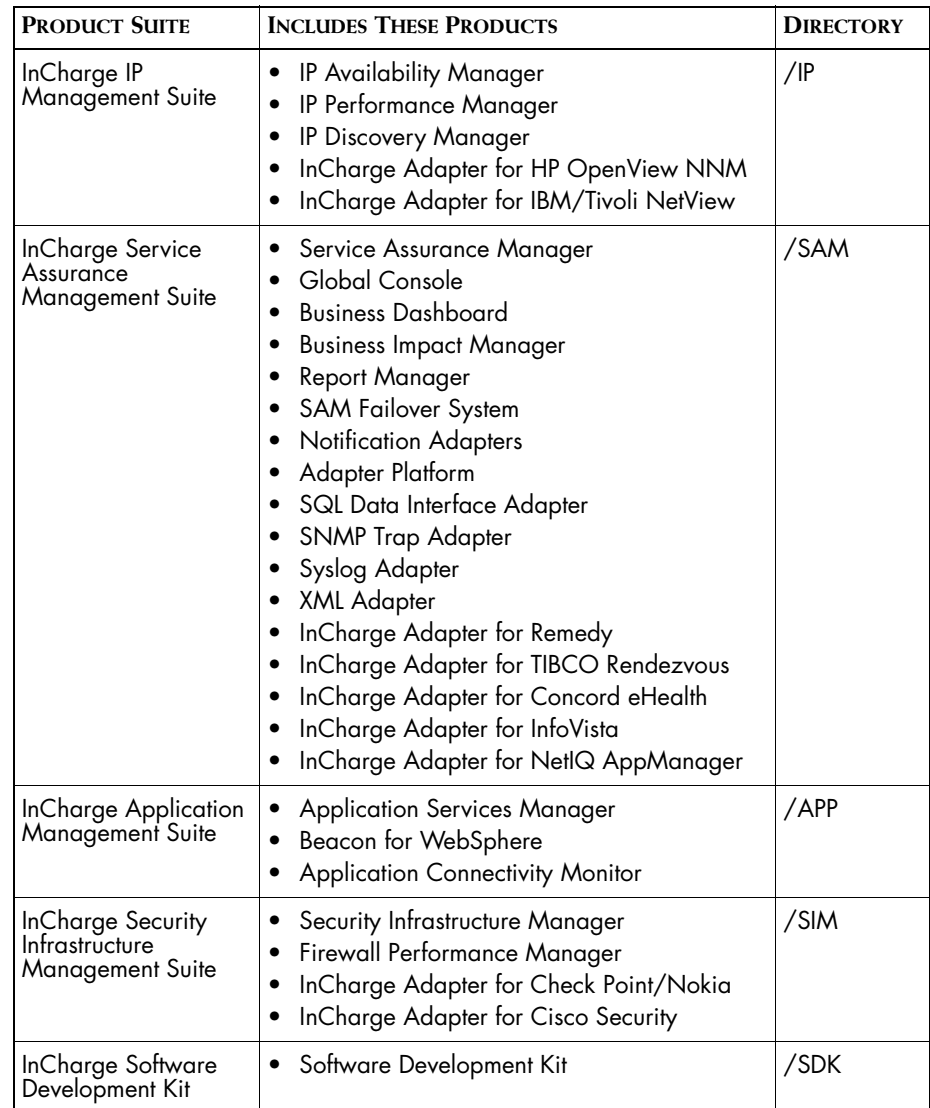

**Table 3: Product Suite Directory for InCharge Products**

In accordance with the preceding table, version 6.2 of InCharge IP Availability Manager for UNIX operating systems is, by default, installed to */opt/InCharge6/IP/smarts*. This location is referred to as *BASEDIR/smarts*.

Additionally, version 6.0 of InCharge Service Assurance Manager is, by default, installed to */opt/InCharge6/SAM/smarts*. This location is also referred to as *BASEDIR/smarts*.

**Note:** *BASEDIR/smarts* can refer to different product suite directories. Whenever you need to find or modify a file, always check the full path to the file to ensure that you are in the correct directory.

> Optionally, you can specify the root of *BASEDIR* to be something other than */opt/InCharge6* (on UNIX) or *C:\InCharge6* (on Windows), but you cannot change the *<productsuite>* location under the root directory.

#### <span id="page-24-0"></span>**Common Subdirectories**

Table 4 lists the subdirectories that are common to all product suites and provides a brief description of their contents.

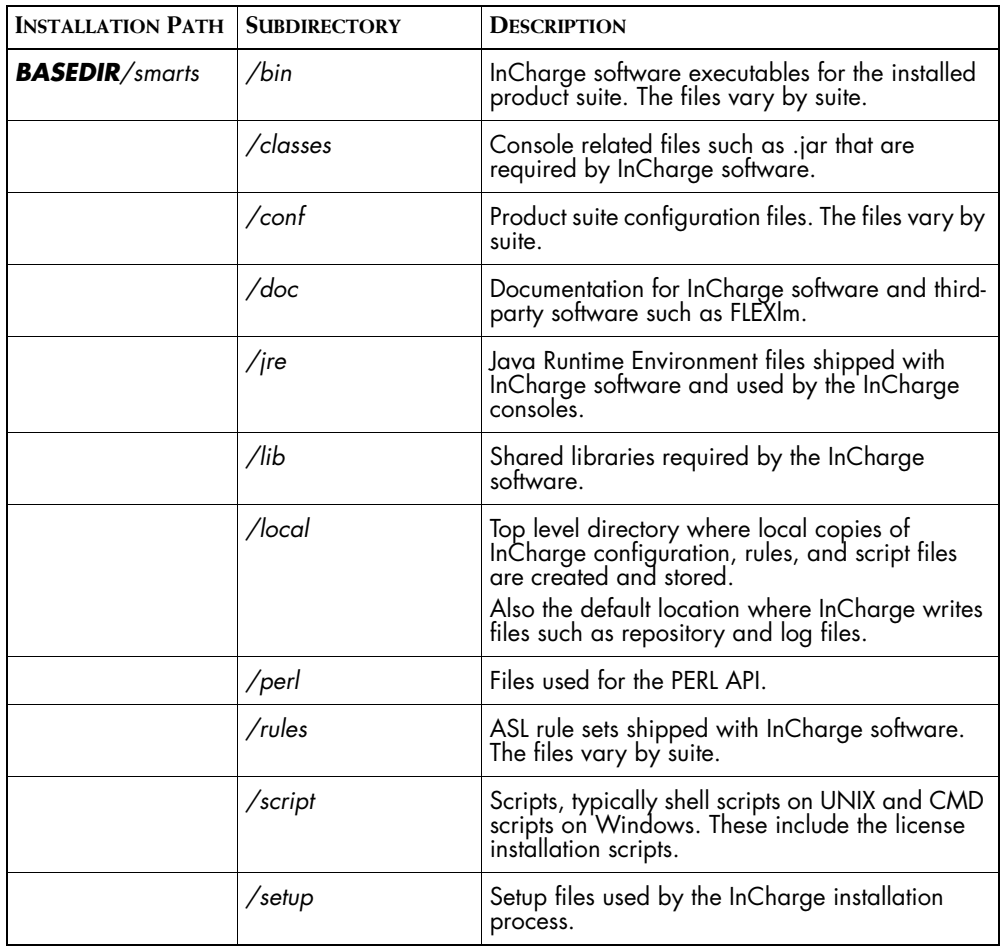

**Table 4: Common Subdirectories**

In addition to the common subdirectories, the Service Assurance Management Suite (*/SAM*) includes two additional subdirectories: */actions* (client and server) and */consoles*.

### <span id="page-25-0"></span>**Product Specific Subdirectories**

When files are specific to a particular InCharge product or product module within a product suite, they are installed to subdirectories where the naming usually reflects the product or product module name.

For example, configuration files relevant to the IP InCharge Adapter for IBM/Tivoli NetView and InCharge Adapter for HP OpenView NNM are located at *BASEDIR/smarts/conf/NV* and *BASEDIR/smarts/conf/OV.*  The rules files for the adapters are located at *BASEDIR/smarts/rules/NV* and *BASEDIR/smarts/rules/OV.*

Likewise, configuration files relevant to the SAM Adapter Platform are located at *BASEDIR/smarts/conf/icoi*. The rules files for the Adapter Platform are located at *BASEDIR/smarts/rules/icoi*.

The names used for subdirectories containing files relevant to a particular product or product module are defined in Table 5.

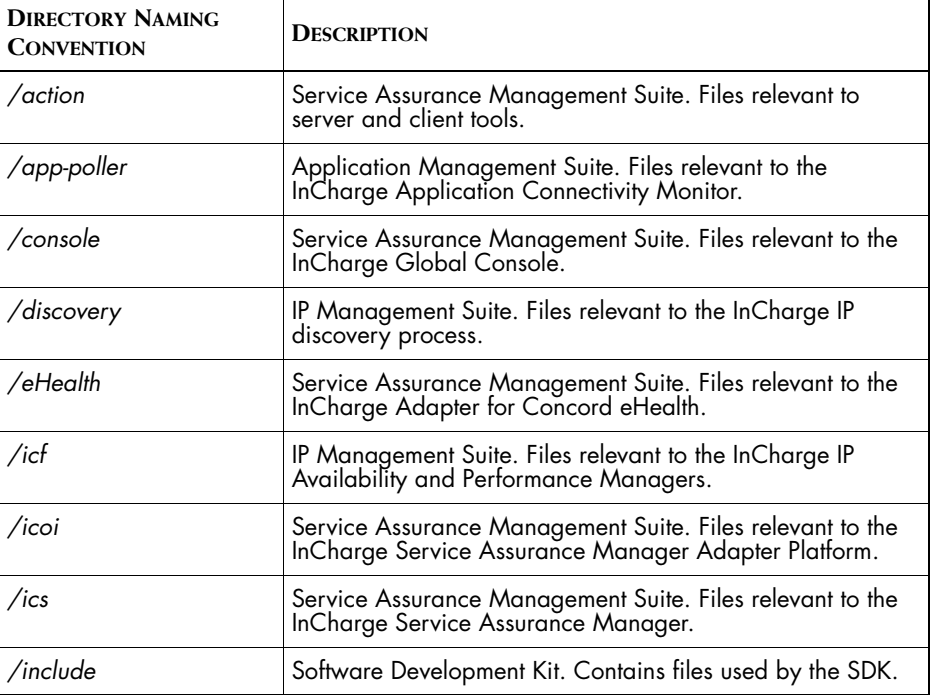

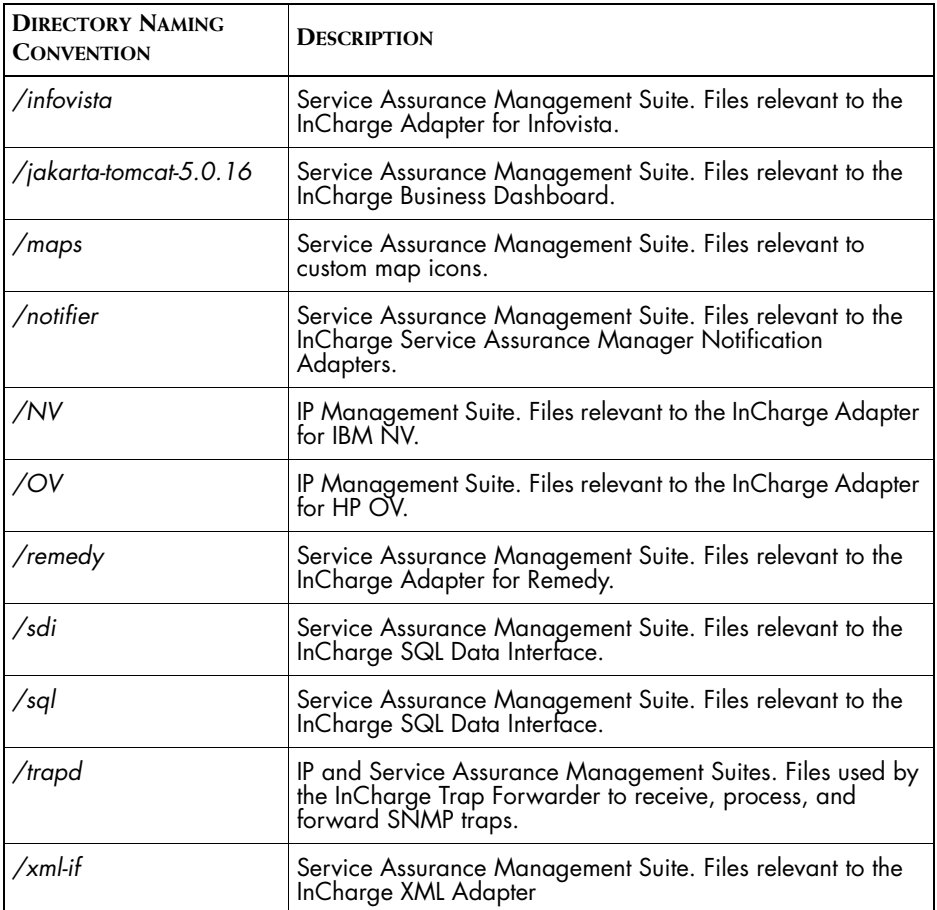

**Table 5: Product/Module Specific Subdirectories**

The subdirectories listed in Table 5 generally reside under:

- **•** *BASEDIR/smarts/conf* and *BASEDIR/smarts/local/conf*
- **•** *BASEDIR/smarts/rules* and *BASEDIR/smarts/local/rules*
- **Note:** Product independent files also reside in the *BASEDIR/smarts/conf* directory. Examples of product independent files include the *brokerConnect.conf*, *clientConnect.conf*, and the *serverConnect.conf* files used for product security authentication.

# <span id="page-27-0"></span>**User Modifiable Files**

The InCharge installation includes system files, configuration files, ASL rule set files, scripts, templates, as well as third-party software files that the InCharge software uses.

You should never alter InCharge system files, such as executables, shared libraries, MODEL files, and setup files. Nor should you alter third-party software system files provided with the Java Runtime Environment.

As part of the configuration process, you will need to make changes to some of the user modifiable files. The following are examples of user modifiable files:

- **•** Configuration files such as *ics.conf*, *clientConnect.conf*, and *serverConnect.conf* (you are required to edit these)
- **•** ASL rule sets such as *syslog\_mgr.asl*
- **•** Sample actions such as *ics-ping* and *ics-telnet*
- **•** Template files used to import data such as *service.data.template* and *topology-group.data.template*

Original versions of configuration files, ASL rule sets, scripts, and template files are installed to the *BASEDIR/smarts/conf, BASEDIR/smarts/rules,*  and *BASEDIR/smarts/script* directories. When you need to alter a file in one of these directories, make those changes to a *local* copy of the file. By default, local copies of user modifiable files should reside in *BASEDIR/smarts/local* or one of its subdirectories.

To edit a file, invoke the *sm\_edit* utility from *BASEDIR/smarts/bin* directory. When used, *sm\_edit* automatically opens a local copy of the specified file and saves the modified file to its appropriate location. For more information about how to use the *sm\_edit* utility, refer to *[Modifying InCharge Files](#page-28-0)* on [page 11.](#page-28-0)

You should *only* modify local copies of user modifiable files and should *always* retain, unedited, the original version of these files.

Table 6 identifies the default subdirectories that include user-modifiable files found under *BASEDIR/smarts/local*. The subdirectories vary by product suite.

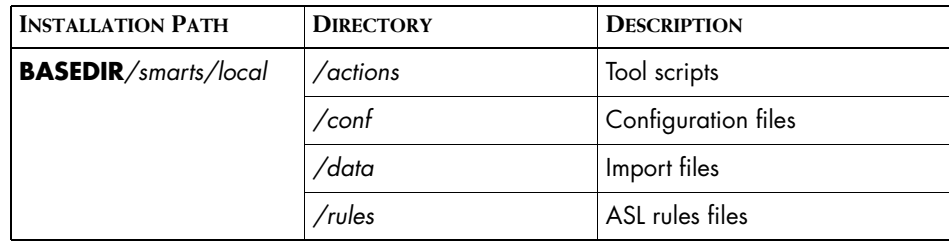

**Table 6: Subdirectories for User Modifiable Files**

The *BASEDIR/smarts/local*/conf directory (for each suite) also contains the following file, which is created during installation:

**•** *runcmd\_env.sh*, a file for setting environment variables for an installed product suite, including the default location for the InCharge Broker. You can edit this file to change the default location of the broker or to define any suite-wide environment variables. For information about setting environment variables, see *[Methods for Setting Environment](#page-116-2)  [Variables for InCharge Software](#page-116-2)* on page 99.

The product-specific naming convention used for subdirectories under *BASEDIR/smarts/local/conf* and *BASEDIR/smarts/local/rules* (as well as their nonlocal counterparts) typically reflects the InCharge product or product module within a product suite that uses the files. For more information, refer to *[Product Specific Subdirectories](#page-25-0)* on page 8.

If desired, you can alter the location for rules files. For more information about how to do this, refer to *[Controlling the Location for Rule Set Files](#page-31-1)* on [page 14.](#page-31-1)

**Note:** If SMARTS installs a site-specific patch at your location, then additional directories may be included under *BASEDIR/smarts/local*. You should never alter files in any of these additional subdirectories.

## <span id="page-28-0"></span>**Modifying InCharge Files**

After you install an InCharge application, you may need to modify files as part of the configuration process. For example, if you want to secure access to InCharge, you need to change the password for the Admin account in the *serverConnect.conf* and *clientConnect.conf* files.

To modify InCharge files, use *sm\_edit*, a SMARTS utility that is installed with each InCharge product suite.

**Note:** You must use the *sm\_edit* utility that is included with the installation of a product suite to modify files applicable to that suite. Do not, for example, edit IP files with the *sm\_edit* that is installed with SAM.

> When invoked, *sm* edit opens the specified file in a text editor. This utility ensures that modified files are always saved to the appropriate local area and that nonlocal copies of all files remain unchanged. If an appropriate subdirectory does not exist for the file you are modifying, *sm\_edit* creates the appropriate subdirectory before saving the modified file to that location. For files with header information set for encryption, *sm\_edit* encrypts certain fields in the file. In addition, *sm\_edit* preserves the file permissions of modified files, which helps ensure that important configuration files are not altered by unauthorized users.

**Note:** You can configure Windows to automatically invoke the *sm\_edit* utility when you open an InCharge file through Windows Explorer, see *[Associating](#page-30-0)  [InCharge Files With sm\\_edit on Windows](#page-30-0)* on page 13.

> To use *sm\_edit* from the command line, specify the file name and include the subdirectory under */local* where the file resides. For example, to edit the *ics.conf* enter:

```
# BASEDIR/smarts/bin>sm_edit conf/ics/ics.conf
```
In this example, *sm\_edit* searches in the *BASEDIR/smarts/local/conf/ics* directory for the *ics.conf* file. If it finds the *ics.conf* file, it opens the file in a text editor. If *sm\_edit* does not find the *ics.conf* file in the

*BASEDIR/smarts/local/conf/ics* directory, it creates a local copy of the *ics.conf* file located in the *BASEDIR/smarts/conf/ics* directory.

If the appropriate subdirectory does not exist in the local area for the file you are modifying, *sm\_edit* creates that subdirectory and saves the modified file there.

#### **Specifying the Text Editor Us ed by the sm\_edit Utility**

The *sm\_edit* utility is not a text editor. Instead, it uses the text editor specified by one of the following means:

- **•** SM\_EDITOR environment variable. For more information about SM\_EDITOR, refer to *[Environment Variables Used By InCharge](#page-114-3)  Software* [on page 97](#page-114-3).
- **•** VISUAL environment variable
- **•** EDITOR environment variable

**•** Finally, if these environment variables are not defined, *sm\_edit* uses the edit program on UNIX and the WordPad program on Windows.

You can also specify the editor that *sm\_edit* should use by providing the --editor argument when invoking the utility.

### <span id="page-30-0"></span>**Associating InCharge Files With sm\_edit on Windows**

On Windows systems, you can configure the system so that *sm\_edit* is automatically invoked when an InCharge file is opened through the Windows Explorer file browser. You do this by associating the appropriate file extensions with the *sm\_edit* utility.

If you have more than one product suite installed on the same host, this association only works correctly with one product suite (the suite from which the associated *sm\_edit* is run). For the other suites, you must run the *sm\_edit* using a command prompt in the product suite containing the file you want to modify.

You can associate the following file types with *sm\_edit*:

- **•** *.conf* for InCharge configuration files
- **•** *.asl* for ASL rulesets
- **•** *.template* for data import files
- **Note:** It is possible that another software program uses one or more of these file extensions. If an association between these file types and another program already exists, and you change the association, you may affect the operation of that software. In addition, the *sm\_edit* utility will not open a file outside of the *BASEDIR/smarts* hierarchy. Attempting to open such a file will cause an error.

#### **Associating File Type s on Windows Systems**

To associate a file extension with the *sm\_edit* utility, use the following procedure:

- **1** From Windows Explorer, locate a user modifiable file within a product module or suite. For example, the *ics.conf* file located in the *BASEDIR/smarts/conf/ics* directory of a given suite.
- **2** Right-click on the file and select *Open With* > *Choose Program* from the menu.
- **3** From the Open With dialog box, select *Other...*
- **4** Select the *sm\_edit* utility located in the *BASEDIR/smarts/bin* directory. This adds *sm\_edit* to the program selection list.
- **5** Choose *sm\_edit* from the Open With program list.
- **6** Check the box beside "Always use this program to open these files."
- **7** Click **OK**.

Repeat this procedure, except for steps 3 and 4, for each file type you associate with the *sm\_edit* utility.

To remove a file type association from the *sm\_edit* utility, uncheck the box beside "Always use this program to open these files".

# <span id="page-31-0"></span>**How InCharge Locates User Modifiable Files**

It is important to understand how InCharge software locates user modifiable files at runtime. In general, when looking for a user modifiable file, InCharge first searches in *BASEDIR/smarts/local* or one of its subdirectories. If the file is not found, InCharge then proceeds to look for the file in directories that are not intended to contain modified files. For example, when InCharge searches for a configuration file, it first looks in *BASEDIR/smarts/local/conf*. If the file is not found, then InCharge

proceeds to look in *BASEDIR/smarts/conf*.

**Note:** *BASEDIR/smarts* can refer to different product suite directories. Therefore the configuration file in the example could be an IP (Availability Manager or Performance Manager) configuration file, an APP file, or a SAM configuration file.

## <span id="page-31-1"></span>**Controlling the Location for Rule Set Files**

If you wish to locate your ASL rule sets in an area other than the default location (*BASEDIR/smarts/local/rules*), you should set the SM\_RULESET\_PATH environment variable. When you set SM\_RULESET\_PATH, InCharge software first searches for rule set files in that path location or in one of its subdirectories. If the file is not found, InCharge then proceeds to look, as described above, in the default location for modifiable rule set files.

To set SM\_RULESET\_PATH, add it to the *runcmd\_env.sh*.

**Note:** You normally only define the SM\_RULESET\_PATH if you are writing custom ASL rule sets to work with your InCharge software.

> For more information about SM\_RULESET\_PATH, refer to *[Environment](#page-114-3)  [Variables Used By InCharge Software](#page-114-3)* on page 97.

## <span id="page-32-0"></span>**Where InCharge Writes Output Files**

The *BASEDIR/smarts/local* directory is also the default location for files written by InCharge software. Writeable files include logs, repository files, and saved consoles. If desired, you can alter the location for log files. For more information, refer to *[Controlling Where InCharge Writes Log Files](#page-33-1)* on [page 16.](#page-33-1) [Table 7](#page-32-1) defines the default subdirectories found under *BASEDIR/smarts/local* that contain writeable files.

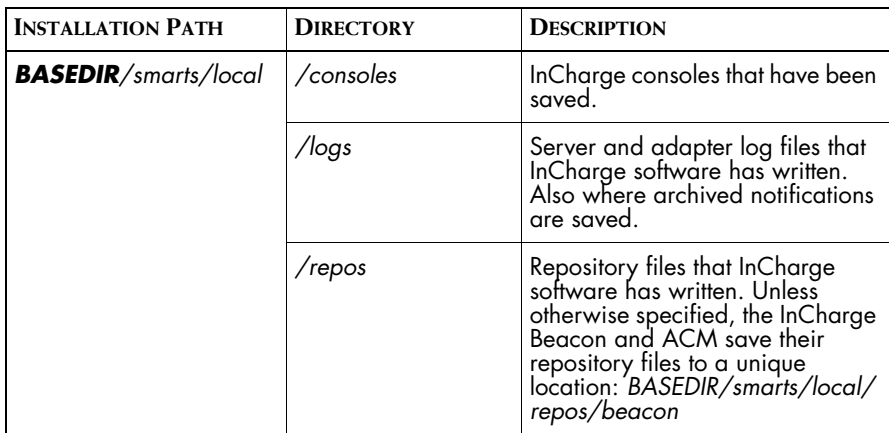

<span id="page-32-1"></span>**Table 7: Default Subdirectories for InCharge Writeable Files**

For Service Assurance Manager, the *BASEDIR/smarts/local/logs* directory includes a <servername>.audit file. This file contains audit entries that are added to all notifications in Service Assurance Manager. The entries, which are in time order, include the following information: Date/Time, Notification Name, Source, User, and Action.

The directory also includes a <servername>-statistics.log. This file contains entries for every invocation of the following operations:

dmctl -s servername invoke ICS\_ActionManager::ICS-ActionManager dumpStatistics <fileName>

dmctl -s servername invoke ICS\_AutoActionManager::ICS-AutoActionManager dumpStatistics <fileName>

The fileName is optional; otherwise it is <servername>-statistics.log.

The information in this file enables network personnel to monitor the execution of custom actions, and to monitor the performance of administrator-defined escalations.

### <span id="page-33-0"></span>**Controlling Where InCharge Writes Output Files**

InCharge software defines the location of writeable files using the SM\_WRITEABLE environment variable. By default, SM\_WRITEABLE is defined as *BASEDIR/smarts/local*. This means that saved consoles are written to *BASEDIR/smarts/local/consoles,* log files are written to *BASEDIR/smarts/local/logs,* and repository files are written to *BASEDIR/smarts/local/repos.*

If you want all InCharge writeable files to be written elsewhere, you should set the path using the SM\_WRITEABLE environment variable.

To set SM\_WRITEABLE, add it to the *runcmd\_env.sh* file.

#### <span id="page-33-1"></span>**Controlling Where InCharge Writes Log Files**

If you want InCharge software to write log files to an area other than the default location, you should set the path using the SM\_LOGFILES environment variable.

To set SM\_LOGFILES, add it to the *runcmd\_env.sh*.

SM\_LOGFILES takes precedence over SM\_WRITEABLE. For more information about SM\_LOGFILES, refer to *[Environment Variables Used By](#page-114-3)  [InCharge Software](#page-114-3)* on page 97.

#### <span id="page-33-2"></span>**sm\_logerror**

On Solaris and Linux systems, every InCharge process creates a child process, *sm\_logerror,* at startup. This process has one purpose: to print a stack trace of its parent (by invoking the *pstack* program) should the parent request it (which usually happens only when the parent encounters a fatal error).

Every InCharge process also starts a child running an external authenticator, *sm\_authority* (in the default configuration). This program either gets client credentials to send to a server, or checks credentials received by a server. Since the authenticator itself is an InCharge program, it starts its own sm\_logerror. Thus, if you follow the tree of processes under an sm\_server, you might see:

```
 sm_server
sm_logerror
sm_authority
     sm_logerror
```
Both *sm\_logerror* and *sm\_authority* spend their time reading a pipe that connects them to the process that created them. However, this process is not necessarily their parent. If the server is started with --daemon, it daemonizes after starting *sm\_logerror* and *sm\_authority*. During daemonizing, the original *sm\_server* process is replaced by a different one. The child processes, *sm\_logerror* and *sm\_authority*, become orphans and are then inherited by the *init* process, which is always process 1. The new *sm\_server* process retains its connection to the pipes that connected the original to the *sm\_logerror* and *sm\_authority* processes, and the processes work as intended.

These processes must not be "killed". Killing *sm\_logerror* will make it impossible to print a stack trace, and make debugging more difficult. Killing *sm\_authority* will cause connection attempts to fail when credentials cannot be obtained or checked.

# <span id="page-34-0"></span>**Using the smgetinfo Utility to Save Modifications**

Each InCharge product suite includes an *smgetinfo* utility. The utility enables you to maintain a backup copy of all the essential files and customizations from your InCharge installation for that product suite. It also enables you to collect data about your current installation so that you can send the data to SMARTS Technical Support for support purposes. The *smgetinfo* utility is located in the *BASEDIR/smarts/script* directory.

When run, the *smgetinfo* utility stores the following InCharge directories in a .tar.gz or .tar.Z file on UNIX, or in a .zip file on Windows:

- *• /conf*
- *• /local*
- *• /rules*

#### *• /setup*

It also collects the following data and stores it in the file.

- **•** The versions and locations of all SMARTS installed products
- **•** The version of smartsd
- **•** The version of dmctl
- **•** The versions of all executables in *BASEDIR*/smarts/bin/system
- **•** The libraries in the *BASEDIR*/smarts/lib directories
- **•** Information about the host, operating system, and CPU

To run the *smgetinfo* utility, change to the *BASEDIR/smarts/script* directory and execute the following command.

On UNIX:

smgetinfo

or

sh smgetinfo

On Windows:

smgetinfo.cmd

After the utility collects and stores the data and files, it displays the name and location of the .tar (.gz or .Z) or .zip file. If run from the Service Assurance Manager on Windows, for example, the utility displays:

All custom configuration info has been saved in

C:\TEMP\smgetinfoSAM.zip

**Note:** To save information on Windows, WinZip is required. WinZip is commonly shipped with Windows systems. If WinZip is not installed in its default directory, set the variable ZIPPER to point to the WinZip directory. To collect information about installed products and components on all platforms, the Perl interpreter (version 5.0 or later) must be installed.
# **3**

# **Licensing InCharge Software**

InCharge 6.2 applications use the FLEXlm License Server 9.2. You install and configure the license server after the InCharge installation process. You will need a license file, which you obtain from SMARTS, in order to complete this process.

This chapter explains how to obtain and install a temporary (sometimes referred to as evaluation or trial) and a permanent license for InCharge software. Both types of licenses provide access to specific applications and features as well as control the number of systems discovered by the software. This chapter also discusses migration of licensing for customers upgrading to version InCharge 6.2. Licensing the replacement of older versions of the software with the new is different than running the different versions concurrently.

InCharge licensing includes a volume component that controls the number of devices an InCharge Availability Manager can discover. For information about volume licensing see *[Volume Licensing](#page-44-0)* on page 27.

# **License Administration Tools**

SMARTS uses version 9.2 of the FLEXlm licensing software from Macrovision. If you are not familiar with FLEXlm, you may want to read the FLEXlm documentation. A PDF version of the *FLEXlm End User Manual* is automatically installed with the InCharge documentation into the *BASEDIR/smarts/doc/pdf* directory. The name of the file is *flex\_ug.pdf*.

FLEXlm provides several utilities for managing licenses. These include utilities for stopping the license server, diagnosing licensing problems, and forcing the license server to reread the license files. Instructions on using these utilities can be found in Chapter 7 of the *FLEXlm End User Manual*.

On UNIX, the utilities are automatically installed into the *BASEDIR/smarts/bin* directory. On Windows, they are installed into the *BASEDIR\smarts\bin\system* directory, and must be run from that directory.

# **Obtaining a Temporary License for InCharge Software**

When your CD of InCharge software is shipped, SMARTS sends a temporary license via e-mail on the same day. A temporary license for InCharge software is time-limited. It enables you to use all of the features provided by the InCharge software for a limited period of time. At the end of the trial period, the InCharge software will no longer start.

To obtain a trial license, contact your sales representatives or sales engineer. After approving your request, SMARTS will send you an e-mail message with an attached trial license. You should copy the license file, *trial.dat*, to the *BASEDIR/smarts/local/conf* directory. Once in place, you can begin using the InCharge software.

If you installed InCharge software on multiple systems, you can do one of the following to license the software on each system:

- **•** Copy the *trial.dat* file to each system where InCharge software is installed.
- **•** Edit the SM\_LICENSE variable in *runcmd\_env.sh* on each system where InCharge software is installed so that it specifies the full path name of a single *trial.dat* file (by default runcmd\_env.sh specifies a path to a local copy of *trial.dat*). When multiple InCharge product suites are installed on the same system, each suite will include a *runcmd\_env.sh* in its *BASEDIR/smarts/local/conf*.

# **Procedure for Permanently Licensing InCharge Software**

The permanent license controls access to applications, features, and controls the number of systems InCharge can discover. Permanent licenses are not issued with the delivery of the InCharge CD-ROM. SMARTS will only send permanent licenses to approved customers who have provided information about their production environment.

Installing and using a permanent license for InCharge software requires three steps:

- **1** Obtaining a permanent license from SMARTS
- **2** Installing the FLEXlm license server and license
- **3** Starting the FLEXlm license server

## **Obtaining a Permanent License**

The SMARTS permanent license is not included on the InCharge CD-ROM. You will receive the license by e-mail after you purchase the InCharge software.

To generate a valid license, SMARTS needs the following information:

- **•** The host ID of the computer where the FLEXlm license server is running. For more information, see *[Obtaining the Host ID of a System](#page-39-0)* on [page 22.](#page-39-0)
- **•** The installation path to *BASEDIR/smarts/bin* on your broker (or to the InCharge installation from which you want to run the license server).
- **•** The operating system of this computer.

Send this information to the *licensing@smarts.com* e-mail address.

**Note:** Additional information may be required if InCharge is installed in multiple data centers.

> Once SMARTS receives this information, a license will be generated and sent to you as a MIME attachment to an e-mail message. When you receive the license file, save the attachment to a file named *smarts.lic* in your **BASEDIR** directory on the host where the license server will run. Typically this location should be the same host and *BASEDIR* as the InCharge Broker.

Do not make any changes to the license file unless you need to change the port as described in *[Running the License Server on a Different Port](#page-42-0)* on [page 25.](#page-42-0)

**WARNING:** Do not save the *smarts.lic* file to the *BASEDIR/smarts/local/conf* directory*.*  The **install\_license** script will fail if it finds a *smarts.lic* file in this directory.

## <span id="page-39-0"></span>**Obtaining the Host ID of a System**

To find the host ID of the system where you want to license InCharge software, use the *lmhostid* option to the **lmutil** command. The lmutil command is included with SMARTS software.

On UNIX, the command line is:

**BASEDIR**/smarts/bin/lmutil lmhostid

On Windows, it is:

**BASEDIR**\bin\system\lmutil lmhostid

The output should resemble the following:

```
# /opt/InCharge6/SAM/smarts/bin/lmutil lmhostid
lmutil - Copyright (c) 1989-2003 by Macrovision Corporation. 
All rights reserved.
The FLEXlm host ID of this machine is "80cfc16b"
```
For best results, send SMARTS the exact output of the command by copying it from your screen and pasting it, along with your other system information, into an e-mail message addressed to licensing@smarts.com.

## <span id="page-39-1"></span>**Installing a Permanent License**

Install the license using the **install\_license** script. By default, this file is located in the *BASEDIR/smarts/script* directory. SMARTS recommends that the license server should be on the host where the InCharge Broker is running. You must run the *install\_license* script on the same host where the license server runs. This script requires superuser privileges (user ID 0) for UNIX, and administrator privileges for Windows.

For example, the command on UNIX systems is:

```
▼# BASEDIR/smarts/script/install_license.sh
install <path to license file>/smarts.lic \blacktriangle
```
On Windows systems, for example, the command is:

```
▼ BASEDIR\smarts\script\install_license.cmd
install <path to license file>\smarts.lic \blacktriangle
```
▼▲ Indicates this command should be typed as one line.

You must specify the full path to the *smarts.lic* file.

The *install\_license* script performs two functions:

- **•** Installs the license into the *BASEDIR/smarts/local/conf* directory.
- **•** Configures the system so that the FLEXlm license server starts automatically when the system boots.

If applicable, edit the SM\_LICENSE variable in *runcmd\_env.sh* on the system(s) where InCharge software is installed so that it reflects the <port>@<hostname> of the FLEXlm license server.

**Note:** Do not follow these steps if you are adding additional licenses. Instead you should follow the steps in *[Adding Additional Licenses](#page-47-0)* on page 30.

#### <span id="page-40-0"></span>**Starting the License Server**

The FLEXlm license server (lmgrd) is automatically installed in the *BASEDIR/smarts/bin* directory. The FLEXlm license server runs as a daemon on UNIX and as a service on Windows and automatically starts the SMARTS vendor license server.

Run the FLEXlm license server run at all times to ensure continuous operation of InCharge. An InCharge server will not start if it is unable to contact the license server. Adapters and the Global Console will run if they are unable to contact the license server but they will display an error message.

The command for starting and stopping the license server varies according to the operating system on which it runs. When you install InCharge software, this command is added to the proper system-specific directory so that it is invoked when the system starts. The procedure for manually invoking this command is described below.

One of two possible options must be supplied with the command. The *start* option starts the process; the *stop* option ends the process.

Solaris:

# /etc/init.d/SMARTS-License start

HP-UX:

# /sbin/init.d/SMARTS-License start

AIX:

# /etc/smarts.d/S80SMARTS-License start

Linux:

# /etc/init.d/SMARTS-License start

Windows:

To manually start the license server on Windows, do the following as administrator:

- **1** Select *Settings > Control Panel > Administrative Tools*.
- **2** Select *Services*.
- **3** Select the FLEXlm License Server service.
- **4** Right-click and choose **Start**.

# <span id="page-41-0"></span>**Licensing InCharge Software on Additional Systems**

When you install InCharge software on more than one system, you must ensure that the InCharge software on each system can connect to the FLEXlm license server in order to be able to check out licenses. This is done automatically for the system where you run the *install\_license* script, but has to be done for each other installation. Follow these steps to change the port and host information:

- **1** Edit the SM\_LICENSE variable in *runcmd\_env.sh* so that it specifies the <port>@<lic\_host> of the FLEXlm license server.
- **2** Repeat Step 1 for each system running InCharge software.
- **Note:** Failure to point InCharge software to the FLEXIm license server will result in an error message for remote users each time they attempt to start the application after the evaluation license has expired. If you have received a permanent license to replace the evaluation license for InCharge software, you must follow the above procedures for each installation of an InCharge suite.

# **Licensing InCharge Software Across Multiple Sites**

In general, you should run a license server on each host running an InCharge Broker. For each license server, you should follow the directions for installing a permanent license.

Each license server will need its own license file. Each license file controls the applications, features, and the number of blocks of licenses for discovered devices. Excess licenses on one system cannot be allocated to another.

# <span id="page-42-0"></span>**Running the License Server on a Different Port**

The license server can run on a different port--for example, if the default port, 1744 is used by another process. The first line of the permanent license file, labelled SERVER, contains the hostname, hostID, and port of the license server, as shown in the following example:

SERVER this host 8323fcbf 1744

To run the license server on a different port:

- **1** Change the port number ("1744") on the SERVER line.
- **2** Force the license server to restart.

Invoke these commands from the *BASEDIR/smarts/bin* directory (*BASEDIR\smarts\bin\system* in Windows):

# lmutil lmdown -c <port>@<lic\_host> # lmutil lmreread -c <port>@<lic host>

All InCharge systems must be configured to use the new port. For directions to do this see *[Licensing InCharge Software on Additional Systems](#page-41-0)* on [page 24.](#page-41-0)

# **Migrating From Earlier Versions of InCharge Software**

There are two basic scenarios to consider when migrating to InCharge 6.2: where version 6.2 is an upgrade from version 6.0 and where two different versions run in parallel.

#### **Upgrading from Version 6.0 to Version 6.2**

During upgrades, where older versions of InCharge are replaced with 6.2, the installation will upgrade the license server automatically. Before you upgrade the software, you must obtain a new license from SMARTS and place it in the *BASEDIR* on the host running the license server.

The upgrade process determines where the old license server used to run and looks for InCharge 6.2 license in that *BASEDIR*. If it does not find the new license, named *smarts.lic*, the installation stops. If it does find the new license, it renames the old license to *legacy-license.lic* and places a copy of the new license into the *BASEDIR/smarts/local/conf* directory.

You will need to change the port and hostname of each InCharge product suite as described in *[Licensing InCharge Software on Additional Systems](#page-41-0)* on [page 24](#page-41-0) to point to the new license server.

## **Running Older Versions in Parallel with Version 6.2**

For some upgrades and installations, it is necessary that the license server accept the new license file for the version 6.2 InCharge software as well as older software. In this instance, a single license server manages both the old and the new license files.

**Note:** If you want to run version 6.2 and pre-version 5.0 InCharge software, you will need to run a separate license server for each version.

The steps to run InCharge version 6.2 and an earlier version are:

- **1** Install the 6.2 software (in a different location than the older software).
- **2** Copy and rename the old license file *license.dat* from the *BASEDIR/smarts/local/conf* directory of the old installation to *legacy\_license.lic* and place the file in the new (6.2) installation directory, *BASEDIR/smarts/local/conf*.
- **3** Open the old license file using **sm\_edit**.
- **4** Change the following in the first two lines:
	- hostname to this host
	- **•** port from 744 to 1744 (or the port for the license server if different)
	- **•** daemon path from *lmgrd* to *BASEDIR/smarts/bin/system/lmgrd*  (*BASEDIR* refers to the location of the old installation)

(use *lmgrd.exe* for Windows)

- **5** Stop the old license server. Use the procedure in *[Starting the License](#page-40-0)  Server* [on page 23](#page-40-0) except substitute stop for start.
- **6** Uninstall the old license server using the **install\_license** script. Replace the parameter install with uninstall. See *[Installing a Permanent](#page-39-1)  License* [on page 22](#page-39-1) for more information.
- **7** Run the install license script to configure the new license server. See *[Installing a Permanent License](#page-39-1)* on page 22 for more information.
- **8** Start the license server. See *[Starting the License Server](#page-40-0)* on page 23 for more information.

To check that the license server loaded the old and new license files, look at the license server's log file *BASEDIR/smarts/local/logs/flexlm.log*.

## **Verifying the FLEXlm License Server Version**

The FLEXlm License Server must be version 9.2 in order to work with an InCharge version 6.2 installation. To verify the version of the FLEXlm license server, specify  $-v$  option to the FLEXIm license server command:

```
% /opt/InCharge6/SAM/smarts/bin/lmgrd -v
lmgrd v9.2 - Copyright (c) 1988-2003 by Macrovision 
Corporation. All rights reserved.
```
## <span id="page-44-0"></span>**Volume Licensing**

The InCharge permanent license controls the number of discovered systems. The license server maintains a pool of licenses that get checked out in blocks to InCharge applications on an as needed basis. A block consists of fifty devices. Each application can check out one block at a time.

For more information about volume licensing, see the *InCharge IP Discovery Guide*.

## **Determining the Total Number of Licenses**

Each license file contains a line that defines the licensed number of systems. The line begins with the phrase INCREMENT AP\_SYSTEM\_VOLUME. The total volume of system licenses is determined by the sum of licenses granted through AP\_SYSTEM\_VOLUME in all of the license files. An example of line in the license file is:

```
▼INCREMENT AP_SYSTEM_VOLUME sm_lmgrd92 6.2 permanent 10 
DE07382C7891 ▲
   VENDOR_STRING=BlockSize=50
```
▼▲ Indicates this is a single line in the license file.

This example shows the volume information of system licenses. The number 10 indicates that there are ten blocks of licenses. Each block contains 50 licenses. Multiplying the two produces the total number of systems licensed by the file $-500$ .

## **Determining the Number of Checked-Out Licenses**

Two utilities help to keep track of the number of checked-out licenses. The lmstat option of the **lmutil** utility shows the total number of license blocks checked out from the license server. The **sm\_tpmgr** utility shows the number of system licenses checked out and the number used for a single Availability Manager.

#### **Total Number of Ch ecked-Out Licenses**

The lmstat option of the **lmutil** utility shows the total number of licenses checked out from the license server. The output of the utility can be confined to the number of license blocks checked out for devices.

Invoke this command from the *BASEDIR/smarts/bin* directory (*BASEDIR\smarts\bin\system* in Windows):

# lmutil lmstat -c <port>@<lic\_host> -f AP\_SYSTEM\_VOLUME

The following example shows the number of device license blocks checked out from the license server running on port 1744 on host inst-sol8:

```
▼# $BASEDIR/bin/system/lmutil lmstat -c 1744@inst-sol8 -f 
AP SYSTEM VOLUME ▲
```
This line returns the following information:

```
lmutil - Copyright (c) 1989-2004 by Macrovision Corporation. 
All rights reserved.
Flexible License Manager status on Mon 4/26/2004 16:59
Users of AP SYSTEM VOLUME: (Total of 5 licenses issued;
Total of 5 licenses in use)
  "AP_SYSTEM_VOLUME" v6.2, vendor: sm_lmgrd92
   floating license
```

```
 root qa-gga /dev/tty (v3.00) (inst-sol8/2004 2502), start 
Mon 4/26 14:19
    root qa-gga /dev/tty (v3.00) (inst-sol8/2004 2804), start 
Mon 4/26 16:06, 2 licenses
     root inst-sol8 /dev/tty (v3.00) (inst-sol8/2004 1301), 
start Mon 4/26 12:19, 2 licenses
```
This output shows that the license server is managing a total of 5 license blocks (or 250 devices). Three InCharge Availability Managers (two running on qa-gga and the other running on inst-sol8) have together checked out all 5 license blocks.

#### **Checked-Out Licenses and License Blocks For a Single InCharge Availability Manager**

To determine the total number of checked-out licenses for a single Availability Manager, use the sizes option to the **sm\_tpmgr** command. This shows the total number of system licenses.

Invoke this command from the *BASEDIR/smarts/bin* directory (*BASEDIR\smarts\bin\system* in Windows):

# sm\_tpmgr --sizes

The output should include information about the number of checked-out system licenses and the current number of counted systems. The difference between the two numbers shows the number of unused licenses for a single license block. The following example shows that 150 system licenses (3 blocks) have been checked out, 108 of the licenses have been used, and the maximum limit of discovered systems is 200:

Total System Volume License Checked Out: 150 Total Systems in Topology: 108 Remaining Blocks of System License in License Server: 5 Remaining Server Licenses in License Server: 3 Maximum Number Of Systems: 200

#### **Discovery and Licenses**

Volume licensing applies to InCharge Availability Managers and permits the application to discover a predetermined number of systems.

As more devices are added to the topology, the block fills to its limit of 50. When this limit is reached, the application checks out another block of licenses. Blocks are checked out one at a time and a new block will not get checked out until all of the licenses in the previous block are used. Any unused blocks are checked back in at the end of the discovery process.

For example, an InCharge IP Availability Manager with no topology starts an autodiscovery process. It checks out a block of system licenses. When it adds the 50th device to its topology, the Availability Manager checks out a new block of system licenses. Supposing, however, that it does not find any other device, it will check the empty block back in to the license server when discovery ends.

#### **Limiting Discovery**

There are a couple of options to consider for sizing constraints. Discovery filters can limit the devices found during the discovery process. Availability Managers can also be contained with an upper limit of discovered systems.

You can limit the number of systems automatically discovered by an Availability Manager by setting autodiscovery filters. See the *InCharge IP Discovery Guide* for more information about configuring discovery filters.

You can limit the number of systems that are added to the topology by setting a system limit on the discovery. By default, the system limit is set to 50 systems. If you change the system limit, you should consider making the limit a multiple of 50, the block size for device licenses.

#### **Exceeding License Limit**

If the number of discovered devices exceeds the licensed number of systems, you will receive an OutOfLicense event notification and all excess systems are placed in the pending list.

#### **Returning Unused License Blocks**

When an application shuts down with **sm\_service** or **dmquit**, any license blocks checked out to the application are returned to the license pool. If the application does not shut down gracefully, the license blocks get returned to the license pool, but not as quickly as a gracefully shut down application.

## <span id="page-47-0"></span>**Adding Additional Licenses**

Adding features or increasing the number of licenses with FLEXlm is easy. SMARTS will send you an e-mail with the license attached. You simply copy the license to the *BASEDIR* on the host with the license server and force the license server to reread the license files.

To add license files, follow these steps:

**1** Copy the new file to the *BASEDIR* directory for the license server.

- **2** Modify the new file so that the port number and path match those in the original license.
- **3** Copy the new file to *BASEDIR/smarts/local/conf*.
- **4** Force the license server to reread the license files. Invoke this command from the *BASEDIR/smarts/bin* directory (*BASEDIR\smarts\bin\system* in Windows):

# lmutil lmreread -c <port>@<lic\_host>

# **4**

# **Controlling the Startup of InCharge Software**

InCharge programs can be installed as services. A service is a program that, once started, is intended to run continuously. On both Windows and UNIX, a service is administered by the *sm\_service* utility. InCharge programs installed as services start automatically upon system reboot; those not installed as services (manual processes or disabled processes) require that you issue commands to start and stop them as necessary.

SMARTS recommends that you install InCharge programs as services. You are prompted to make this choice during the software installation. When you choose to install a program as a service, the installation process automatically sets up the program accordingly.

The following are examples of InCharge programs that should be installed as services:

- **•** InCharge Broker
- **•** Service Assurance Global Manager
- **•** Service Assurance Business Impact Manager
- **•** Service Assurance Adapter Platform (including the SNMP Trap Adapter and Syslog Adapter)
- **•** InCharge IP Availability and Performance Managers

Although services start automatically upon system reboot, there will be occasion for you to manually start (and stop) a program that was installed as a service. For information on how to do this, refer to *[Starting and Stopping](#page-58-0)  [Services with sm\\_service](#page-58-0)* on page 41.

If you choose not to install a program as a service, the program is installed as a manual process. If you install a program as a manual process, you can later change it to run as a service. For more information about how to do this, refer to *[Installing Programs as Services with sm\\_service](#page-54-0)* on page 37.

In addition, you can modify a service's settings. For more information, refer to *[Modifying Service Parameters with sm\\_service](#page-60-0)* on page 43

**Note:** The *sm* service utility cannot be used with the Failover System. For specific information about starting, stopping, and configuring the Failover System scripts, refer to the *InCharge Service Assurance Manager Failover System User's Guide*.

## **About the sm\_service Utility**

*sm\_service* is a cross-platform utility (for UNIX and Windows platforms) that sets up the environment for standard SMARTS applications (for example, the broker, servers, and adapters), and that installs those applications as services.

Additionally, the *sm\_service* utility can start non-SMARTS applications.

The implementation of the *sm\_service* utility includes two separate programs: *sm\_serviced*, a long-running, system-level program, and *sm\_service*, a command-line tool that communicates user requests to *sm\_serviced*.

The *sm\_service* utility is installed with the InCharge software (one per system), and can be used from either the *BASEDIR/smarts/bin* directory on UNIX systems or the DOS prompt on Windows systems. Select the *BASEDIR* with the latest version of software. The utility can only be used to control services on the local machine.

## **sm\_serviced and ic-serviced**

*sm\_serviced*, the component of the *sm\_service* utility that manages programs installed as services (either at installation, or by way of the *sm\_service* command line), is installed with the InCharge software on UNIX systems during the installation process, and automatically starts its operations.

Thereafter, a script, *ic-serviced*, can be used to start and stop *sm\_serviced*. The script is stored in a system-specific location: */etc/init.d* on Solaris and Linux; */sbin/init.d* on HP-UX; and */etc/smarts.d* on AIX. The control of services can be affected through *sm\_service*. For more information see *[The](#page-52-0)  [sm\\_service Command Line](#page-52-0)* on page 35.

The *ic-serviced* script includes several variables. Default settings are assigned to the variables during the installation process. If necessary, the value for the SM\_SERVICE\_STARTDIR variable can be edited. The default setting for this variable is / and specifies the directory into which core files are written. If it is changed, the setting must point to a directory on a file system with enough free space to hold a core file of the system's largest server.

**Note:** Contact SMARTS Technical Support for information about editing the remaining variables at the beginning of the *ic-serviced* script.

> The ic-serviced script enables you to start and stop *sm\_serviced* on UNIX systems and to check the status of *sm\_serviced*.

If *sm\_serviced* is not already running, issue the following command to start it:

# <system-dependent path>/ic-serviced start

To stop *sm\_serviced* and all of the services managed by it, issue the following command:

# <system-dependent path>/ic-serviced stop

To check that *sm\_serviced* is running and responding, issue the following command:

# <system-dependent path>/ic-serviced status

**Note:** If you uninstall the first InCharge software suite you installed, the ic-serviced script will be removed from the system.

## <span id="page-52-0"></span>**The sm\_service Command Line**

The *sm\_service* command line is the tool through which you communicate user requests to *sm\_serviced*. The basic syntax for the command line is:

sm service <action> <options> <arguments>

## **Standard Options**

[Table 8](#page-53-0) lists the standard options that can be used with the *sm\_service* utility.

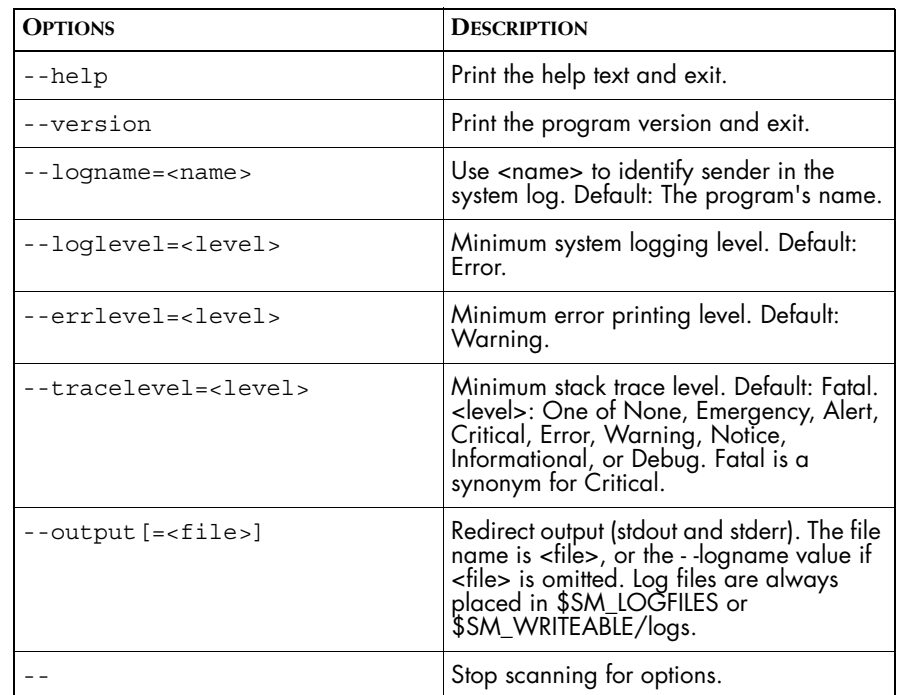

**Table 8: Standard Options for sm\_service**

The following example highlights the use of a standard option.

# BASEDIR/smarts/bin/sm\_service --help

#### <span id="page-53-0"></span>**sm\_service Actions**

Table 9 lists the actions that can be performed with the *sm\_service* utility.

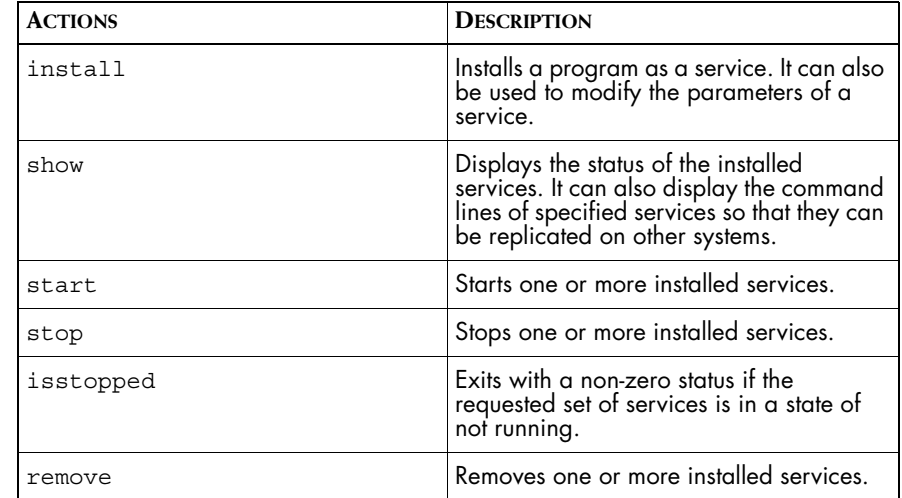

**Table 9: sm\_service Actions**

The following example highlights an action with several install options.

```
▼# BASEDIR/smarts/bin/sm_service install --startmode=runonce 
ic-broker /opt/InCharge6/SAM/smarts/bin/brstart
--port=1234\triangle
```

```
▼▲ Indicates the command must be typed as one line.
```
## <span id="page-54-0"></span>**Installing Programs as Services with sm\_service**

If, at installation, you installed a program to run as a service, the service will automatically start up when your system reboots. If you did not install a program as a service, you can use *sm\_service* to install it as a service at any time.

The install action enables you to install a program as a service. After you define the name, description, startmode, and path of the program, *sm\_service* stores the information in an *sm\_service* database located in the /*var/smarts* directory (on UNIX). *sm\_service* then uses the information to start and run the program as a service.

The syntax for the *sm\_service* install action is:

```
▼# sm_service install [<install options>] <name> path/to/exe
[<\text{args}>\dots] \blacktriangle
```
#### ▼▲ Indicates the command must be typed as one line.

In addition to the common install options, such as name, description, and startmode, the command line must include an absolute path to the program you want to the program that you want to install as a service. Arguments that apply to the program that you are installing as a service can follow the path.

For example:

▼# BASEDIR/smarts/bin/sm\_service install --startmode=runonce ic-broker /opt/InCharge6/SAM/smarts/bin/brstart  $-$ -port=1234  $\triangle$ 

#### **Install Options**

[Table 10](#page-56-0) lists the install options that can be used with the *sm\_service* utility.

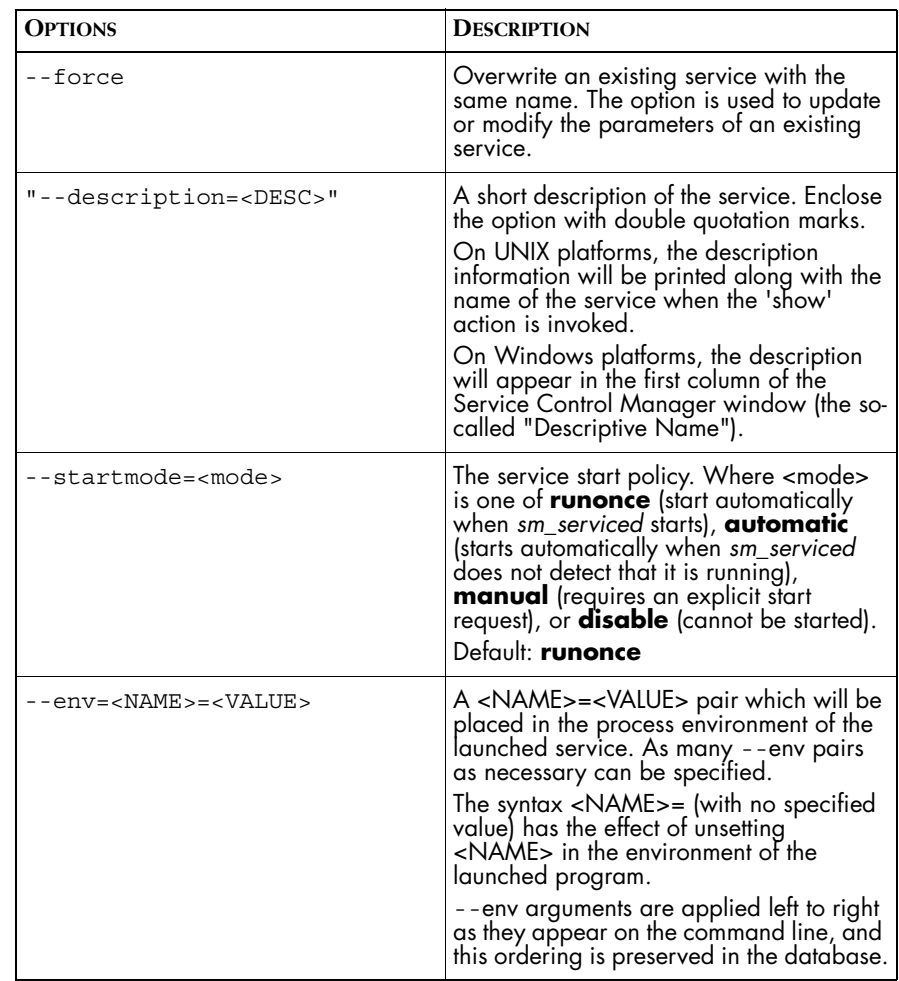

**Table 10: Install Options for sm\_service**

**Note:** Do not use the --daemon option with the install action.

## <span id="page-56-0"></span>**Examples of the sm\_service Install Action**

The following provides examples of *sm\_service* install action command lines.

▼# BASEDIR/smarts/bin/sm\_service install --startmode=runonce ic-broker /opt/InCharge6/SAM/smarts/bin/brstart  $-$ -port=1234 $\triangle$ 

▼▲ Indicates the command must be typed as one line.

▼# BASEDIR/smarts/bin/sm\_service install --startmode=runonce --env=SM\_BROKER=localhost:1234 trapadapter /opt/InCharge6/SAM/smarts/bin/sm\_trapd ▲

# **Displaying Installed Services and Their Status**

The *sm\_service* show action displays previously installed services and their status.

The syntax for the action is as follows:

# sm service show <name> [<name> ...]

The show action has one option:

--cmdline

When the action is used with its cmdline option, it displays the *sm\_service* command line that installed the program as a service. The command line can be reproduced and used for installing the requested service(s) on another system.

In the absence of the cmdline option, the show action displays the status of the named service (or all services, when <name> is not given), including:

- **•** Whether the service is running
- **•** The name of the service
- **•** A brief description of the service

#### **Examples of the sm\_service Show Action**

The following provides an example of the *sm\_service* show action.

For the status of a service:

# BASEDIR/smarts/bin/sm\_service show ic-broker

RUNNING BROKER IC-Broker

For the command line of a service:

# BASEDIR/smarts/bin/sm\_service show --cmdline ic-broker

--startmode=runonce ic-broker

/opt/InCharge6/SAM/smarts/bin/brstart --port=1234

# <span id="page-58-0"></span>**Starting and Stopping Services with sm\_service**

The *sm\_service* utility can be used to start and/or stop programs when necessary. However, the programs, which can be either manual processes or services, must be installed with *sm\_service* before you can use this action.

The syntax for the *sm\_service* start action is:

# sm\_service start [options]

The syntax for the *sm\_service* stop action is:

# sm\_service stop [options]

## **Start Options**

[Table 11](#page-58-2) lists the options for the start action.

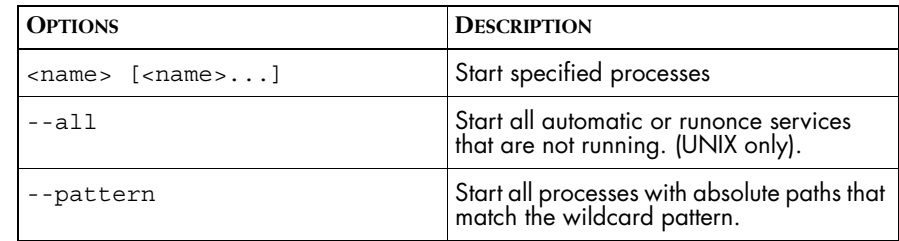

**Table 11: Start Options for sm\_service**

## <span id="page-58-2"></span>**Stop Options**

[Table 12](#page-58-1) lists the options for the stop action.

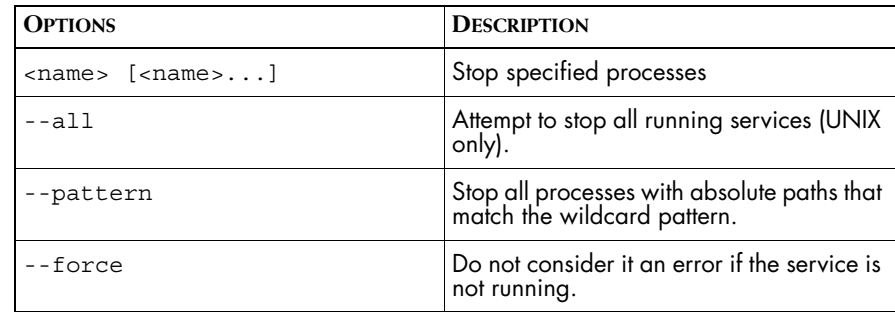

**Table 12: Stop Options for sm\_service**

## <span id="page-58-1"></span>**Examples of the sm\_service Start and Stop Actions**

The following provide examples of the *sm\_service* start and stop actions.

For the start action:

# BASEDIR/smarts/bin/sm\_service start ic-broker

For the stop action:

# BASEDIR/smarts/bin/sm\_service stop ic-broker

## **Checking Whether Services Are Stopped**

The isstopped action for *sm\_service* exits with a non-zero status if any of the requested set of services are not running.

[Table 12](#page-58-1) lists the options for the isstop action.

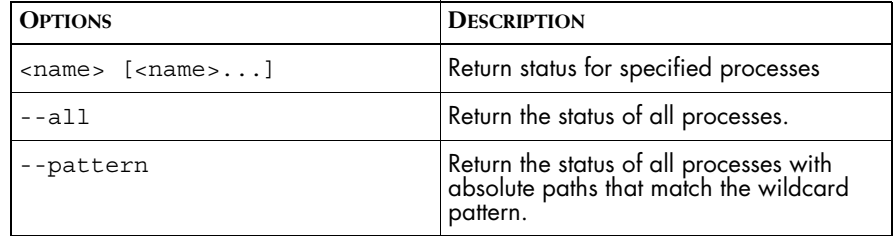

**Table 13: Isstopped Options for sm\_service**

#### **Examples of the sm\_service isstopped Action**

The following provide examples of the *sm\_service* isstopped actions. These examples also show the use of wildcards. For more information about wildcard syntax, see *[Wildcards Used By InCharge Software](#page-134-0)* on page 117.

This checks to see whether all of the services started from the */opt/InCharge6* directory are stopped:

sm\_service isstopped --pattern '/opt/InCharge6/\*'

This example checks whether all InCharge servers are stopped:

sm service isstopped --pattern '\*sm server\*'

## **Starting and Stopping Services from the Windows Desktop**

Programs that are installed as services can also be started and/or stopped from the Windows desktop.

To start a service from the Windows desktop, perform the following:

- **1** Select *Settings > Control Panel > Administrative Tools*.
- **2** Select *Services*
- **3** Select the InCharge service.
- **4** Choose **Start**.

**Note:** To stop a service, choose **Stop** instead of **Start**.

## <span id="page-60-0"></span>**Modifying Service Parameters with sm\_service**

The parameters for a service can be modified with the *sm\_service* install action. (See *[Installing Programs as Services with sm\\_service](#page-54-0)* on page 37 for additional information.) The force option, which overwrites the existing parameters, must be used with the install action when you modify a service.

The syntax for the *sm\_service* install action (to modify service parameters) is:

% sm\_service install --force

To modify service parameters, perform the following steps.

- **1** Stop the existing service with the *sm\_service* stop action.
- **2** Use the *sm* service show action with the --cmdline option to display the command line that was used to install the existing service.
- **3** Use the *sm\_service* install action with the force option, copy the displayed command line from step 2 after the force option, and modify the parameters that need to be changed.
- **4** Start the modified service.

## **Removing Services with sm\_service**

One or more existing services can be removed from the system, when necessary, with the *sm\_service* remove action.

The syntax for the *sm\_service* remove action is:

# sm\_service remove <name> [<name>...]

#### **Example of the sm\_service Remove Action**

The following provides an example of the *sm\_service* remove action.

# BASEDIR/smarts/bin/sm\_service remove trapadapter

# **Default Parameters for InCharge Services**

During installation, InCharge products can be installed as services. When installed as services, default values are specified for the parameters that are associated with the services.

This section lists the default parameters associated with InCharge products, and briefly describes them.

If you need to modify the default parameters of a currently installed service, use the steps found in *[Modifying Service Parameters with sm\\_service](#page-60-0)* on [page 43.](#page-60-0)

#### **Common sm\_server Options**

Several *sm\_server* options are common to all servers that are installed as services (the Availability Manager, for example, and the Service Assurance Manager). [Table 14](#page-62-0) lists these *sm\_server* options.

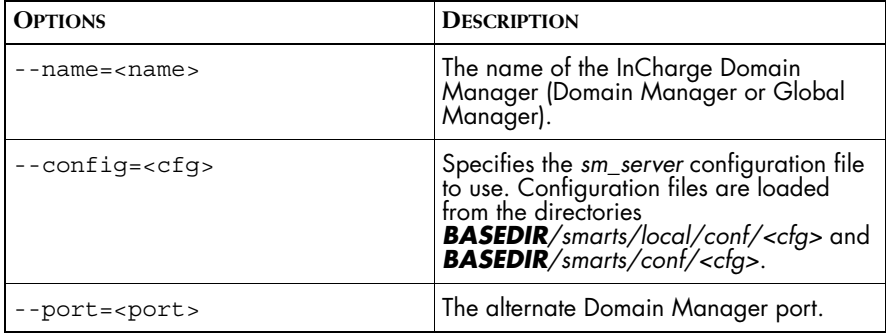

| <b>OPTIONS</b>             | <b>DESCRIPTION</b>                                                                                                    |
|----------------------------|----------------------------------------------------------------------------------------------------|
| --bootstrap= <file></file> | Specifies the alternate bootstrap<br>configuration file. The file name is relative<br>to the configuration directory (see<br>--config). The default is bootstrap.conf.                                       |
| --iqnore-restore-errors    | Ignore errors encountered while restoring<br>the saved topology. This option is<br>required when starting an IP Server (am,<br>pm, am-pm, or dm) that will use a 4.x<br>repository file                      |
| --subscribe= <sub></sub>   | Start a subscription adapter that<br>automatically subscribes to the specified<br>notifications.                                                                                                    |
| --output [= <file>]</file> | Redirect the output (stdout and stderr). The<br>file name is <file>, or the --logname<br/>value if <file> is omitted. Log files are<br/>always placed in<br/><b>BASEDIR</b>/smarts/local/logs.</file></file> |

**Table 14: Common sm\_server Options**

To display a complete list of the *sm\_server* options on your system, use:

```
# BASEDIR/smarts/bin/sm_server --help
```
## <span id="page-62-0"></span>**Common sm\_adapter Options**

Several *sm\_adapter* parameters are common to all adapters that are installed as services (the Syslog Adapter, for example, and the Trap Adapter). [Table 15](#page-63-0) lists these *sm\_adapter* parameters or options.

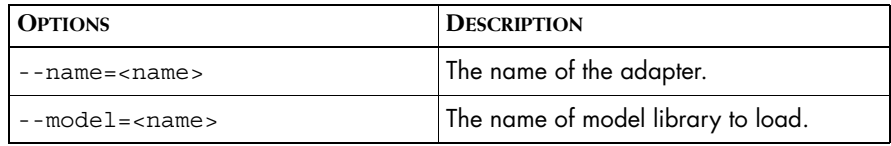

| <b>OPTIONS</b>           | <b>DESCRIPTION</b>                                                                                                    |
|--------------------------|----------------------------------------------------------------------------------------------------|
| --tail= <path></path>    | Read input by tailing a file.                                                                                                    |
| --rserver= <name></name> | Auto-reconnect parser to InCharge<br>Manager.                                                                                                    |
| --server= <name></name>  | Connect parser to InCharge Manager.                                                                                                    |
| --output= <file></file>  | Redirect the output (stdout and stderr). The<br>file name is <file>, or the --logname<br/>value if <file> is omitted. Log files are<br/>always placed in<br/><b>BASEDIR</b>/smarts/local/logs.</file></file> |

**Table 15: Common sm\_adapter Options**

To display a complete list of the *sm\_adapter* options on your system, use:

```
# BASEDIR/smarts/bin/sm_adapter --help
```
## <span id="page-63-0"></span>**Common sm\_beacon Options**

Several *sm\_beacon* options are common to all beacons that are installed as services (for example, the Application Connectivity Monitor). [Table 16](#page-64-0) lists these *sm\_beacon* options.

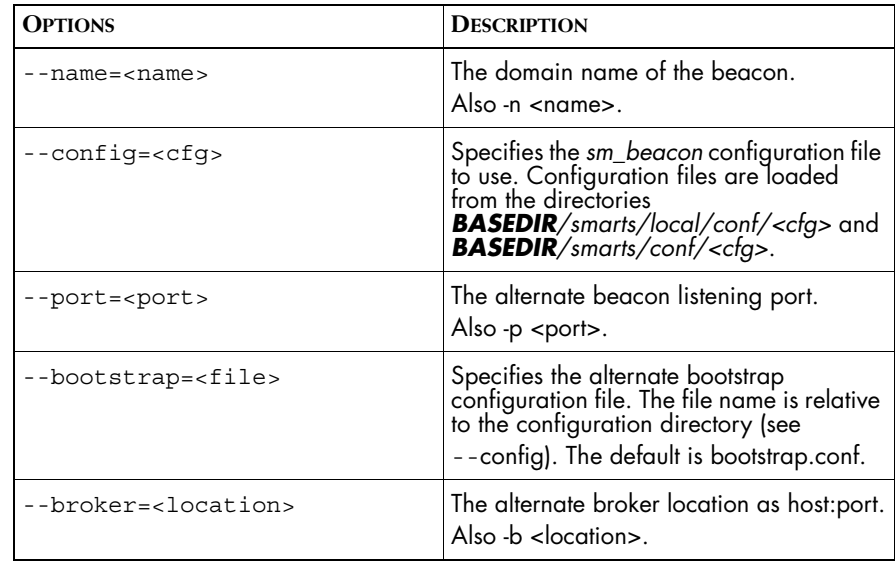

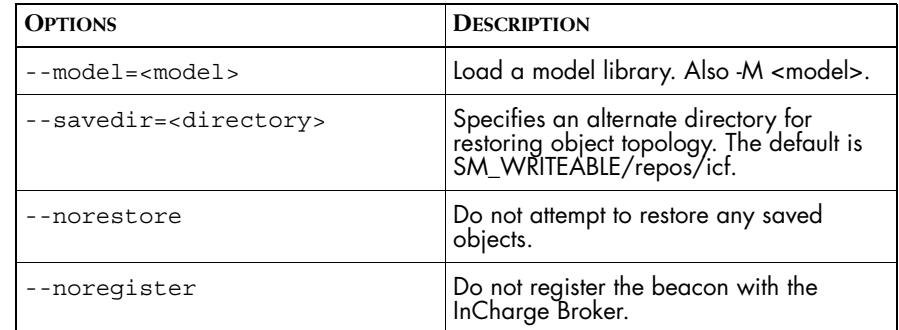

**Table 16: Common sm\_beacon Options**

To display a complete list of the *sm\_beacon* options on your system, use:

```
# BASEDIR/smarts/bin/sm_beacon --help
```
#### <span id="page-64-0"></span>**Common sm\_sdi Options**

Several *sm\_sdi* options are common to the components of the SQL Data Interface Adapter that are installed as services. [Table 14](#page-62-0) lists these *sm\_sdi* options.

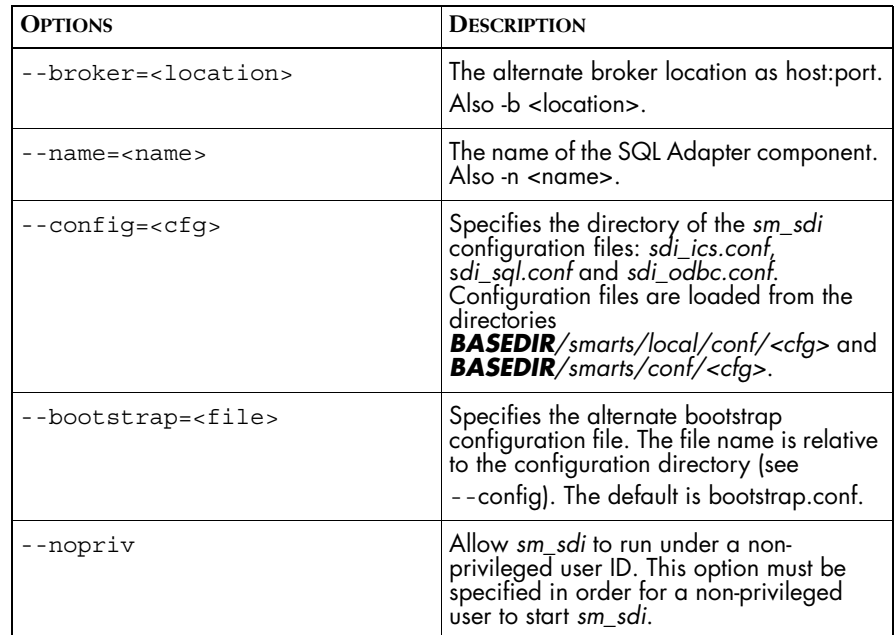

**Table 17: Common sm\_sdi Options**

To display a complete list of the *sm\_sdi* options on your system, use:

```
# BASEDIR/smarts/bin/sm_sdi --help
```
## **InCharge Broker**

#### **Broker**

An InCharge client application, such as a console or an adapter, utilizes the broker to determine where InCharge servers are running.

The default options for the broker and their values are:

```
/opt/InCharge6/SAM/smarts/bin/sm_service install 
--startmode=runonce 
--description="SMARTS InCharge Broker"
--env=SM_CLIENTCONNECT=brokerConnect.conf
ic-broker
 /opt/InCharge6/SAM/smarts/bin/brstart 
     --port=426 
     --output 
     --restore=/opt/InCharge6/SAM/smarts/local/repos/broker
/broker.rps
```
The value for <PORT> is configured during installation.

#### **Service Assurance Manager**

#### **SAM Server (Global Manager)/BIM**

The Service Assurance Manager Server (that includes InCharge Business Impact Manager, if licensed) monitors and manages multiple distributed domains.

The default options for the SAM Server and their values are:

```
/opt/InCharge6/SAM/smarts/bin/sm_service 
install --startmode=runonce 
--description="SMARTS Service Assurance Manager Server" 
ic-sam-server
 /opt/InCharge6/SAM/smarts/bin/sm_server 
    --name=INCHARGE-SA 
    --config=ics 
    --port=0 
    --ignore-restore-errors 
    --output
```
#### **SDI Adapter**

The default options for the SDI Adapter component of the SQL Data Interface Adapter and their values are:

```
/opt/InCharge6/SAM/smarts/bin/sm_service 
install --startmode=runonce 
ic-sdi-server
--description="SMARTS SDI Manager Server" 
/opt/InCharge6/SAM/smarts/bin/sm_sdi 
    --name=INCHARGE-SDI 
    --config=sdi/sdi 
    --output
```
#### **SDI Summary Adapter**

The default options for the SDI Summary Adapter component of the SQL Data Interface Adapter and their values are:

```
/opt/InCharge6/SAM/smarts/bin/sm_service 
install --startmode=runonce 
ic-sdi-summary
--description="SMARTS SDI Summary Adapter" 
/opt/InCharge6/SAM/smarts/bin/sm_sdi 
    --name=INCHARGE-SDI 
    --config=sdi/summary 
    --output
```
#### **Summary Device Adapter**

The default options for the Summary Device Adapter component of the SQL Data Interface Adapter and their values are:

```
/opt/InCharge6/SAM/smarts/bin/sm_service 
install --startmode=runonce 
ic-sdi-device-summary
--description="SMARTS SDI Summary Device Adapter" 
/opt/InCharge6/SAM/smarts/bin/sm_sdi 
     --name=INCHARGE-SUM-DEVICE
     --nopriv 
    --config=sdi/device 
    --output
```
#### In Charge Business Dashboard

The default options for the InCharge Business Dashboard and their values are:

```
/opt/InCharge6/SAM/smarts/bin/sm_service 
install --startmode=runonce 
ic-business-dashboard
--description="SMARTS Servlet Engine" 
/opt/InCharge6/SAM/smarts/bin/sm_tomcat 
   --output 
       start
```
#### **SAM Adapter Platform**

The SAM Adapter Platform provides open integration with third-party applications.

The default options for the SAM Adapter Platform and their values are:

```
/opt/InCharge6/SAM/smarts/bin/sm_service install 
--startmode=runonce ic-icoi-server
--description="SMARTS SAM Adapter Platform Server"
  /opt/InCharge6/SAM/smarts/bin/sm_server 
    --name=INCHARGE-OI 
    --config=icoi 
    --port=0 
    --ignore-restore-errors 
    --output
```
#### **Syslog Adapter**

The InCharge Syslog Adapter tails or parses the contents of any system log file, and generates notifications to the Global Manager based on the contents of the file.

The default options for the Syslog Adapter and their values are:

```
/opt/InCharge6/SAM/smarts/bin/sm_service install 
--startmode=runonce 
--description="SMARTS Syslog Adapter" ic-syslog-adapter
 /opt/InCharge6/SAM/smarts/bin/sm_adapter 
    --name=SYSLOG-INCHARGE-OI 
    --rserver=INCHARGE-OI 
    --tail=/var/log/syslog 
    --model=sm_system 
    --model=sm_actions 
    --output 
     icoi-syslog/syslog_mgr.asl
```
#### **Trap Adapter**

The InCharge SNMP Trap Adapter collects and parses SNMP traps, and generates notifications to the Global Manager based on the contents of the traps.

The default options for the Trap Adapter and their values are:

```
/opt/InCharge6/SAM/smarts/bin/sm_service install 
--startmode=runonce 
--description="SMARTS SNMP Trap Adapter" ic-trapd-receiver
 /opt/InCharge6/SAM/smarts/bin/sm_trapd 
    --name=TRAP-INCHARGE-OI 
    --server=INCHARGE-OI 
    --config=icoi 
    --port=162 
    --ascii 
    --model=sm_actions 
    --output 
    --rules=icoi-trapd/trap_mgr_parse.asl
```
#### **NetIQ Adapter**

The InCharge NetIQ Adapter imports event data generated by the NetIQ AppManager. The default options for the NetIQ Adapter and their values are:

```
/opt/InCharge6/SAM/smarts/bin/sm_service install 
--startmode=runonce 
--description="SMARTS Adapter for NetIQ"
   ic-netiq-adapter
 /opt/InCharge6/SAM/smarts/bin/sm_adapter 
    --name=NETIQ-AM 
   --port=100
    --broker=localhost:426 
    --output=NETIQ-AM
```

```
 -M sm_system 
 -M sm_sdi 
 -D "samServerName=INCHARGE-SA" 
  ics/niqam/main.asl
```
#### **Concord eHealth Adapter**

The InCharge Adapter for Concord eHealth provides an integration point between InCharge and the Concord eHealth Suite.

```
/opt/InCharge6/SAM/smarts/bin/sm_service install 
--startmode=runonce 
--description="SMARTS Concord eHealth Adapter"
ic-ehealth-adapter
   /opt/InCharge6/SAM/smarts/bin/sm_ehealth 
   -DMONITOR_SERVER_RESTART=TRUE
     --output
```
## **InCharge IP**

#### **Availability Manager-only Server**

InCharge IP Availability Manager monitors and diagnoses availability problems within networks.

The default options for the Availability Manager Server and their values are:

```
/opt/InCharge6/IP/smarts/bin/sm_service install 
ic-am-server 
--startmode=runonce 
 /opt/InCharge6/IP/smarts/bin/sm_server 
    --name=INCHARGE-AM 
    --config=icf 
    --bootstrap=bootstrap-am.conf 
    --port=0 
    --subscribe=default 
    --ignore-restore-errors 
     --output
```
**Note:** The --ignore-restore-errors option is required when starting an IP Server (am, pm, am-pm, or dm) that will use a 4.x repository file.

#### **Performance Manager-only Server**

InCharge IP Performance Manager monitors devices within networks, and diagnoses performance problems that occur.

The default options for the Performance Manager and their values are:

```
/opt/InCharge6/IP/smarts/bin/sm_service install 
ic-pm-server 
--startmode=runonce 
 /opt/InCharge6/IP/smarts/bin/sm_server 
    --name=INCHARGE-PM 
    --config=icf 
    --bootstrap=bootstrap-pm.conf 
    --port=0 
    --subscribe=default 
    --ignore-restore-errors
```

```
 --output
```
#### **Availability Manager and Performance Manager Server**

The default options and values for the server that runs the Availability and Performance Managers together are:

```
/opt/InCharge6/IP/smarts/bin/sm_service install
```
ic-am-pm-server

```
--startmode=runonce
```

```
/opt/InCharge6/IP/smarts/bin/sm_server
```
- --name=INCHARGE-AM-PM
- --config=icf
- --bootstrap=bootstrap-am-pm.conf
- --port=0
- --subscribe=default
- --ignore-restore-errors
- --output

#### **Discovery Manager Server**

InCharge Discovery Manager provides automated discovery of Layer 2 and 3 elements in IP networks.

The default options for the Discovery Manager Server and their values are:

```
/opt/InCharge6/IP/smarts/bin/sm_service install 
ic-dm-server 
--startmode=runonce 
 /opt/InCharge6/IP/smarts/bin/sm_server 
    --name=INCHARGE-DISCMGR 
    --config=icf 
    --bootstrap=bootstrap-dm.conf 
    --port=0 
    --ignore-restore-errors 
     --output
```
## **Application Services Manager**

#### **Application Services Manager**

InCharge Application Services Manager manages application services and correlates service performance with the state of the network infrastructure.

The default options for Application Services Manager and their values are:

```
/opt/InCharge6/APP/smarts/bin/sm_service install 
--startmode=runonce 
--description="SMARTS Application Services Manager Server"
ic-asm-server
 /opt/InCharge6/APP/smarts/bin/sm_server 
    --name=INCHARGE-ASM 
         --config=asm 
         --port=0 
         --nonpriv 
         --ignore-restore-errors 
         --output
```
#### **Application Connectivity Monitor**

InCharge Application Connectivity Monitor discovers TCP application services, and measures their availability and response time.

The default options for the ACM Adapter and their values are:

```
/opt/InCharge6/APP/smarts/bin/sm_service install 
--startmode=runonce 
--description="SMARTS Application Connectivity Monitor 
Server" ic-app-poller
 /opt/InCharge6/APP/smarts/bin/sm_beacon 
   --name=IC-ACM 
        --config=app-poller 
        --port=0 
        --output
```
**Note:** For more information about default parameters for the Report Manager processes (ic-sdi-server and ic-sdi-summary), refer to the *InCharge Service Assurance Manager User's Guide for Report Manager*. For information about the default parameters for the Service Assurance Manager Failover System, refer to the *InCharge Service Assurance Manager Failover System User's Guide*.
# **5**

# **Securing Access to InCharge**

This section describes the security features of InCharge. InCharge software provides several means by which InCharge administrators can set up security and control access to the system. This includes:

- **•** Client authentication and other user rights and privileges
- **•** Encryption of passwords in files
- **•** Encryption of communication channels

Client-server connections are controlled on both the client and server sides of the system. The system is secured using authentication records and by assigning connection privileges on the server side. When a client initiates a connection to a server, the client must supply appropriate authentication to the server before the connection (as defined by the connection privileges) is permitted.

**Note:** An InCharge administrator can place access restrictions on certain console operations by applying user profiles. This ability to restrict InCharge users to certain operations is described in the *InCharge Service Assurance Manager Configuration Guide*.

> For added protection, authentication and other passwords are encrypted in the files that store them.

Communication channels (that is, TCP connections made via SMARTS Remote API) between InCharge servers, brokers, and adapters can also be encrypted. Instead of passing information as clear text, these InCharge components' communications can be encrypted used either a site secret, the Diffie Helman-Advanced Encryption Standard (DH-AES), or both. For new installations, encryption by DH-AES is enabled by default between InCharge processes that support encryption.

The InCharge security mechanism is enabled when you install InCharge software, but you should change the default settings to further secure the software. The initial security settings are thoroughly documented and permit access to the system. As a result, you should change the default user names, passwords, and the secret phrase if you want to enforce access control to InCharge software. In addition, you should restrict access to the security files, as described in *[Limiting Access to the Security Files](#page-88-0)* on page 71.

# **How InCharge Security Works**

InCharge's security mechanism applies to authentication and communication. Authentication occurs whenever a client program initiates a connection to a server program. The client passes an InCharge user name and a password to the server. The server determines whether the client is allowed to connect and, if the connection is allowed, what privileges the client is granted. The communication component allows for the encryption of certain communications between InCharge components.

To properly configure the security system, you must understand how the security system works. The answers to the following questions will help:

- **•** Which programs are servers and which are clients?
- **•** How does a server authenticate a client?
- **•** How does a client obtain a user name and password to pass to a server?
- **•** How does encryption apply to authentication as well as communication?

## **Server and Client Programs for InCharge**

Recognizing which InCharge programs function as servers and which function as clients will help you understand how to configure security. Simply stated, a client is any InCharge program that initiates a connection to another InCharge program. Programs can act both as a client and as a server, for example an InCharge Service Assurance Manager connects as a client to an underlying InCharge IP Availability Manager by invoking a data exchange adapter.

Table 18 lists some InCharge programs and shows how they can interact. Programs that have a client-server interaction have a dot at the intersection of the client column with the server row. For example, an InCharge Availability Manager connects as a client to an InCharge Broker.

|                     |                                         | Acts as a Client |                              |                           |                |                             |                                  |                      |                    |                               |
|---------------------|-----------------------------------------|------------------|------------------------------|---------------------------|----------------|-----------------------------|----------------------------------|----------------------|--------------------|-------------------------------|
|                     |                                         | Broker           | Availability/Performance Man | Service Assurance Manager | Global Console | Application Service Manager | Application Connectivity Monitor | SAM Adapter Platform | Beacon<br>InCharge | SNMP Trap and Syslog Adapters |
| Server<br>Acts as a | <b>Broker</b>                           |                  |                              |                           |                |                             |                                  |                      |                    |                               |
|                     | Availability/Performance Man.           |                  |                              |                           |                |                             |                                  |                      |                    |                               |
|                     | Service Assurance Manager               |                  |                              |                           |                |                             |                                  |                      |                    |                               |
|                     | Global Console                          |                  |                              |                           |                |                             |                                  |                      |                    |                               |
|                     | <b>Application Service Manager</b>      |                  |                              |                           |                |                             |                                  |                      |                    |                               |
|                     | <b>Application Connectivity Monitor</b> |                  |                              |                           |                |                             |                                  |                      |                    |                               |
|                     | SAM Adapter Platform                    |                  |                              |                           |                |                             |                                  |                      |                    |                               |
|                     | InCharge Beacon                         |                  |                              |                           |                |                             |                                  |                      |                    |                               |
|                     | <b>SNMP Trap and Syslog Adapters</b>    |                  |                              |                           |                |                             |                                  |                      |                    |                               |

**Table 18: Server and Client Programs of an InCharge Application**

**Note:** The InCharge Broker functions as both a server and a client. In addition, when Service Assurance Managers are deployed in a multi-tiered environment, a Service Assurance Manager may also function as both a server and a client.

> Remember that the server and client programs listed in Table 18 might be installed on the same host. For example, it is not uncommon for the InCharge Broker and a Service Assurance Manager to run on the same host.

## **How a Server Authenticates Client Connections**

When a client program initiates a connection to a server, it must provide an InCharge user name and password. A server authenticates a connection request by comparing the InCharge user name and password it receives from a client to the authentication records of its configuration file, *serverConnect.conf*. The server uses the first authentication record that matches the information sent by the client. The authentication records are reread for each attempted connection so any changes to the file will take effect immediately.

The Global Console always displays a log on dialog box where a user must type an InCharge user name and password. Other InCharge applications can prompt for an InCharge user name and password or be configured to automatically send the user name and password.

For example, when a Global Console connects to a Service Assurance Manager, it sends an InCharge user name and password to the Service Assurance Manager. The Service Assurance Manager compares these credentials to the authentication record listed in *serverConnect.conf* file. If the first matching record allows the connection, the Service Assurance Manager accepts the connection and the client grants the user the privileges specified by the authentication record. If the user name and password do not match an authentication record, the connection is refused.

#### **Automating Client Authentication**

Other than the Global Console, most clients, by default, automatically send authentication information to the server. This information is stored in a *clientConnect.conf* file. A client that uses automatic authentication reads the records in the order that they appear, selecting the first record whose login user name matches the user running the client and whose target matches the name of the server being connected to. Once a it finds a match, the client sends the InCharge user name and password to the target server as authentication credentials. If the authentication fails, the server does not allow the connection and the failure is recorded in the server's log file. If the authentication succeeds the server tells the client its access privilege, which is enforced by the client.

The InCharge Broker uses its own client connection file, *brokerConnect.conf*.

Client authentication files are reread for each attempted connection. As such, you can edit the configuration files at any time and the changes take effect immediately.

For example, when an InCharge IP Availability Manager registers with an InCharge Broker, the Availability Manager sends an InCharge user name and password from its *clientConnect.conf* to the broker. The broker checks the user name and password against the records in its *serverConnect.conf*. Based on the results, it will grant or deny a connection.

However, when the broker checks whether a registered Availability Manager is alive (by pinging the manager), it must authenticate with that manager. To do this, it finds an InCharge user name and password from its *brokerConnect.conf* to send to the Availability Manager. The manager checks for the user name and password in its *serverConnect.conf* and either grants of denies the right for the broker to ping it.

#### **Securing Authentication Records**

Security for the authentication records consists of limiting access to the files and encrypting passwords contained in those files.

Limiting access uses the permissions feature of the operating system to allow select users access to the files. These users must include those who launch the InCharge applications requiring access to the authentication records.

Encryption is based on a secret phrase, common to all of the InCharge applications that must interact. The phrase is used to encrypt password fields in the authentication records.

## **Securing Communication Between InCharge Applications**

You can enable encrypted communications between InCharge applications. This encryption can help secure InCharge against spoofing and man-in-themiddle attacks.

# **Configuring Authentication**

This section describes the components of authentication. It covers the content and syntax of the security files, the default authentication records provided in each file, and how to protect the contents of the files through file access restriction and encryption.

## **Syntax of the Security Files**

This section describes the syntax of the *serverConnect.conf*, *clientConnect.conf,* and *brokerConnect.conf* files.

Each file consists of one or more authentication records, each of which contains four fields. A line that starts with two forward slashes (//) or a pound sign (#) is considered a comment and ignored. The fields of each authentication record are separated by colons (:). Any white space before, after, or between fields is ignored. If the field value contains a space, you need to add an escape character, the backslash (\), before the space. When a backslash is encountered, the following character loses any special significance and is used as is.

**Note:** The first line of each of the configuration files contains encryption information. Do not change this line unless you want to disable encryption. To comment out the line add a second pound sign. For more information see *[Encrypted Files](#page-95-0)* on page 78.

> The *clientConnect.conf*, *brokerConnect.conf*, and *serverConnect.conf* are read from top to bottom. For example, when a client selects a record for automatic authentication, it uses the first record with a matching target and InCharge user name. If that user name is denied a connection by the server, the client does not try again. The ordering of authentication records is important because you can use wildcards for certain fields. In general, more specific authentication records should be listed first. For more information about wildcards, see *[Wildcards Used By InCharge Software](#page-134-0)* on page 117.

## **Server Authentication**

Server authentication involves setting up authentication records in *serverConnect.conf* file. Each record contains information to control access to particular servers, an InCharge user name and password, and a connection privilege. To modify this file, use the **sm\_edit** utility as described in *[Modifying InCharge Files](#page-28-0)* on page 11.

<span id="page-78-0"></span>**Note:** Always use **sm\_edit** utility to edit the *serverConnect.conf*. This is particularly important if the passwords are encrypted.

#### **Connection Privileges**

Connection privileges are specified in the *serverConnect.conf* file. InCharge's authentication mechanism provides for four levels of privileges:

- **•** *All* provides full access to all server functions. It is required for all adapter-to-server and server-to-server connections and by all command line utilities, with a few exceptions. This level of authorization is also required by administrative consoles, however this level of access can be further restricted through user profiles. For more information about using user profiles to restrict access, console operations see the *InCharge Service Assurance Manager Configuration Guide*.
- **•** *Monitor* access supports a monitoring console. A monitoring console cannot change server database or configuration parameters except in special circumstances such as acknowledging notifications. Only consoles support Monitor access. If you run a secure broker, consoles need Monitor privileges to access the secure broker.
- **•** *None* prevents access to the server. This privilege can be used to explicitly prevent an InCharge user from accessing the server.
- **•** *Ping* is a special access privilege that allows connections to a server, but only to ping the server and check whether it is functioning. An InCharge Broker requires Ping access to check the status of servers and is sufficient to allow the dmctl command line utility to connect to a server and execute the "ping" command.

#### **Description of serverConnect.conf**

The *serverConnect.conf* file defines who can connect to which server and what privileges they are granted. By default, two versions of the file are located in the *BASEDIR/smarts/conf* and the *BASEDIR/smarts/local/conf*  directories on the system where the server is running. The first version does not contain encrypted passwords—so the default values are accessible by anyone who can read the file. The version in *BASEDIR/smarts/local/conf*  contains encrypted passwords. The **sm\_edit** utility saves changes to the file in *BASEDIR/smarts/local/conf*, encrypts the passwords, and does not modify the default non-encrypted version of the file.

Table 19 describes the four fields of an authentication record in the *serverConnect.conf* file.

The format of a record in *serverConnect.conf* is:

<target>:<InCharge user name>:<password>:<privilege>

| <b>FIELD</b>          | <b>DEFINITION</b>                                                                                                    | <b>VALUE</b>                                                                                                    |  |  |  |
|-----------------------|----------------------------------------------------------------------------------------------------|----------------------------------------------------------------------------------------------------|--|--|--|
| target                | Name of the server for<br>which this connection is<br>intended.<br>A server will only read this<br>line if its name matches the<br>value of the target field. | Can be a matching pattern with<br>wildcards or one of the following<br>special values:<br><broker> indicates that this<br/>record only applies to the<br/>broker.<br/><math>\sim</math> -SROKER &gt; indicates this<br/>record applies to all servers<br/>except the broker.</broker>                                                                                                    |  |  |  |
| InCharge user<br>name | InCharge user name for the<br>client requesting a<br>connection.                                                                                              | Can be a matching pattern with<br>wildcards or the following special<br>value:<br><default> is provided for<br/>legacy clients that cannot send a<br/>user name.<br/>• <auto> is provided for site-<br/>specific credentials.</auto></default>                                                                                                    |  |  |  |
| password              | Password for the InCharge<br>user requesting a<br>connection.                                                                                                 | Can be a password or one of the<br>following special values:<br>$\langle$ SYS $>$ indicates that the<br>InCharge user name must be a<br>valid login name on the local<br>system. The server passes the<br>credentials to the host operating<br>system for validation.<br><default> is provided for<br/><math>\bullet</math><br/>legacy clients that cannot send a<br/>password.<br/><auto> is provided for site-<br/>specific credentials.</auto></default> |  |  |  |
| privilege             | Access privileges of the<br>client.                                                                                                    | Valid values include:<br>All<br>$\bullet$<br>Monitor<br>None<br>Ping                                                                                                    |  |  |  |

**Table 19: Field Descriptions for serverConnect.conf**

Recall that during the authentication process the server receives from a client its connection target, InCharge user name, and password. The server checks each of its records looking for a match. When it finds the first match, it sends the appropriate privilege back to the client. Otherwise the server logs the failed authentication.

## **Automatic Client Authentication**

Most clients connect to servers without requiring a user to enter an InCharge user name or password. When this happens, a client parses a configuration file for a user name and password to send to the server for authentication instead of prompting a user. Most clients will use the *clientConnect.conf*, however the broker uses its own file, *brokerConnect.conf*.

The broker only uses *brokerConnect.conf* to send authentication to other processes so that it can ping them.

#### **Description of clientConnect.conf and**

#### **brokerConnect.conf**

By default, these files are located in the *BASEDIR/smarts/conf* directory. The **sm\_edit** utility saves changes to the file in

*BASEDIR/smarts/local/conf* and does not modify the original version of the file.

The format of a record in the *clientConnect.conf* or *brokerConnect.conf* is:

<login user>:<target>:<InCharge user name>:<password>

Table 20 describes the four fields of an authentication record in the *clientConnect.conf* and *brokerConnect.conf* files.

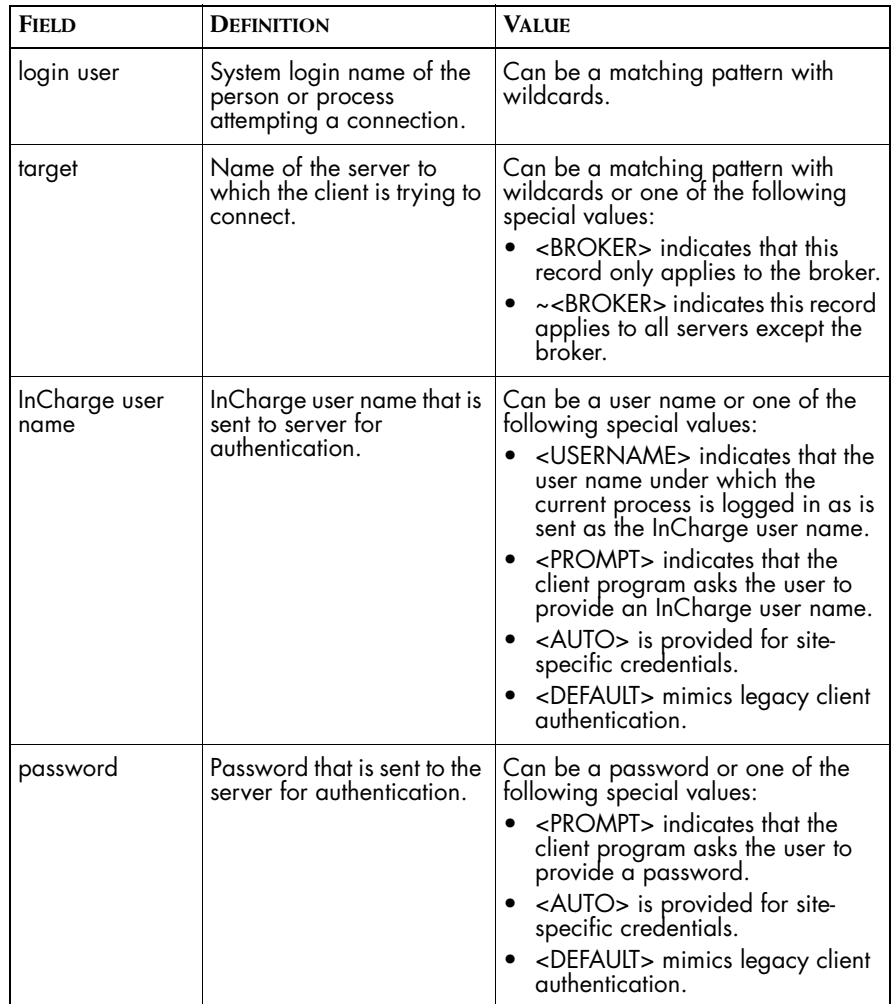

**Table 20: Field Descriptions for clientConnect.conf and brokerConnect.conf**

It is important to remember that an InCharge program runs under the login name of the user who started it. This has several implications:

**•** A user account must provide sufficient privileges for the program to function properly. For example, an InCharge server may need to run with root privileges because it sends ICMP pings or receives SNMP traps.

**•** A user's system login name must correspond to an InCharge user name in the *clientConnect.conf* file or an InCharge user name and password will not be sent to a server for authentication. In the *clientConnect.conf* record a user's login name and InCharge user name do not have to be identical.

## <span id="page-83-0"></span>**Special Authentication Values**

Special authentication describes the configuration of the *serverConnect.conf*, *clientConnect.conf* and *brokerConnect.conf* using the special values <SYS>, <PROMPT>, <AUTO>, and <DEFAULT>. These values control system, sitespecific and legacy authentication.

#### **System Authentication**

System authentication uses the operating system username and password to authenticate clients. This method is configured in *serverConnect.conf*. Using this method, you give every console operator an account on the host on which the server they access runs; they log in using the username and password defined for that account. (The account can be disabled to prevent actual interactive access to the system.) In this way, each console operator has a unique username and password. Accesses to the system can be traced to a particular user, and access can be individually revoked. The use of <SYS> for the password allows the use of common password administration across applications and avoids having the password appear in plaintext in the file in unencrypted installations.

This mechanism can readily be extended to provide similar controlled access for administrators. For example, you could add the following records to *serverConnect.conf*:

```
* : fred|george : <SYS> : All
* : * : <SYS> : Monitor
```
This would give the users "fred" and "george", if they provide the passwords for their accounts on the host, All access. Other users providing the correct password are granted Monitor access.

You could even define a class of administrative users, for example, with usernames that start with ADM and provide all other users with Monitor access.

```
* : ADM* : <SYS> : All
* : * : <SYS> : Monitor
```
Console applications automatically prompt for a user name and password and do not use *clientConnect.conf*. In order for non-console applications to prompt, the value <PROMPT> must be used for the InCharge user name and password in *clientConnect.conf*.

For Unix systems, the system authenticates a user name based on its password. Under Windows a response to the prompt will be checked against the local domain. If the system must check with any other domain manager, the format of the user name must include the correct Windows domain as well as the user name:

user name@domain name

#### **Prompting for Authentication**

In order for non-console applications to prompt for a user name and password, the corresponding fields in *clientConnect.conf* must contain <PROMPT>. The client must be attached to a terminal, in order for the system to prompt the user. Lines containing a <PROMPT> are skipped by programs that are not attached to a terminal, even if they would otherwise be selected.

Responses to <PROMPT> are checked against user name and password fields in *serverConnect.conf*.

#### **Site-Specific Authentication**

Site-specific authentication uses a site's secret to authenticate connections. When corresponding records in *serverConnect.conf* and *clientConnect.conf* contain the <AUTO> value for both the InCharge user name and password, the client generates a password using its secret. The server validates the password to accept or reject the connection.

**Note:** Do not use this method unless you have changed the default site secret. The default site secret is known to all InCharge installations.

> So for connections to a particular Service Assurance Manager you could define a record in *serverConnect.conf*:

GM-Company-1:<AUTO>:<AUTO>:All

Then define a corresponding record in the *clientConnect.conf* files on the different hosts connecting to the server:

\*:GM-Company-1:<AUTO>:<AUTO>

As long as both the client and server use the same secret phrase, the server will authenticate each connection to the Service Assurance Manager.

<span id="page-85-0"></span>**Note:** Do not used <AUTO> for the *brokerConnect.conf* if it is used for other connections because the broker does not need All access, only Ping.

#### **Legacy System Authentication**

To provide the ability to interoperate with older InCharge software, which may not support authentication, InCharge provides a "default account" mechanism. When an incoming connection does not provide any authentication information, a server substitutes the standard user name and password with <DEFAULT>. After that substitution, the <DEFAULT>/<DEFAULT> authentication information is validated in exactly the same way any other user name/password combination is validated.

An incoming connection that explicitly specifies <DEFAULT>/<DEFAULT> is permitted. It is treated in exactly the same way as a connection that supplied no authentication information.

## **Default Authentication Records**

This section describes the authentication records enabled by default. These default settings provide examples of user records in *serverConnect.conf* and how automatic authentication can be set up in *clientConnect.conf* and *brokerConnect.conf*.

#### **Authenticating Legacy InCharge Software**

The InCharge Broker uses the following record in *serverConnect.conf* to authenticate legacy client connections and provide full access. The target field, with a value of <BROKER>, identifies that the broker is the sole target for authentication. There are no corresponding entries in the *clientConnect.conf* or *brokerConnect.conf*. For more information on the value, <DEFAULT>, see *[Legacy System Authentication](#page-85-0)* on page 68.

<BROKER> : <DEFAULT> : <DEFAULT> : All

In this configuration, the Global Console will not prompt for a username and password when connecting to the broker. The default configuration defines a non-secure broker, equivalent in security to InCharge software prior to version 5.0.

#### **Automating Client Authentication to the Broker**

InCharge programs connect to the InCharge Broker under the following conditions:

- **•** When a server starts, it connects to the broker as a client to register itself.
- **•** When a client, including a console, needs to connect to a server, it connects to the broker to query it for the server's location.

The record in *serverConnect.conf* specifies that the broker should grant any client that sends the InCharge username BrokerNonsecure and the password Nonsecure full access to the broker.

```
<BROKER> : BrokerNonsecure : Nonsecure : All
```
The automatic authentication record in *clientConnect.conf* applies to any client that supports authentication and needs to connect to the broker. This record specifically selects the broker as its target.

\* : <BROKER> :BrokerNonsecure : Nonsecure

These two records define a non-secure configuration for the broker. In this configuration, consoles do not prompt for a username and password when connecting to the broker. For information regarding a secure broker configuration, see *[Configuring a Secure Broker](#page-96-0)* on page 79.

#### **Automating Broker Authentication to Servers**

The InCharge Broker periodically pings all registered servers to determine their status. When the broker does this, it acts as a client. This record in *serverConnect.conf* permits the broker to ping a server to check if it is running.

\* : BrokerPing : Ping : Ping

The *brokerConnect.conf* file contains the automatic authentication record the only record in the file.

\* : \* : BrokerPing : Ping

For more information about the Ping access permission, see *[Connection](#page-78-0)  Privileges* [on page 61.](#page-78-0)

#### **Authenticating Administrative Users**

The default administrative record provides full access to any server using the *serverConnect.conf* file.

\* : admin : changeme : All

This record authenticates clients that provide the InCharge user name "admin" and the password "changeme". This account grants administrative privileges or full access, which is denoted by the value of *All* in the privilege field.

**Note:** SMARTS recommends that you change the password for this account after installation. You must make any changes to the corresponding records in both the *serverConnect.conf* and *clientConnect.conf* files. Only replace the admin user after you have set up a corresponding administrative account in the Global Console Manager.

> The corresponding automatic authentication record in *clientConnect.conf* grants any client, which uses the file, full access to any server using the corresponding record in *serverConnect.conf* file.

\* : \* : admin : changeme

Because of this record appears later in the *clientConnect.conf* than the interactive users record  $(* : * : **PROMPT** > : **PROMPT**>)$ , only noninteractive clients will be granted full access—unless interactive users enter the correct user name ("admin") and password ("changeme").

For more information about the All access permission, see *[Connection](#page-78-0)  Privileges* [on page 61.](#page-78-0)

#### <span id="page-87-0"></span>**Authenticating Global Console Users**

Two records in *serverConnect.conf* provide the console with monitoring access to servers. The first authenticates console users who provide the InCharge user name "maint" and the password "maint".

\* : maint : maint : Monitor

The second console record authenticates console users who provide the InCharge user name "oper" and a password of "oper".

\* : oper : oper : Monitor

Consoles do not use *clientConnect.conf* for authentication—there is no automatic authentication, the console prompts the user for a name and password and passes the information to the server for authentication.

**Note:** User profile restrictions can be used to further limit certain Global Console operations, for more information see *InCharge Service Assurance Manager Configuration Guide*.

> SMARTS recommends that you create separate accounts for each operator. The easiest way to do this is to comment out these records and use the authentication record that uses the system login facility.

#### <span id="page-88-1"></span>**Authenticating Users with a Valid System Account**

The last default authentication record in *serverConnect.conf* permits users with a valid login account on the system where the server is running to connect. A client that uses this authentication record must type a valid system user name and password. For authentication, the system user name becomes the InCharge user name. This record provides monitoring privileges.

\* : \* : <SYS> : Monitor

#### **Authenticating Us ers Interactively**

This authentication record in the *clientConnect.conf* prompts users to type an InCharge user name and password. This does not guarantee that the connection will be successful. The server must be able to validate the username and password using its *serverConnect.conf* file.

\* : \* : <PROMPT> : <PROMPT>

The position of this authentication record in the default *clientConnect.conf* file is important. Because it uses wildcard patterns to match for both login user and target, this record is always selected for interactive connections, even if a following record also matches. Non-interactive programs skip this record because they cannot prompt for information.

This record could match the following *serverConnect.conf* authentication records described in *[Authenticating Global Console Users](#page-87-0)* on page 70:

\* : maint : maint : Monitor

\* : oper : oper : Monitor

and the record described in *[Authenticating Users with a Valid System](#page-88-1)  Account* [on page 71:](#page-88-1)

\* : \* : <SYS> : Monitor

#### <span id="page-88-0"></span>**Limiting Access to the Security Files**

Prior to InCharge version 6.2, the security mechanism used by InCharge software requires that InCharge user names and passwords appear in plaintext files. Because of this, you should configure security in such a way that each security file is only readable by those programs or users that require it. The security files installed with InCharge, which should be edited after installation, are readable by anyone.

Because InCharge servers and the InCharge Broker typically run as root on UNIX systems and as Local Administrator on Windows systems, the s*erverConnect.conf* and *brokerConnect.conf* files should only be readable by the root or Local Administrator users and no one else.

The simplest method for creating a secure setup for users and client programs is to provide two separate *clientConnect.conf* files. One *clientConnect.conf* file, which can remain readable by anyone, should only contain entries that make client programs prompt for passwords. This *clientConnect.conf* file will not contain passwords.

For client programs, create a separate *clientConnect.conf* file that contains the authentication information necessary for non-prompting programs to access InCharge servers. This *clientConnect.conf* should only be readable by the user(s) under which these programs run. Client programs use the SM\_CLIENTCONNECT environment variable to find this *clientConnect.conf* file. You can specify SM\_CLIENTCONNECT in the service startup file for each service. For clients that are installed as services, you can use the --env option to the **sm\_service** utility to edit the parameters of a service.

## <span id="page-89-0"></span>**Password Encryption**

You can encrypt the password values in *serverConnect.conf*, *clientConnect.conf*, and *brokerConnect.conf*. This encryption centers around a secret phrase. The secret phrase is modified using the **sm\_rebond** utility. A default secret phrase is set by installation. The default secret phrase is known to all InCharge installations and should not be considered secure.

When you modify files using **sm edit**, part of the post processing encrypts passwords if this feature is activated. Special authentication values are never encrypted. An encrypted password is preceded by <E-1.0>.

For more information about password encryption see *[Encrypted Files](#page-95-0)* on [page 78.](#page-95-0)

## **Modifying Security Files**

To modify the security files included with InCharge, use the **sm\_edit** utility as described in *[Modifying InCharge Files](#page-28-0)* on page 11.

The utility will encrypt password fields in each of the security files as part of the post-editing process. In order to do so, the first line of each file must be of the format:

#<encrypted field>:1.0:n

The value n refers to the position of the password field in the security file's record and should not be changed. For *serverConnect.conf*, this value is 3. For *clientConnect.conf* and *brokerConnect.conf*, this value is 4. By default, this line appears in each of the security files. To disable encryption, add a second pound sign (#) to the front of the of the line.

To encrypt the files without editing them use **sm\_edit** with the no-edit option:

sm\_edit --noedit

Using **sm\_edit** on the plain text files will apply the changes to the **BASEDIR***/local/conf* directory and not affect the text versions in **BASEDIR**/*conf*, which will remain unaltered with the default values.

For more information about encryption see *Encryption* [on page 77](#page-94-0).

**Note:** Installation encrypts the security files using the default secret. The encrypted security files reside in **BASEDIR***/local/conf*.

## **Specifying Alternate Security Files**

You can define separate *serverConnect.conf* and *clientConnect.conf* files on hosts where multiple servers or clients are running. This enables you to configure a system where certain users and/or servers use one file and other users and/or servers reference a different file. Some installations can share the same *BASEDIR*, but have requirements that stipulate that the servers and/or clients operate differently.

You can change the default behavior and use environment variables to force the servers and clients to use distinct authentication files. You can use the SM\_SERVERCONNECT or SM\_CLIENTCONNECT environment variables for each server to specify different security files. There is no default file path or name, specify the full absolute path to the alternate security file. Because you specify the file name, you can have multiple files in the same directory.

For client programs, you can specify an alternate *clientConnect.conf* file by setting the SM\_CLIENTCONNECT variable in the user's login script on UNIX systems or as a user variable on Windows systems. For example, you could add the following line to a user's login script:

SM\_CLIENTCONNECT=export /home/user2/clientConnect\_user2.conf

For server programs, you can specify an alternate *serverConnect.conf* file, by setting the SM\_SERVERCONNECT variable in the command line that starts the server.

# <span id="page-91-0"></span>**Encrypting Connections**

InCharge components communicate over TCP connections using the SMARTS Remote API. Clients using Remote API connections authenticate themselves to servers by sending credentials, nominally a username and password. When the credentials are passed as clear text, they can be snooped from the network or accessed via man-in-the-middle configurations.

You can encrypt certain connections using different keys for the Advanced Encryption Standard based on a combination of the Diffie-Helman standard and the site secret associated with the SMARTS suite installation. For more information about the site secret see *Encryption* [on page 77.](#page-94-0)

Encrypted connections do not work with the following products:

- **•** Pre-6.2 versions of the software
- **•** Version 6.2 Global Console
- **•** Perl API and Remote Java API
- **•** InCharge Adapter for NetIQ AppManager

#### **Levels of Encryption**

InCharge version 6.2 provides three levels of security above clear text communication: Diffie Helman-Advanced Encryption Standard (DH-AES), encryption based on the site secret, and DH-AES used in conjunction with the site secret.

Any encryption based on the site secret should only be used once the secret phrase has been changed using **sm\_rebond** described in *[Changing the](#page-94-1)  Secret* [on page 77](#page-94-1).

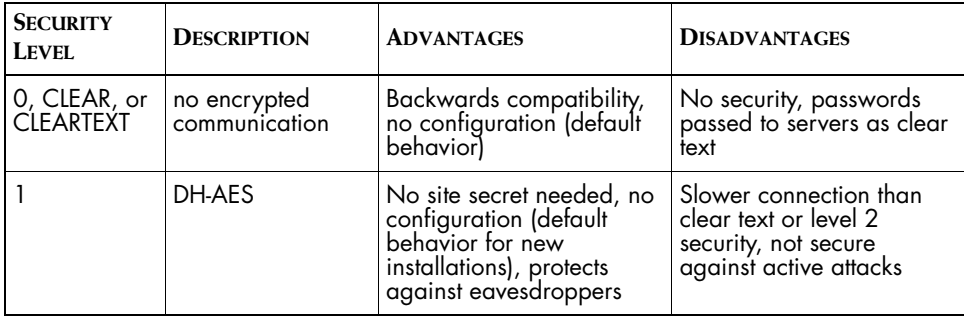

Table 21 lists the four types of encryption connections.

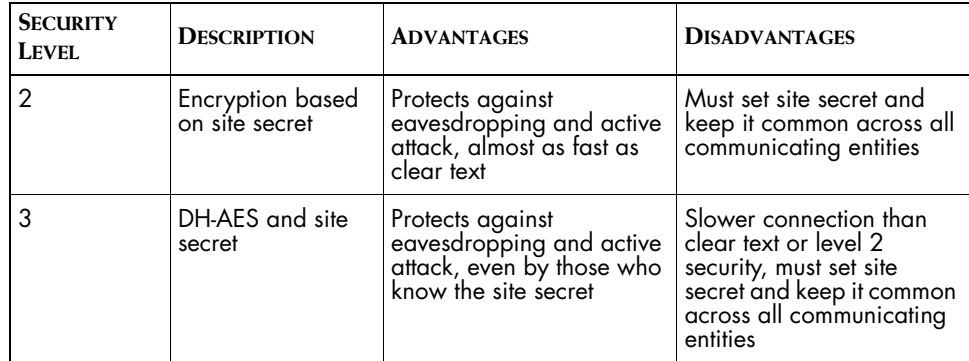

**Table 21: Encryption Levels for Connections**

#### <span id="page-92-0"></span>**Establishing Connections**

Encrypted connections are configured using two environment variables:

- **•** SM\_OUTGOING\_PROTOCOL— controls the connections that an InCharge program acting as a client is allowed to initiate.
- SM\_INCOMING\_PROTOCOL— controls the connections that an InCharge program acting as a server is allowed to accept.

Each of these can contain a list of security levels. If you specify more than one, separate them with commas. If the variable is not set, it is the same as specifying "0".

When two InCharge version 6.2 applications that support encryption try to connect, they exchange the levels of encryption each supports. Then a connection is attempted at the highest level they have in common. If that connection fails (for example, the two applications try to connect using level 3 but do not share the same site secret), they will not connect—-even if both have a lower level of encryption in common.

Applications that do not support encryption are treated as only having a CLEARTEXT level of encryption. If a Global Console must connect to a server, the server must allow clear-text connections.

When the two ends of the connection do not match, for example, SM\_OUTGOING\_PROTOCOL is 3 at server A and SM\_INCOMING\_PROTOCOL is 2 at server B, a connection cannot be formed. Both client and server will report errors.

The default value for the SM\_OUTGOING\_PROTOCOL and SM\_INCOMING\_PROTOCOL is "1,0".

## **Suggested Encrypted Connections**

SMARTS recommends that you configure your system to use encrypted connections wherever possible.

- **•** Brokers should be able to communicate with clear text as well as encryption in both SM\_INCOMING\_PROTOCOL and SM\_OUTGOING\_PROTOCOL only if they need to monitor the status of pre-version 6.2 software, such as InCharge Managers. This is required in this configuration since the Broker acts as both a client and a server, and must be able to communicate with every component in the system. For brokers that only support version 6.2 software, only its SM\_INCOMING\_PROTOCOL needs to support clear text in order to communicate with a Global Console.
- **•** Servers to which consoles are connected with should include clear text in the SM\_INCOMING\_PROTOCOL. The SM\_OUTGOING\_PROTOCOL does not necessarily have to include clear text. This allows consoles to connect in clear-text mode, but requires any outgoing connections to be encrypted. If a server must connect to a pre-version 6.2 application (for example, if a version 6.2 Service Assurance Manager must connect to a version 6.0 Domain Manager) then set SM\_OUTGOING\_PROTOCOL to clear text as well as encryption.
- **•** Configure adapters with SM\_OUTGOING\_PROTOCOL set to require encryption. Only adapters that register with the broker (--name option) can accept incoming connections. If you have adapters that accept incoming connections, setting SM\_INCOMING\_PROTOCOL to require encryption is appropriate.

Also, if the adapter must connect to, or be connected to, by pre-version 6.2 InCharge software, add the clear text option to the appropriate variable.

**•** Configure any version 6.2 components that must run on networks outside the management domain (especially Beacons running on machines in the DMZ) with both SM\_INCOMING\_PROTOCOL and SM\_OUTGOING\_PROTOCOL set to encryption. Depending on the level of encryption, this will prevent snooping or man-in-the-middle attackers. You will not be able to connect directly to such a component using a console, nor will they be able to communicate with pre-version 6.2 software.

# <span id="page-94-0"></span>**Encryption**

By default, encryption is enabled during the version 6.2 installation process. All InCharge suites and applications that will interact with each other must share a common secret phrase. The connection configuration files and files containing passwords to SNMP v3 devices all contain encrypted information.

The basis for encryption is a secret phrase that gets transformed into the file *imk.dat*. This file is the basis of authentication for InCharge programs. The programs can use this site secret to encrypt passwords in the authentication files and other files as well as to encrypt connections between InCharge programs.

At installation, the encryption is enabled with a default secret phrase. This phrase is **Not a secret** and the *imk.dat* file is copyable. The *imk.dat* is found in the *BASEDIR/local/conf* directory. To improve security, you should change the secret phrase using the **sm\_rebond** utility.

**Note:** The secret phrase should be treated with the same care as a root password or highest level system administration password.

## <span id="page-94-1"></span>**Changing the Secret**

The **sm\_rebond** utility changes the secret phrase and re-encrypts the files affected by the secret. This utility prompts for the old secret phrase and the new phrase then generates an *imk.dat* file and updates all the files containing encrypted information. This utility affects all of the applications running on the same host that use the same *imk.dat* file.

**Note:** For multi-host sites, **sm\_rebond** must be run on each suite. The phrase must exactly match on each host in order for the applications to make a connection.

> The secret phrase can consist of a combination of printable characters, integers and special characters. The secret phrase cannot be more than 1,024 characters long.

**sm rebond** shuts down all of the processes run from the suite that were started using **sm\_service** or *s***m\_serviced** and that use the same *imk.dat*, re-encrypts the security files and the seed files, then restarts the processes once the phrase and encryption changes are made. All other processes should be shut down manually before running the utility then restarted once the utility is finished.

**Note: sm\_rebond** only encrypts files that reside in *BASEDIR/local/conf* and three levels of subdirectories below that. To encrypt files outside of that directory area, contact SMARTS Technical Support.

## **Locking the Secret**

If access to encrypted data is a critical issue for your organization, SMARTS provides the option to lock the *imk.dat* file that disable copies of the *imk.dat* file, even by restoration from a backup process. For more information about this level of security, contact SMARTS Technical Support.

## <span id="page-95-0"></span>**Encrypted Files**

The encryption process uses the secret to encrypt passwords contained in the security files and seed files. The first line of each file marks the appropriate field or keyword for encryption. The original files are located in the *BASEDIR/smarts/conf* directory but local copies get written to *BASEDIR/smarts/local/conf*. The files are *serverConnect.conf*, *clientConnect.conf*, *brokerConnect.conf*, and seed files.

The first line of each of the files contains information labelling fields and keywords to be encrypted by the **sm\_edit** process. The first line must be in place in order for encryption to work.

To change a password in the file, delete the current password and replace it with the new password in plain text. If the current value is encrypted, be sure to also delete the <E-1.0> tag that marks the password as encrypted as well as the current password. The special values <DEFAULT>, <PROMPT>, <SYS>, and <AUTO> in the security files do not get encrypted.

If you use **sm\_edit** to modify the password, the appropriate values are encrypted as part of the process of closing and saving the file. If you use another method to edit the files, you need to encrypt the files by running the **sm\_edit** utility as follows:

**BASEDIR**/smarts/local/conf/sm\_edit --noedit <filename>

#### **Security File Encryption**

Password is the only field in the security files that gets encrypted. Passwords are located in the fourth field of a record in the *clientConnect.conf* and *brokerConnect.conf*. Passwords are located in the third field of the *serverConnect.conf*. For more information about modifying these files see *[Password Encryption](#page-89-0)* on page 72.

#### **Seedfile Encryption Details**

The encryption for a seed file only applies to certain information that applies to SNMP v3 devices. For these devices a keyword that contains the authentication password can be encrypted. The first line of the seedfile must be:

#<encrypted field>:1.0:AUTHPASS

The AUTHPASS keyword is the authentication password for an SNMP v3 device.

For this line, the pound sign (#) must be the first character of the line. To comment out these lines, add a second pound sign to the front of the line.

#### **Encrypted Connections**

InCharge 6.2 software uses two environment variables to set levels of encryption. There are three levels of encryption and a clear-text state. When two applications try to make a connection, they do so at the highest common level.

The encryption levels 2 and 3 depend on the site secret and level 1does not. Only InCharge 6.2 suites that use the same secret phrase will be able to establish level 2 or 3 encrypted connections. For more information about encrypted connections see *[Establishing Connections](#page-92-0)* on page 75.

## <span id="page-96-0"></span>**Configuring a Secure Broker**

You can configure the InCharge Broker to run in a secure manner. Using a secure broker results in the following changes to how InCharge software runs:

**•** Consoles prompt for a username and password to connect to the broker. Without a secure broker, consoles connect to the broker without authenticating.

**•** Other servers and clients use their respective *clientConnect.conf* files to determine what credentials to send to the broker, just as they use *clientConnect.conf* to determine what credentials to send to a server. In particular, you can configure the *clientConnect.conf* files so that clients and servers prompt for connections to the broker, as the console does, or specify the password in *clientConnect.conf*.

To configure and run a secure broker, complete the following steps:

- **1** Choose a unique InCharge username and password to replace the BrokerNonsecure/Nonsecure credentials. The new InCharge username and password will be used by both servers and clients:
	- **•** Servers will use these credentials to register with the broker.
	- **•** Clients will use these credentials to connect to the broker and determine the location of a server.

For example, you could use the InCharge username "SecureBroker" and the password "Secure". SMARTS recommends that you choose a unique InCharge username and password.

**2** Use the **sm\_edit** utility to open a local copy of the *clientConnect.conf* file, located in *BASEDIR/smarts/local/conf*. Edit this file, used by all clients and servers, so that InCharge programs send the SecureBroker/Secure credentials when connecting to the broker. For example:

\*: <BROKER> : SecureBroker : Secure

Conversely, you can configure *clientConnect.conf* so that clients and servers prompt for connections to the broker, as well as other servers. This involves replacing the password, "Secure" in this example, with <PROMPT>.

\*: <BROKER> : SecureBroker : <PROMPT>

- **3** Use **sm\_edit** to make the following changes to the local *serverConnect.conf* file used by the broker:
	- **•** Delete the line granting <DEFAULT>/<DEFAULT> access to the broker.
	- **•** Change the BrokerNonsecure/Nonsecure line to grant Ping access rather than All access. Do not, however, delete this authentication record.
	- **•** Add a new authentication record that grants All access to the SecureBroker/Secure credentials. For example:

<BROKER> : SecureBroker : Secure : All

# **Other Security Features**

Two environmental variables provide other methods of limiting security. One can be used to turn security on and off. The other limits access to servers to specific hosts.

#### **Controlling Authentication**

The environment variable SM\_AUTHORITY controls the authentication security mechanism provided by InCharge. Beginning with version 5.0 of InCharge, the authentication mechanism is enabled by default. If necessary, you can set the value of this variable to disable it. This environment variable must be set on each system where InCharge software is running.

**Note:** InCharge software prior to version 4.1 did not provide an authentication mechanism and the software functions as though SM\_AUTHORITY were set to <NONE>. For InCharge software version 4.1, the default value of SM\_AUTHORITY is <NONE>, meaning that clients and servers do not send authentication information and will be unable to register with or query a secure broker. Beginning with InCharge version 5.0, the security mechanism is enabled by default.

> The name of the environment variable is SM\_AUTHORITY. It can have one of two values:

- **•** <STD> enables security.
- **•** <NONE> disables security.

When no value is specified, which is the default, InCharge software versions 5.0 and later treat this the same as <STD>.

**Note:** The angle brackets (<>) are required.

When SM\_AUTHORITY is set to <NONE>, InCharge software behaves as if no security mechanism is in effect:

**•** Clients do not read *clientConnect.conf* and never prompt for a username or password. They always send <DEFAULT>/<DEFAULT> as their credentials.

**•** Servers ignore any incoming username or password and grant any connection All access.

A server running with SM\_AUTHORITY set to <NONE> is different from a server that grants <DEFAULT>/<DEFAULT> All access. The former server ignores any authentication information that a client might send, while the latter, if it receives authentication information, attempts to validate it using its *serverConnect.conf* file. It is possible that the validation process may fail.

Add the SM\_AUTHORITY environment variable to the *runcmd\_env.sh* file in the *BASEDIR/smarts/local/conf* directory.

For example, define the following line in the *runcmd\_env.sh* file:

export SM\_AUTHORITY="<STD>"

All InCharge programs started from this install area will invoke the *runcmd\_env.sh* file. Any InCharge programs that are already running must be restarted.

#### **Limiting Access to Servers**

The --accept option to the **sm\_server** command, described in *[SM\\_MAIN\\_OPTIONS](#page-120-0)* on page 103, provides another method of access control. This option limits the hosts that can connect with the server. Before other security measures occur, incoming connections must pass the - accept option before authenticating.

# **Example Security Configurations**

You can configure InCharge installations with a variety of levels of security. Higher levels of security require more administrative effort and extra effort on the part of users of the system, but give you better control and visibility into the use of InCharge software. The appropriate level of security is a decision you will have to make for your site. This section describes a two security levels and describes their advantages and disadvantages. You can choose one of these levels, or combine characteristics of several.

## **Default Security**

After a new installation, default security uses the security files with the passwords encrypted based on the default secret phrase and connection protocols are set to use Diffie Helman encryption or clear text. With the default security, you should change the passwords for the InCharge user names in the security files. This setup prevents casual inspection, but does not pose much of a deterrence from more strenuous efforts.

**Note:** It is essential that you change the default passwords for these usernames before using the system in a production environment.

> While this setup provides basic authentication, it does not provide much manageability, visibility, or security. The oper/oper credentials must be known to all console operators; the admin/changeme credentials to all administrators. This makes it difficult to know who is actually connected to a server, based on their username. In addition, you cannot revoke the rights of one user without changing the InCharge user name and password for all users at the same access level.

> The *serverConnect.conf* and *clientConnect.conf* files include authentication records that improves user administration. First, besides the oper/oper credentials, there are maint/maint credentials that also provide Monitor access. This illustrates how one might define shared usernames that are still differentiated on the basis of role. Second, *serverConnect.conf* contains the following line:

\* : \* : <SYS> : Monitor

Anyone who can provide a username and password that the operating system considers valid is also granted Monitor access. In this scenario, you give every console operator an account on the host on which the server they access runs; they log in using the username and password defined for that account. (The account can be disabled to prevent actual interactive access to the system.) In this way, each console operator has a unique username and password. Accesses to the system can be traced to a particular user, and access can be individually revoked. The use of <SYS> for the password avoids having to potentially create a number of records in *serverConnect.conf*.

This mechanism can readily be extended to provide similar controlled access for administrators. For example, you could add the following records to *serverConnect.conf*:

```
* : fred|george : <SYS> : All
 * : * : <SYS> : Monitor
```
This would give the users "fred" and "george", if they provide the passwords for their accounts on the host, All access. You could even define a class of administrative users, for example, with usernames that start with ADM.

```
* : ADM* : <SYS> : All
* : * : <SYS> : Monitor
```
## **Controlled Security**

Controlled security uses security files (with encrypted passwords), a new secret phrase, and passwords for the InCharge user names in the security files that are different than their default values. Under controlled security, connection protocols are set to use the site secret and clear text. This setup protects against eavesdropping and active attacks as well as casual inspection.

The initial steps you should take to configure controlled security are:

- **1** Create a new secret phrase using **sm\_rebond**. For more information see *[Changing the Secret](#page-94-1)* on page 77.
- **2** Change the username and passwords in *serverConnect.conf*, *clientConnect.conf*, and *brokerConnect.conf*.

These should provide control and visibility of access by individual users. Consider using system authentication to authenticate Global Console users as described in *[System Authentication](#page-83-0)* on page 66. The new usernames and passwords should also address connections between servers and servers or servers and clients.

If your InCharge software resides on a single host, a single username and password for automatic client authentication is usually sufficient. However, if you have clients, such as adapters, on multiple hosts, or generally in different security domains, it may be desirable to use different usernames and passwords for manageability and visibility. For example, if there is reason to believe that the username and password from one machine have been compromised, you can change them without having to change the configuration on any other machine.

To achieve such a configuration, you need to assign unique usernames and passwords to clients that you consider to reside in separate security domains. Add a line granting access to each such username/password credential to the *serverConnect.conf* file of each server the client will access. Add a corresponding line to the *clientConnect.conf* file that the client will use.

- **Note:** If you have multiple security domains on a single host, use the SM\_CLIENTCONNECT environment variable so that different clients read different *clientConnect.conf* files. You can use the --env option of the **sm\_service** utility to set the environment value when the service starts.
	- **3** Configure the different InCharge components to communicate with encrypted connections. The types of allowed connections depend on the versions of InCharge software in use.

If your site solely uses version 6.2 software, most connections should be encrypted. In order to enable communication with the Global Console, SM\_INCOMING\_PROTOCOL for the broker and any server to which consoles connect should allow clear text as well as encryption.

If your site uses version 6.2 with older versions, both SM\_OUTGOING\_PROTOCOL and SM\_INCOMING\_PROTOCOL values should include clear text as well as encryption.

For more information see *[Encrypting Connections](#page-91-0)* on page 74.

**4** At the highest security level, you should run with a secure broker as well. To run in this mode, all your InCharge software must be at version 4.1 or higher. Setting up a secure broker is described in *[Configuring a](#page-96-0)  [Secure Broker](#page-96-0)* on page 79.

# **6**

# **Operation of the InCharge Broker**

An InCharge client application, such as a console or an adapter, utilizes the broker to determine where InCharge servers are running. When an InCharge server starts, it registers the host name of the machine it is running on and the TCP port it is listening on with the broker. InCharge clients retrieve this information from the broker so that they can communicate with the InCharge server.

The broker registry maintains the following information:

- **•** The name of the InCharge server, including the host and TCP port it is running on.
- **•** The status of each InCharge server.

The broker checks the status of each InCharge server every five minutes by connecting to the host on which InCharge is running and determining if the InCharge process is running properly. If the broker is unable to connect or the process is not running then the broker changes the status of the InCharge server to Dead.

- **•** *Running* indicates that the broker is able to communicate with the InCharge server.
- **•** *Dead* indicates that the InCharge server exited unexpectedly or is unreachable. When an InCharge server properly shuts down, it notifies the broker and the broker removes it from its registry.
- **•** *Unknown* indicates that the broker was restarted and that it is querying its list of InCharge servers to determine their state.
- **•** The process ID of each InCharge server. This is the process ID assigned by the host's operating system. In some cases when the broker is restarted, the process ID of each InCharge server is set to zero to indicate the broker does not know the process ID of the InCharge server.
- **•** The last time the state of the InCharge server changed. This value is set when the InCharge server registers with the broker and is updated if the broker determines that the InCharge server is dead. When the broker restarts, it changes the status of InCharge servers marked Unknown to Running or Dead.

As noted above, the broker changes the status of the InCharge server to *Dead* when it cannot connect to the InCharge server. However, the broker continues to try to connect to the InCharge server every five minutes. If the broker succeeds in connecting to the InCharge server, it changes its state back to *Running*.

# **Viewing the Registry of the InCharge Broker**

The broker is a component of an InCharge application. The broker is designed to automatically start each time the host on which it is installed is started.

You can use the *brcontrol* utility to view the list of registered programs.

#### **Broker Command Line Option**

To view the contents of the broker from a command prompt, use the following command:

% BASEDIR/smarts/bin/brcontrol

# **How the InCharge Clients Find the Broker**

The InCharge Broker facilitates communication between InCharge clients and InCharge servers. During installation, you are prompted for the host location of the broker and its port number. This information is stored in the SM\_BROKER\_DEFAULT environment variable. This variable is used by all SMARTS programs to find the broker. The default host setting for the variable is *localhost*, and the default port setting is 426.

An InCharge client follows the steps listed below to determine the broker's location.

- **1** Checks to see if the broker's location was specified as an option at startup. When this option is specified, no other options are checked.
- **2** Checks the value of the SM\_BROKER\_DEFAULT environment variable. If this variable is set, no other options are checked.
- **3** Checks if the broker is running on the host *smarts-broker* and listening on TCP port 426.
- **4** If *smarts-broker* is not defined, the program checks port 426 on localhost.

```
Note: The host name smarts-broker is usually an alias, such as a DNS 
            CNAME.
```
# **How to Change the Broker Environment Variable**

The default location of the broker is specified at installation and stored in the SM\_BROKER\_DEFAULT environment variable.

There are two scenarios in which you may need to change the value of the environment variable after InCharge software is installed.

- **•** During installation, the default broker host and/or port settings were changed, but the entered values are incorrect.
- **•** The broker is automatically installed when you install an InCharge application or the adapters. Because only one broker should be active on a network, the broker on one of the hosts must be disabled, and the broker environment variable on that host must point to the host where the broker is running. This typically occurs when an InCharge application is installed on one host and the InCharge adapters are installed on a second host.

## **Correcting the Broker Settings**

In the first scenario, you must edit the broker host and/or port value in two places. First, change the SM\_BROKER\_DEFAULT environment variable in the *runcmd\_env.sh* file, which is located in the *BASEDIR/smarts/local/conf*  directory:

```
SM_BROKER_DEFAULT=<host>:<value>
```
In the above script **<host>** is the location of the broker, and **<value>** represents the port of the broker. (The defaults are localhost for the location, and 426 for the port.) Edit the location and port as needed.

This variable becomes the default for all SMARTS programs and any subsequent installations for this host.

Additionally, you must change the port value in the sm\_service install broker command line to match the port value you set in the SM\_BROKER\_DEFAULT environment variable.

Use the sm\_service show action with the cmdline option to display the existing install broker command line.

```
BASEDIR/smarts/bin/sm_service show --cmdline ic-broker
```

```
BASEDIR/smarts/bin/sm_service install
```
- --startmode=runonce
- --env=SM\_CLIENTCONNECT=brokerConnect.conf ic-broker BASEDIR/smarts/bin/brstart --port=<PORT>
	- --output

--restore=BASEDIR/smarts/local/repos/broker/broker.rps

Then use the sm\_service install action with the force option to change the port value for the broker.

```
BASEDIR/smarts/bin/sm_service install --force
--startmode=runonce 
--env=SM_CLIENTCONNECT=brokerConnect.conf ic-broker 
   BASEDIR/smarts/bin/brstart 
    --port=<NEW VALUE> 
     --output 
     --restore=BASEDIR/smarts/local/repos/broker/broker.rps
```
#### **Disabling the Broker**

In the second scenario, you must change the SM\_BROKER\_DEFAULT host variable in the *runcmd\_env.sh* file, which is located in the *BASEDIR/smarts/local/conf* directory:
```
SM_BROKER_DEFAULT=<host>:<value>
```
In the above script **<host>** represents the host location of the InCharge Broker, and *<value>* represents the port of the broker.

This variable becomes the default for all SMARTS programs and any subsequent installations.

Additionally, you must change the startmode value in the sm\_service install broker command line from *runonce* to *disable*.

Use the sm\_service show action with the cmdline option to display the existing install broker command line.

```
BASEDIR/smarts/bin/sm_service show --cmdline ic-broker
BASEDIR/smarts/bin/sm_service install
--startmode=runonce 
--env=SM_CLIENTCONNECT=brokerConnect.conf ic-broker 
   BASEDIR/smarts/bin/brstart 
    --port=<PORT> 
     --output 
     --restore=BASEDIR/smarts/local/repos/broker/broker.rps
```
Then use the sm\_service install action with the force option to change the startmode value for the broker to disable.

```
BASEDIR/smarts/bin/sm_service install --force
--startmode=disable
--env=SM_CLIENTCONNECT=brokerConnect.conf ic-broker 
   BASEDIR/smarts/bin/brstart 
    --port=<PORT> 
     --output 
     --restore=BASEDIR/smarts/local/repos/broker/broker.rps
```
### **Securing the Broker**

Securing access prevents unauthorized usage of the broker, and protects it from being modified (for example, servers being deleted from the broker). Authenticating users and determining their privileges is accomplished through two files: *serverConnect.conf* and *brokerConnect.conf*. These files ensure that only authorized users access the broker. You must modify the local copies of these files, which are located in *BASEDIR/smarts/local/conf*. For more information see *[Configuring a](#page-96-0)  [Secure Broker](#page-96-0)* on page 79.

# <span id="page-110-1"></span>**7**

## **Managing Log Files**

InCharge servers such as Domain Managers, Global Managers, and Open Integration servers, and adapter processes write log files containing status information and error reports. This chapter describes the naming convention for log files, how to start a new log file, and how to control the number of old log files that are saved.

### **Overview of Log Files**

<span id="page-110-2"></span>Log files are, by default, written to the *BASEDIR/smarts/local/logs* directory. This is the default location specified by the SM\_WRITEABLE environment variable. For more information about SM\_WRITEABLE, see *[SM\\_WRITEABLE](#page-131-0)* on page 114.

All log files have a *.log* file type. The name of an InCharge server's log file is based on the server's name. For example, if the name of the InCharge server is INCHARGE, the log file is named *INCHARGE.log*. The names of log files written by adapters are described in the *InCharge IP Adapters User's Guide.*

<span id="page-110-0"></span>InCharge programs can maintain up to 1,000 different copies of backup log files. The number of saved log files is determined by the value of the SM\_BACKUP\_FILE\_LIMIT environment variable. When a server starts up, it renames a file that matches its log file name, adding a *.bak* to the name; for example, *InCharge.log* to *InCharge.log.bak*. If a file with this name already exists, it is renamed *InCharge.log.NNN*, and a new *InCharge.log.bak* is created. By default, InCharge programs save two log files, which does not include the active log file.

#### **Starting a New Log File**

You can request that an InCharge server or adapter create a new log file, often referred to as *rolling over* a log file. Log files grow indefinitely, though slowly, under normal conditions.

<span id="page-111-1"></span>The roll\_log command is invoked through the *dmctl* utility, which requires that you attach to the server or adapter with administrative privileges. The syntax of the command is as follows:

roll\_log [file-name]

The *file-name* option enables you to specify a new name for log files. If you omit this option, the current naming convention is retained. If you specify a name, the new log file uses that name. Any new log files created with roll\_log will also use this naming convention if a different name is not specified. The new name specified by file-name is handled in exactly the same manner as the --output option to the sm\_server command.

For example, on Windows you would invoke the following command to start a new log file for a server named InCharge:

```
C:\InCharge6\SAM\smarts\bin\dmctl -s InCharge exec roll_log
```
On UNIX systems, the equivalent command is:

```
% /opt/InCharge6/SAM/smarts/bin/dmctl -s InCharge exec 
roll_log
```
<span id="page-111-0"></span>When roll\_log is invoked, the server or adapter writes an informational message to the end of the current log file, then repeats the steps it executed at startup, moves the current *.log* file to the *.log.bak* file, and opens a new *.log* file. All subsequent logging information is recorded to the new file.

You can repeat the log file roll-over process as many times as you like. Note, however, that the number of log files that are saved is controlled by the value of SM\_BACKUP\_FILE\_LIMIT. If you need to retain log files beyond this limit, you should copy or at least rename the *.log.bak* files as soon as they are created. For more information changing the number of saved log files, see *[SM\\_BACKUP\\_FILE\\_LIMIT](#page-131-1)* on page 114.

#### **Controlling the Number of Saved Log Files**

InCharge software can retain up to 1,000 rolled over log files. The number of log files retained is determined by the value of SM\_BACKUP\_FILE\_LIMIT. When an InCharge server starts up, it renames a file that matches its log file name, adding a *.bak* to the name. If there is an existing *.bak* file, the *.bak* will be replaced with *.NNN.*

For example, if the SM\_BACKUP\_FILE\_LIMIT environment variable is set to 3 the process is as follows:

- <span id="page-112-0"></span>**1** A log file is created and it is named *InCharge.log*.
- **2** The *InCharge.log* file created in [Step 1](#page-112-0) is rolled over:
	- **•** The *InCharge.log* file created in step 1 is renamed to *InCharge.log*.*bak*.
	- **•** A new *InCharge.log* file is created.
- **3** The *InCharge.log* file created in step 2 is rolled over:
	- **•** The *InCharge.log*.*bak* file renamed in step 2 is now renamed to *InCharge.log.001.*
	- **•** The *InCharge.log* file created in step 2 is renamed to *InCharge.log*.*bak*.
	- **•** A new *InCharge.log* file is created.
- **4** The *InCharge.log* file created in step 3 is rolled over:
	- **•** The *InCharge.log*.*bak* file renamed in step 3 is renamed to *InCharge.log.002.*
	- **•** The *InCharge.log* file created in step 3 is renamed to *InCharge.log*.*bak*.
	- **•** A new *InCharge.log* file is created.
- **5** The *InCharge.log* file created in step 4 is rolled over:
	- **•** The *InCharge.log*.*bak* file renamed in step 3 is renamed to *InCharge.log.003.*
	- **•** The *InCharge.log* file created in step 4 is renamed to *InCharge.log*.*bak*.
	- **•** A new *InCharge.log* file is created.
- **6** Since the limit of *InCharge.log.NNN* files that are retained is set to 3, when the *InCharge.log* file created in step 5 is rolled over:
	- **•** The oldest log file, *InCharge.log.001* from step 3, is deleted.
	- **•** The *InCharge.log*.*bak* file renamed in step 5 is renamed *InCharge.log.004.*
	- **•** The *InCharge.log* file created in step 5 is renamed *InCharge.log*.*bak.*
	- **•** A new *InCharge.log* is created.

#### **Alternative Method for Starting New Log Files on UNIX Systems**

On UNIX systems you can send a SIGUSR1 signal to the process writing the log file. Upon receipt of the USR1 signal, a server or adapter process writes an informational message to the end of the current log file, then repeats the steps it executed at startup, moves the current *.log* file to the *.log.bak* file, and opens a new *.log* file. All subsequent logging information is recorded to the new file.

To send a SIGUSER1 signal to a process, you must first determine the process number of the InCharge server. For a Domain Manager, you can use the brcontrol utility. For an adapter, use the system's **ps** command. Once you obtain the process id, use the **kill** command of your shell:

% kill -USR1 <pid>

# **A**

# **Environment Variables Used By InCharge Software**

This chapter describes the environment variables used by InCharge software. These include environment variables specific to InCharge, variables set by other software, and system variables.

## **How Variable Values Are Interpreted**

This section describes how InCharge software interprets the value of an environment variable. If a variable, such as SM\_BROKER\_DEFAULT, requires that its value be formatted in a particular manner, it is noted in the description of the variable.

#### **How Integer Variables Are Interpreted**

<span id="page-114-0"></span>When the value of an environment variable is to be expressed as an integer, InCharge interprets the value of the variable as follows:

- **•** Any leading white space is skipped. If the next character is a plus sign (+) or a minus sign (-), it is also skipped. If the next character was a minus sign, the final numeric value is negated.
- **•** If the value starts with a number other than zero, it may contain only the digits zero through nine, and it is considered a decimal number.
- **•** If the value starts with "0x" or "0X", it may contain the digits zero through nine, as well as the letters "a" through "f" and "A" through "F". At least one digit or letter must follow the "x" or "X". The value is treated as a hexadecimal number.
- <span id="page-115-2"></span><span id="page-115-1"></span>**•** If the value starts with a zero and is not followed by a "x" or "X", it may contain only the digits zero through seven, and it is treated as an octal number.

Otherwise, the variable does not represent a numeric value. In most cases, an error message is printed. In a few cases, the numeric value is simply taken to be zero.

Table 22 provides examples of numeric values and how they are interpreted by InCharge.

| <b>NUMERIC VALUE</b> | <b>INTERPRETED AS</b>                                                                                                    |
|----------------------|----------------------------------------------------------------------------------------------------|
| $''$ $\cap$ $''$     | The value zero.                                                                                                    |
| "10"                 | The value ten, the leading white space is ignored.                                                                               |
| $"+010"$             | The value eight, octal.                                                                                                    |
| "0x10"               | The value sixteen, hexadecimal.                                                                                                  |
| $" - 123"$           | The value negative one hundred twenty three.                                                                                     |
| "abc"                | An illegal value, may be treated as zero.                                                                                        |
| "019"                | An illegal value, leading zero makes it octal, but octal<br>numbers cannot contain a nine. This value may be<br>treated as zero. |
| $111 - 11$           | An illegal value, leading white space is ignored but<br>trailing white space is not. This value may be treated as<br>zero.       |
| "0x"                 | An illegal value, at least one digit or letter must follow<br>the "OX". This value may be treated as zero.                       |
| $" - 23"$            | An illegal value, embedded white space is not<br>permitted. This value may be treated as zero.                                   |

**Table 22: Examples of Numeric Values**

#### **How Boolean Variables Are Interpreted**

<span id="page-115-0"></span>When an environment variable is expressed as a Boolean, InCharge interprets the value of the variable, when set, as follows:

- **•** If the value starts with a letter, an uppercase "T" or a lowercase "t" or an uppercase "Y" or a lowercase "y", the variable is interpreted as true. If the value starts with any other letter, the variable is interpreted as false.
- **•** If the value can be interpreted as an integer variable, and it has a value of zero, the variable is interpreted as false. If the value is anything other than zero, the variable is interpreted as true.
- **•** For any other value the variable is interpreted as false.

## **Methods for Setting Environment Variables for InCharge Software**

You can use one of the following methods to set an environment variable. The difference between these methods is that one sets the environment variable across an InCharge product suite and the other sets the environment variable for a particular program.

#### **Setting a SMARTS Environment Variable Suite-Wide**

When necessary, you can set an environment variable so that an InCharge product suite installed in that location can use it. For example, the SM\_BROKER\_DEFAULT variable, the value of which is set during installation, is used in this manner.

To set an environment variable so that it can be used by the programs of an InCharge product suite, add it to the *runcmd\_env.sh* file, which is located in the *BASEDIR/smarts/local/conf* directory of that product suite.

- **1** Use *sm\_edit* to open the *runcmd\_env.sh* file. Invoke *sm\_edit* from the *BASEDIR/smarts/bin* directory:
	- % sm\_edit conf/runcmd\_env.sh

<span id="page-116-0"></span>To open *runcmd\_env.sh* on Windows systems, you must invoke *sm\_edit* as follows:

C:\>sm\_edit conf\runcmd\_env.sh

**2** Add the environment variable and its value using the following syntax:

export SM\_AUTHORITY="<STD>"

**3** Save the *runcmd\_env.sh* file and close it.

**4** Any InCharge program within a product suite started after this point will use the applicable environment variables specified in the *runcmd\_env.sh* file. InCharge programs that are already running need to be restarted for any new environment variable to take effect.

#### **Setting a SMARTS Environment Variable for a Program**

You can also set an environment variable so that it only affects a particular program. Typically, this is done by adding the environment variable to the program's sm\_service command line. For example, if you want an InCharge server to use a particular *serverConnect.conf* file, you would specify the SM\_SERVERCONNECT variable in the sm\_service command line for that program.

The following example sets the value of the SM\_SERVERCONNECT environment variable to point to the *server\_Connect\_IP.conf* file.

**1** Use the sm service show action with the cmdline option to display the existing command line for the program.

```
% /opt/InCharge6/IP/smarts/bin/sm_service show --cmdline 
ic-am-server
/opt/InCharge6/IP/smarts/bin/sm_service install
--startmode=runonce ic-am-server
     /opt/InCharge6/IP/smarts/bin/sm_server
         --name=INCHARGE-AM
         --config=icf
         --bootstrap=bootstrap-am.conf
         --port=0
         --ignore-restore-errors
         --output
```
**2** Use the sm\_service install action with the force option to add the environment variable to the command line.

```
% /opt/InCharge6/IP/smarts/bin/sm_service install --force 
--startmode=runonce
--env=SM_SERVERCONNECT=/opt/InCharge6/IP/smarts/conf
/serverConnect_IP.conf
ic-am-server
     /opt/InCharge6/IP/smarts/bin/sm_server
         --name=INCHARGE-AM
         --config=icf
         --bootstrap=bootstrap-am.conf
         --port=0
         --ignore-restore-errors
         --output
```
**3** Start, or stop and restart, the program.

### **Environment Variables for Users**

The following list of environment variables can be applied to InCharge software.

- **•** SM\_JAVA
- **•** SM\_JAVAHOME
- **•** SM\_DISPLAY
- **•** SM\_EDITOR
- **•** SM\_MAIN\_OPTIONS
- **•** SM\_ENABLE\_SNMP\_SET
- **•** SM\_SNMP\_BUG\_COMPATIBLE
- **•** SM\_OUTGOING\_PROTOCOL
- **•** SM\_INCOMING\_PROTOCOL
- **•** SM\_BROKER\_DEFAULT
- **•** SM\_BROKER
- **•** LM\_LICENSE\_FILE
- **•** SM\_LICENSE
- **•** SM\_LMGRD\_LICENSE\_FILE
- **•** SM\_AUTHORITY
- **•** SM\_KEYFILE
- **•** SM\_CLIENTCONNECT
- **•** SM\_OKLOGIN\_LEVEL
- **•** SM\_SERVERCONNECT
- **•** TZ
- **•** LC\_TIME
- **•** SM\_FORMAT\_DATE
- **•** SM\_FORMAT\_TIME
- **•** SM\_FORMAT\_DATETIME
- **•** SM\_FORMAT\_HPTIME
- **•** SM\_FORMAT\_INTERVAL
- **•** SM\_FORMAT\_HPINTERVAL
- **•** SM\_BACKUP\_FILE\_LIMIT
- **•** SM\_WRITEABLE
- **•** SM\_LOGFILES
- **•** SM\_RULESET\_PATH

#### <span id="page-119-2"></span>**SM\_JAVA**

This environment variable specifies a Java Runtime Environment (JRE) other than that in *BASEDIR/smarts/jre*. The contents are the paths to the libraries of the JRE. On UNIX, the value of SM\_JAVA is added to the LD\_LIBRARY\_PATH (Solaris and Linux), LIBPATH (AIX), or SHLIB\_PATH (HP-UX). On Windows, the value of SM\_JAVA is added to the PATH.

#### <span id="page-119-3"></span>**SM\_JAVAHOME**

This environment variable is used in conjunction with SM\_JAVA to specify a non-standard JRE. It specifies the location of java classes that are part of the JRE. SM\_JAVA and SM\_JAVAHOME must both be specified or neither are specified.

#### <span id="page-119-0"></span>**SM\_DISPLAY**

This environment variable specifies the location of a client's X-Windows display (typically for a console user). Output from a server tool that uses the X protocol is directed to the display specified by SM\_DISPLAY. Only InCharge Service Assurance Manager uses this variable.

#### <span id="page-119-1"></span>**SM\_EDITOR**

<span id="page-119-4"></span>This environment variables enables you to set the text editor that is invoked by the *sm\_edit* utility. When SM\_EDITOR is not defined, the *sm\_edit* utility uses the value of one of the following system environment variables: VISUAL then EDITOR. If these environment variables are not defined, the *sm\_edit* utility uses the edit editor on UNIX systems and the WordPad editor on Windows systems.

#### <span id="page-120-0"></span>**SM\_MAIN\_OPTIONS**

The environment variable SM\_MAIN\_OPTIONS enables you to set default values for the standard options supported by SMARTS software. You can override the values specified by SM\_MAIN\_OPTIONS by providing alternative values on the command line.

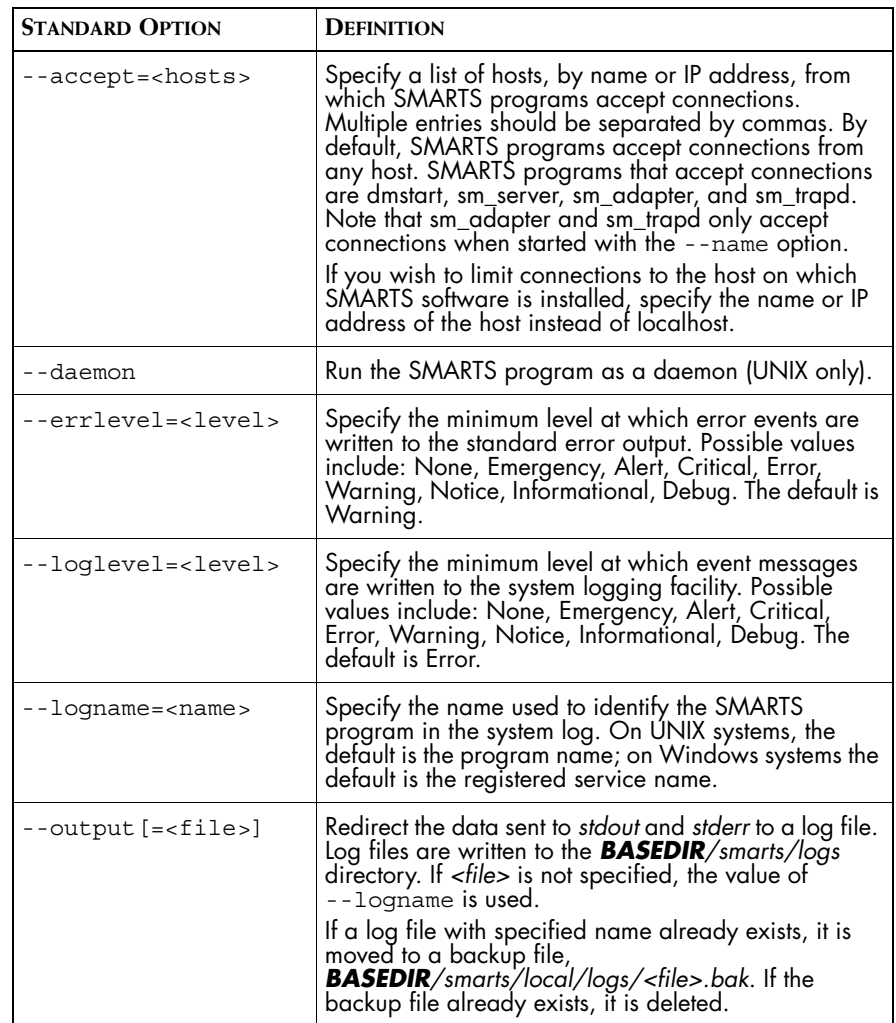

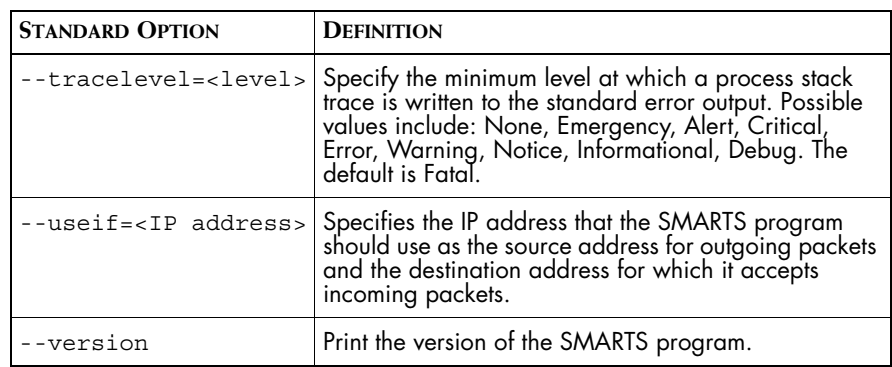

#### **Table 23: Standard Options Supported by SM\_MAIN\_OPTIONS**

For example, if you set SM\_MAIN\_OPTIONS to --errlevel=FATAL then SMARTS programs will record all errors with a level of Fatal or higher.

#### <span id="page-121-0"></span>**SM\_SNMP\_BUG\_COMPATIBLE**

SMARTS implementation of the SNMP protocol is strict in that InCharge software only sends or receives SNMP messages that conform to the SNMP standard. Unfortunately, not all SNMP implementations are as strict. The result is that InCharge programs may receive non-conforming SNMP messages. In some cases, InCharge software can successfully interpret and handle non-conforming messages. There are two such cases:

- **•** When the type of an SNMP variable is not the required type but the value can be unambiguously interpreted as the required type. An example is when a TimeTicks variable type is sent as an Unsigned32 or non-negative Integer32 variable.
- **•** When the type of an SNMP variable is inconsistent with the version of the SNMP protocol that delivers the message. An example is when a Counter64 variable is sent in a version 1 (v1) SNMP message.

By default, InCharge only accepts conforming SNMP messages. You can, however, set the SM\_SNMP\_BUG\_COMPATIBLE environment variable, so that InCharge accepts the non-conforming SNMP messages described above.

When set, any invalid SNMP message that is accepted by SMARTS software is logged at a Warning level to pinpoint the source of the invalid SNMP message and the reason why it is invalid.

SM\_SNMP\_BUG\_COMPATIBLE is a Boolean.

#### <span id="page-122-2"></span>**SM\_ENABLE\_SNMP\_SET**

This environment variable is disabled by default. When enabled (set to 1), it allows you to set the value of an agent or a snap device using SM\_SNMP\_Actions::Set method. When it is disabled, the method cannot be used to set the value of an oid.

#### <span id="page-122-4"></span>**SM\_OUTGOING\_PROTOCOL**

This environment variable controls the kinds of connections a SMARTS program acting as a client is allowed to initiate. It can contain one or more numbers. These numbers specify the security level at which communications can occur. If more than one is specified, they must be separated with commas. If the variable is not set, it is the same as specifying "0". InCharge software releases prior to InCharge 6.2 cannot use encrypted connections.

#### <span id="page-122-3"></span>**SM\_INCOMING\_PROTOCOL**

This environment variable controls the kinds of connections a SMARTS program acting as a server is allowed to accept. It can contain one or more numbers. If more than one is specified, they must be separated with commas. If the variable is not set, it is the same as specifying "0". InCharge software releases prior to InCharge 6.2 cannot use encrypted connections.

#### **Variables That Control the InCharge Broker**

#### <span id="page-122-1"></span>**SM\_BROKER\_DEFAULT**

This environment variable specifies the default location of the broker. When you install SMARTS software, you are prompted for the host location of the broker and its port number.

The broker's location can be specified in any one of the following formats: "host:port", "host" or ":port". When the host or port values are omitted, the default value is used. The default host value is "smarts-broker" or "localhost". The default port value is 426.

If the location of the broker changes, you must edit the *runcmd\_env.sh* file on all systems where SMARTS software is installed. In addition, you may have to edit the broker startup script.

SMARTS software follows the steps listed below to determine the broker's location.

<span id="page-122-0"></span>**1** It checks to see if the broker's location was specified as an option at startup. When this option is specified, no other options are checked.

- **2** It checks the value of the SM\_BROKER\_DEFAULT environment variable. If this variable is set, no other options are checked.
- **3** It checks if the broker is running on the host *smarts-broker* and listening on TCP port 426.
- **4** If *smarts-broker* is not defined, the program checks port 426 on localhost.
- **Note:** The host name *smarts-broker* is usually an alias, such as a DNS CNAME.

#### **SM\_BROKER**

<span id="page-123-1"></span>SM\_BROKER should only be set in special cases when you want to override the default broker. For example, if you have to temporarily move your broker in an emergency or test situation you could set this variable.

Under normal circumstances you should use the SM\_BROKER\_DEFAULT environment variable to set the default location of the broker.

#### **Variables That Control FLEXlm Licensing**

#### <span id="page-123-0"></span>**LM\_LICENSE\_FILE**

The LM\_LICENSE\_FILE environment variable is used by the FLEXlm license software. This variable specifies the location of the license file(s) or the license server(s) (port@host). In many cases, this variable has already been set for another software product that also uses the FLEXlm license software.

#### **SM\_LICENSE**

<span id="page-123-2"></span>The value of this environment variable is either the full pathname to the license file itself; or it is port@host, which means that there is a license server running at that port on that host.

#### <span id="page-123-3"></span>**SM\_LMGRD\_LICENSE\_FILE**

Similar to LM\_LICENSE\_FILE, this FLEXlm variable is the vendor-specific environment variable that specifies the location of the license file(s) or the license server(s). When both LM\_LICENSE\_FILE and SM\_LMGRD\_LICENSE\_FILE are set, the SM\_LMGRD\_LICENSE\_FILE environment variable takes precedence.

For more information about these environment variables, see the *FLEXlm End User Manual*, which is automatically installed with the InCharge documentation into the *BASEDIR/smarts/doc/pdf* directory. The name of the file is *flex\_ug.pdf*.

#### **Variables That Control InCharge Security**

#### **SM\_AUTHORITY**

<span id="page-124-0"></span>This environment variable determines the selection of the authority programs used by the InCharge software for various levels of security. For example:

SM\_AUTHORITY=IDENTIFY=program1,AUTHENTICATE=program2

Where Program1 is the program granting credentials, and Program2 is the program validating credentials.

Program1 and Program2 may refer to the same program.

SM\_AUTHORITY=<STD> is understood to mean:

SM\_AUTHORITY=IDENTIFY=sm\_authority,AUTHENTICATE=sm\_authority

**•** SM\_AUTHORITY=<NONE> is understood to mean:

SM\_AUTHORITY=IDENTIFY=sm\_authnone,AUTHENTICATE=sm\_authnone

SM\_AUTHORITY=someAuthority is understood to mean:

SM\_AUTHORITY=IDENTIFY=someAuthority,AUTHENTICATE=someAuthority

Optional arguments can be specified after the authority name. A comma may not be included within the program name. A comma may appear in the arguments if the argument is quoted.

If SM\_AUTHORITY is not specified, SM\_AUTHORITY=<STD> is assumed.

#### **SM\_KEYFILE**

<span id="page-124-2"></span>This environment variable specifies the location of the *imk.dat* file. By default this variable refers to *BASEDIR/smarts/local/conf/imk.dat.*

#### <span id="page-124-1"></span>**SM\_CLIENTCONNECT**

This environment variable enables you to specify an alternate location for the *clientConnect.conf* client-side authorization file. You must specify the full path, including the file name. The default location is the *BASEDIR/smarts/local/conf/clientConnect.conf* directory.

#### <span id="page-125-0"></span>**SM\_OKLOGIN\_LOGLEVEL**

This environment variable enables the logging of successful logins at FATAL severity, rather than INFORMATIONAL.

SM\_OKLOGIN\_LOGLEVEL is a Boolean.

#### <span id="page-125-1"></span>**SM\_SERVERCONNECT**

This environment variable enables you to specify an alternate location for the *serverConnect.conf* server-side authorization file. You must specify the full path, including the file name. The default location is the *BASEDIR/smarts/local/conf/serverConnect.conf* directory.

#### **Variables That Control Date and Time Formatting**

InCharge servers and adapters format dates and times for printing in log files, archive files, and various messages. You can control many aspects of this formatting with the following variables.

Most dates and times displayed in InCharge Consoles are formatted by the consoles themselves and are not controlled by these variables.

Additional information can be found on many systems—in the man pages on UNIX systems, or the Microsoft Developer Network (MSDN) on Windows systems. If these are not available on your system, various sites on the Web publish this information.

- **•** Each UNIX vendor generally makes its own documentation available on line at its site.
	- **•** HP's documentation is available at http://www.docs.hp.com/.
	- **•** Sun's documentation is available at http://docs.sun.com/.
	- **•** IBM's is available at http://www.ibm.com/servers/aix/library/.
- **•** Windows documentation is available at http://msdn.microsoft.com/library/.

#### <span id="page-125-2"></span>**T Z**

This system environment variable determines what time zone is used when formatting a time. As such, it control the conversion from an internal time base (for example GMT, on UNIX systems) to the appropriate local time. The syntax is TZ=NNNshh:mmDDD, where:

- **•** NNN is the time zone name
- **•** s is an optional sign
- **•** hh and mm are the offset in hours and minutes from GMT. Positive offsets represent time zones behind GMT, negative offsets represent those ahead of GMT.
- **•** DDD is the corresponding name of Daylight Savings time when it is in effect

For example, in the Eastern United States, TZ is set to EST5EDT - Eastern Standard Time/Eastern Daylight Time, where EST is five hours behind GMT.

All UNIX systems use a system initialization file to set this variable. Windows systems time zone settings are usually set with the Date/Time functionality available from the Control Panel, however, the TZ variable can be used to change the lengthy format of the time zone on a Windows system. If you set TZ=EST5EDT on a Windows system, "Eastern Daylight Time" is replaced by "EDT".

#### <span id="page-126-0"></span>**LC\_TIME**

This system environment variable controls the formatting of dates and times. By default, InCharge servers use time and date formats that are sensitive to locale settings. For example, if you chose a date format that includes the name of the day of the week, in the English locale, the first weekday is formatted as Monday, while in the French locale it is formatted as Lundi.

If LC\_TIME is not set, the system variable LC\_ALL is used. If LC\_ALL is not set either, the system variable LANG is used. Finally, if LANG is not set, a default "C locale" (essentially US English) is used, except on Windows systems where the system default is used.

The locale names, and available locales, are system specific.

#### <span id="page-126-1"></span>**SM\_FORMAT\_DATE**

This environment variable sets the date format used by InCharge software. The contents of this variable constitutes an "strftime" format string. This type of format string contains characters other than "%", which are copied as is, and conversion specifications that start with a "%" and usually consist of one additional character.

Table 24 lists common date conversion specifications:

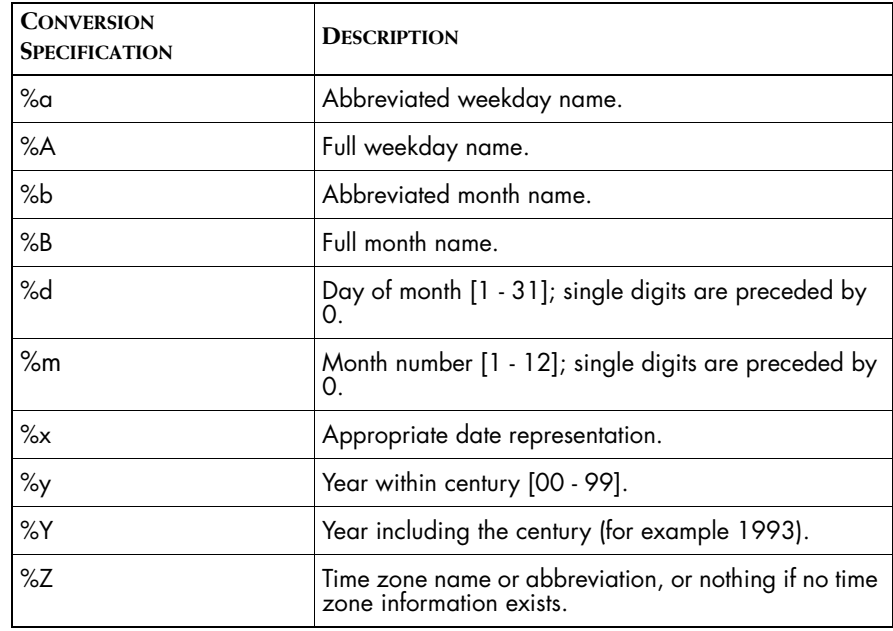

**Table 24: Common Date Conversion Specifications**

If SM\_FORMAT\_DATE is not defined, the format "%d-%b-%Y" is used. In the US English locale, this produces a date format such as "03-Jun-2002".

There are many additional formats. While there are a few system-specific extensions, most UNIX systems support the same set of conversions. Beyond the basic conversions, however, the Windows implementation is unique.

#### <span id="page-127-0"></span>**SM\_FORMAT\_TIME**

This environment variable controls the formatting of times to the nearest second. As with SM\_FORMAT\_DATE, the contents of this variable constitute an "strftime" format string.

Table 25 lists common time conversion specifications:

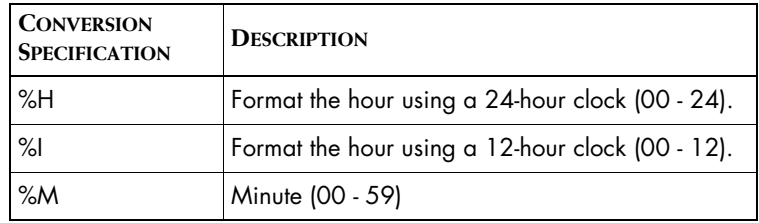

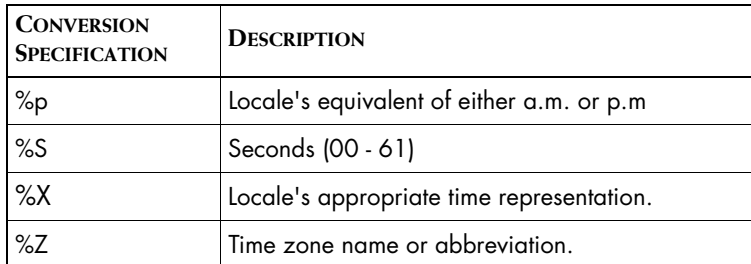

**Table 25: Common Time Conversion Specifications**

InCharge also supports the special conversion specification "%.", which is described in the section *[SM\\_FORMAT\\_HPTIME](#page-128-0)* on page 111.

If SM\_FORMAT\_TIME is not set, the format "%X%. %Z" is used. This displays the locale's appropriate time representation, followed by a high-precision time representation (if applicable), followed by the time zone.

**Note:** On most UNIX systems, %X in the default ("C") locale will produce a time representation equivalent to "%H:%M:%S" - that is, hours, minutes, and seconds on a 24-hour clock. On Windows systems, the default representation is usually equivalent to "%I:%M:%S %p %Z".

#### <span id="page-128-1"></span>**SM\_FORMAT\_DATETIME**

This environment variable controls the formatting of combined dates and times. It is used when InCharge servers or adapters need to format a time representation.

SM\_FORMAT\_DATETIME is a combination of SM\_FORMAT\_DATE and SM\_FORMAT\_TIME, and is a "strftime" format string supporting the additional "%." conversion operator.

If this variable is not set, the date and time format specifications (SM\_FORMAT\_DATE and SM\_FORMAT\_TIME, or their respective defaults) are concatenated with a single intervening space, and the result is used.

#### <span id="page-128-2"></span><span id="page-128-0"></span>**SM\_FORMAT\_HPTIME**

Standard time formatting is limited to a precision of one second. When this is insufficient, InCharge provides a mechanism for displaying times with a greater precision to the nearest nanosecond, with the actual resolution being about a millisecond.

InCharge servers and adapters determine, on a case-by-case basis, whether it makes sense to request that a high-precision field be included when formatting a time. If so, and if a "%." conversion operator is present in the time or datetime format, then the high-precision time replaces the conversion specification. If the server or adapter does not request high-precision time formatting, the "%." specification is removed; if no "%." specification is present, the high-precision time is ignored.

SM\_FORMAT\_HPTIME controls the formatting of high-precision time. As in the case of SM\_FORMAT\_TIME, this variable contains characters other than "%" that are copied into the converted results unchanged, and conversion specifications that begin with "%". The result of a conversion specification always produces a non-negative decimal value less than 1. A single digit that specifies the number of digits to appear after the decimal point may appear between the "%" and the conversion letter; if omitted, 3 digits will appear.

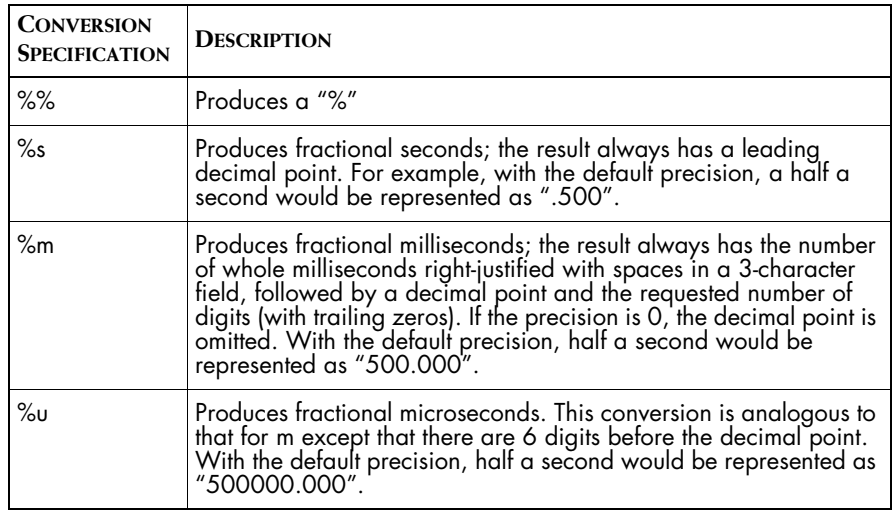

Table 26 lists the high precision time conversion specifications.

#### **Table 26: High Precision Time Conversion Specifications**

In all of the above, a decimal point is taken from the LC\_NUMERIC attribute of the current locale. This can be set for languages that, for example, use "," to separate the integer and decimal portions of a number.

When SM\_FORMAT\_HPTIME is not set, the format "+%0mms" is used in its place. In the Eastern US time zone, with the US English locale, with all the default values, this might produce a full-precision timestamp such as "28- May-2002 15:30:45+670ms EDT".

#### <span id="page-130-0"></span>**SM\_FORMAT\_INTERVAL**

An interval is a length of time rather than a specific time. SM\_FORMAT\_INTERVAL controls the formatting of intervals, which are accurate to the nearest second. Like SM\_FORMAT\_DATETIME, this variable contains characters other than "%" that are copied into the converted results unchanged, and conversion specifications that begin with "%". A single digit, specifying the number of digits to appear after the decimal point, may appear with "%" and the conversion letter; if omitted, 3 digits will appear.

The precision is only meaningful for the H, M, and S conversions; if specified with any other conversion, it is ignored. Note that with S, the digits after the decimal point are always zero.

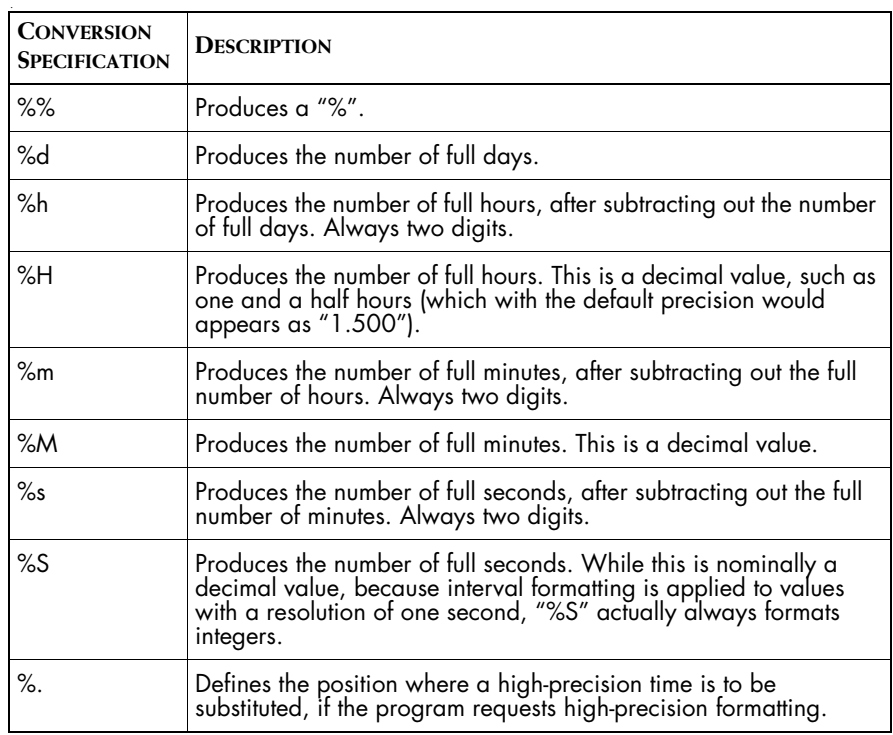

Table 27 lists the interval conversion specifications.

**Table 27: Interval Conversion Specifications**

A leading "—" indicates a negative interval, which represents a moment of time in the past.

If SM\_FORMAT\_INTERVAL is not set, the format "%d %h:%m:%s%." is used.

#### **SM\_FORMAT\_HPINTERVAL**

<span id="page-131-3"></span>This environment variable controls the format of high precision time intervals. It uses the same conversion specifications as SM\_FORMAT\_HPTIME; the only difference between these two variables is where they are used. This environment variable substitutes the high precision interval for the "%." conversion specification for a time interval, instead of a time or a datetime.

If SM\_FORMAT\_HPINTERVAL is not set, the format "%s" is used in its place. With the default settings, an interval of 131072.6 seconds—which works out to 1 day, 12 hours, 24 minutes, and 32.6 seconds—would be represented as "1 12:24:32.600".

#### **Variables That Control How InCharge Reads and Writes Files**

#### <span id="page-131-1"></span>**SM\_BACKUP\_FILE\_LIMIT**

InCharge programs create a new log file when they are restarted or when the log file is rolled over. This environment variable determines the number of log files that are saved by InCharge programs. For more information, including an example, see the *InCharge System Administration Guide*.

<span id="page-131-2"></span>If this environment variable is set to 0, only the current log file and a backup of the previous log file are saved. If this variable is set to an invalid value, a warning message is written to the log file and the default value is used instead. Valid values are 0 through 99, the default value is 3.

#### <span id="page-131-0"></span>**SM\_WRITEABLE**

<span id="page-131-4"></span>This environment variable specifies the location where SMARTS software writes output files such as repositories, log files, and saved consoles. By default the location is set to *BASEDIR/smarts/local*. If you set the SM WRITEABLE variable, you must also create the underlying directories.

Table 28 lists the directories whose location is controlled by SM\_WRITEABLE:

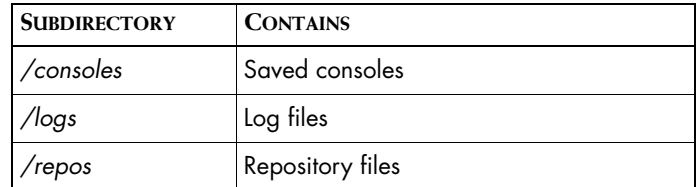

**Table 28: Directories Controlled by SM\_WRITEABLE**

The location where log files are saved can be separately controlled with the SM\_LOGFILES environment variable.

**Note:** Currently, you cannot use the SM\_WRITEABLE environment variable to define where the InCharge Console writes saved consoles. Saved consoles are always written to the *BASEDIR/smarts/local/consoles* directory.

#### **SM\_LOGFILES**

<span id="page-132-0"></span>This environment variable is used to specify the location where log files should be written. Setting this variable is optional; if there is no value assigned to this variable, the log files will be written to the location SM\_WRITEABLE*/logs*. If you set SM\_LOGFILES, you must also create the */logs* directory at the location specified by the variable.

This variable takes precedence over the value of the SM\_WRITEABLE environment variable.

#### **SM\_RULESET\_PATH**

<span id="page-132-1"></span>By default, SMARTS programs only invoke ASL scripts located in the *BASEDIR/smarts/rules* directory, the *BASEDIR/smarts/local/rules* directory, or a subdirectory of one of these directories. You can use this environment variable to specify additional locations from which SMARTS programs can invoke ASL scripts.

When set, the directories specified by SM\_RULESET\_PATH are searched before the system defaults.

# **B**

# **Wildcards Used By InCharge Software**

This chapter describes the wildcards used by InCharge software. These wildcards can be used for pattern matching for the security configuration files and also utilities such as *sm\_service*.

<span id="page-134-1"></span><span id="page-134-0"></span>A wildcard pattern is a series of characters that are matched against incoming character strings. You can use these patterns when you define pattern matching criteria.

Matching is done strictly from left to right, one character or basic wildcard pattern at a time. Basic wildcard patterns are defined in Table 29. Characters that are not part of match constructs match themselves. The pattern and the incoming string must match completely. For example, the pattern *abcd* does not match the input *abcde* or *abc*.

A compound wildcard pattern consists of one or more basic wildcard patterns separated by ampersand (&) or tilde (~) characters. A compound wildcard pattern is matched by attempting to match each of its component basic wildcard patterns against the entire input string. For compound wildcard patterns, see Table 30.

If the first character of a compound wildcard pattern is an ampersand (&) or tilde  $(\sim)$  character, the compound is interpreted as if an asterisk  $(\star)$ appeared at the beginning of the pattern. For example, the pattern ~\*[0-9]\* matches any string not containing any digits. A trailing instance of an ampersand character (&) can only match the empty string. A trailing instance of a tilde character (~) can be read as "except for the empty string."

**Note:** Spaces are interpreted as characters and are subject to matching even if they are adjacent to operators like "&".

<span id="page-135-0"></span>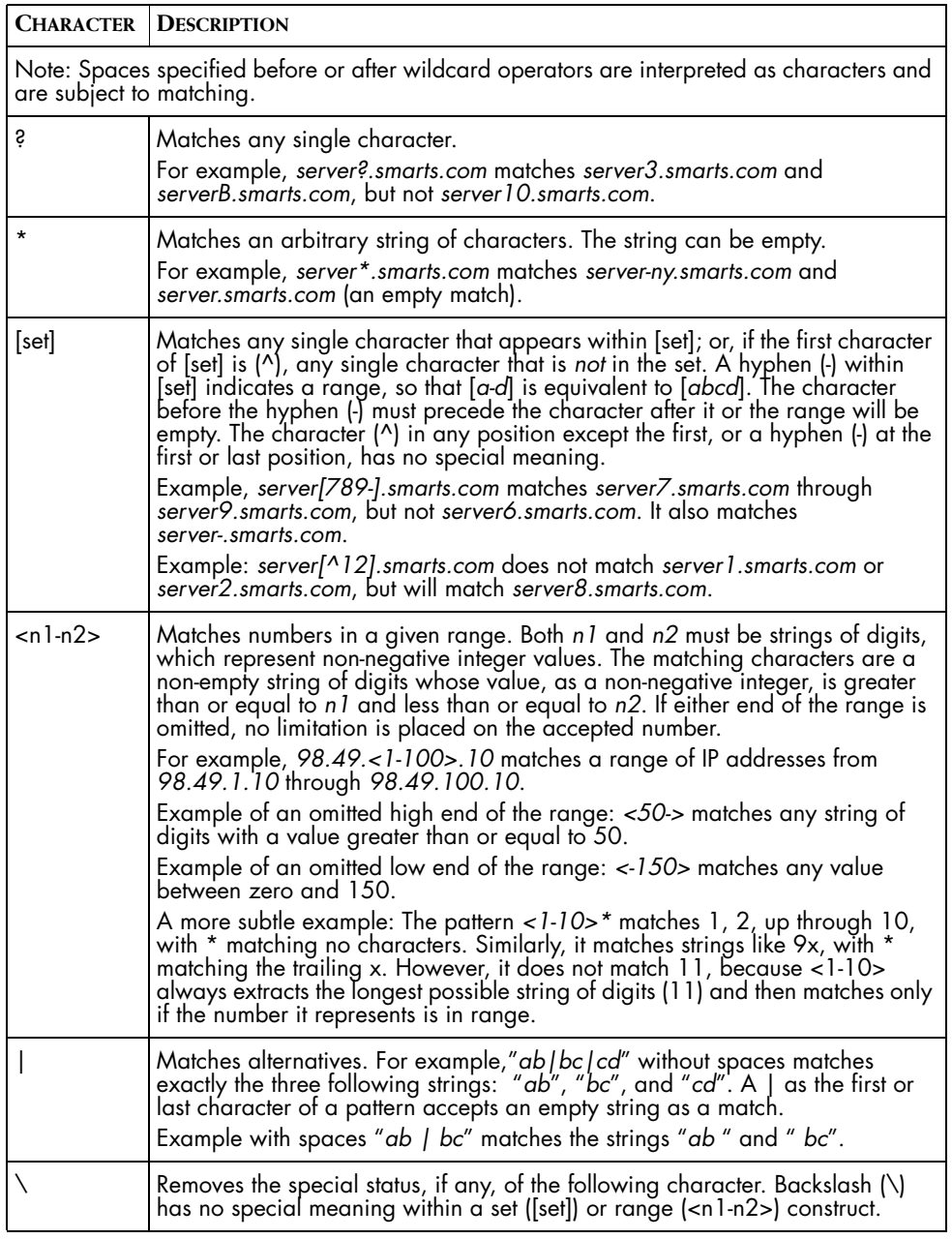

**Table 29: Basic Wildcard Patterns**

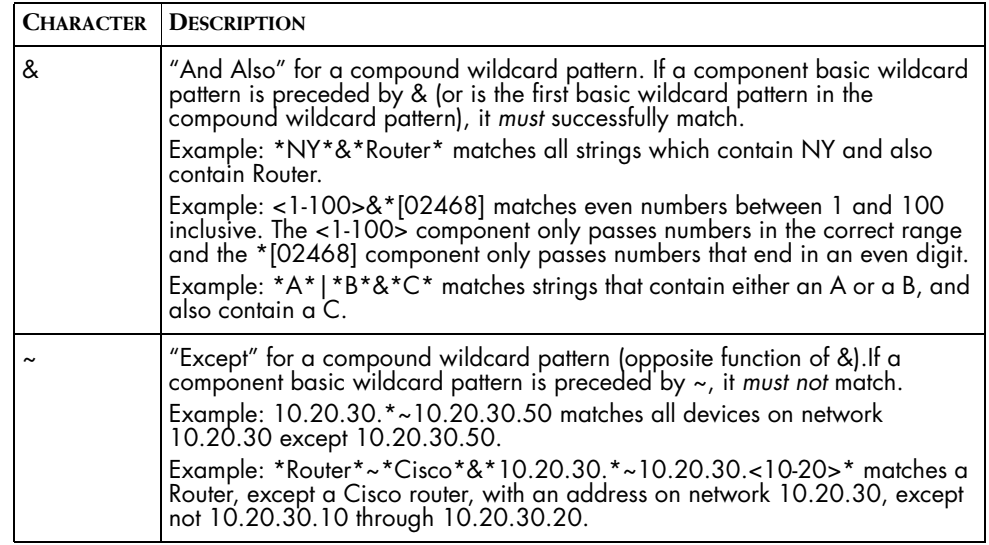

Special characters for compound wildcard patterns are summarized below.

**Table 30: Compound Wildcard Patterns**

## **Index**

#### **Symbols**

~BROKER token [63,](#page-80-0) [65](#page-82-0)

#### **A**

Access privileges All [61](#page-78-0) Monitor [61](#page-78-1) None [61](#page-78-2) Ping [61](#page-78-3) Application Connectivity Monitor Adapter Default service options [54](#page-71-0) Application Services Manager Default service options [54](#page-71-1) audit file [15](#page-32-0) **Authentication** record format [62,](#page-79-0) [64](#page-81-0) AUTO token [65](#page-82-1)

#### **B**

BASEDIR [5](#page-22-0) brcontrol utility [88](#page-105-0) Broker Clients locating [105](#page-122-0) Default service options [48](#page-65-0) [see InCharge Broker](#page-104-0) BROKER token [63,](#page-80-1) [65,](#page-82-2) [68](#page-85-0) brokerConnect.conf Syntax [60](#page-77-0)

#### **C**

clientConnect.conf ~BROKER token [65](#page-82-0) AUTO token [65](#page-82-1) BROKER token [65](#page-82-2) DEFAULT token [65](#page-82-3) InCharge username field [65](#page-82-4) login user field [65](#page-82-5) password field [65](#page-82-6) PROMPT token [65](#page-82-7) Syntax [60](#page-77-1) target field [65](#page-82-8) USERNAME token [65](#page-82-9)

Common subdirectories [7](#page-24-0) Concord eHealth Adapter Default service options [52](#page-69-0) Configuration files runcmd\_env.sh [11,](#page-28-0) [90](#page-107-0)

#### **D**

Default parameters for services [44](#page-61-0) Default service options Adapter for Concord eHealth [52](#page-69-0) Application Connectivity Monitor Adapter [54](#page-71-0) Application Services Manager [54](#page-71-1) Broker [48](#page-65-0) Discovery Manager Server [53](#page-70-0) InCharge Business Dashboard [50](#page-67-0) IP Availability and Performance Managers [53](#page-70-1) IP Availability Manager Server [52](#page-69-1) IP Performance Manager Server [52](#page-69-2) SAM Adapter Platform Server [50](#page-67-1) SAM Server [49](#page-66-0) SNMP Trap Adapter [51](#page-68-0) Syslog Adapter [51](#page-68-1) DEFAULT token [63,](#page-80-2) [65](#page-82-3) Diffie Helman-Advanced Encryption Standard [56](#page-73-0) Disabling security [81](#page-98-0) Discovery Manager Server Default service options [53](#page-70-0) Displaying installed services [40](#page-57-0) dmctl utility roll\_log [94](#page-111-0)

#### **E**

EDITOR [12](#page-29-0) Enabling security [81](#page-98-0) Encrypted connections [74](#page-91-0) Configuring [76](#page-93-0) Environment variables Boolean values [98](#page-115-0) EDITOR [12](#page-29-0) Hexadecimal values [98](#page-115-1) Integer values [97](#page-114-0) LC\_TIME [109](#page-126-0)

LM\_LICENSE\_FILE [106](#page-123-0) Octal values [98](#page-115-2) Setting [99](#page-116-0) SM\_AUTHORITY [81,](#page-98-1) [107](#page-124-0) SM\_BACKUP\_FILE\_LIMIT [93,](#page-110-0) [114](#page-131-2) SM\_BROKER [106](#page-123-1) SM\_BROKER\_DEFAULT [88,](#page-105-1) [89,](#page-106-0) [105](#page-122-1) SM\_CLIENT\_CONNECT [107](#page-124-1) SM\_CLIENTCONNECT\_[73](#page-90-0) SM\_DISPLAY [102](#page-119-0) SM\_EDITOR [12,](#page-29-1) [102](#page-119-1) SM\_ENABLE\_SNMP\_SET\_[105](#page-122-2) SM\_FORMAT\_DATE [109](#page-126-1) SM\_FORMAT\_DATETIME [111](#page-128-1) SM\_FORMAT\_HPINTERVAL [114](#page-131-3) SM\_FORMAT\_HPTIME\_[111](#page-128-2) SM\_FORMAT\_INTERVAL [113](#page-130-0) SM\_FORMAT\_TIME [110](#page-127-0) SM\_INCOMING\_PROTOCOL [75,](#page-92-0) [105](#page-122-3) SM\_JAVA [102](#page-119-2) SM\_JAVAHOME [102](#page-119-3) SM\_KEYFILE [107](#page-124-2) SM\_LICENSE [106](#page-123-2) SM\_LMGRD\_LICENSE\_FILE [106](#page-123-3) SM\_LOGFILES [16,](#page-33-0) [115](#page-132-0) SM\_MAIN\_OPTIONS [103](#page-120-0) SM\_OKLOGIN\_LOGLEVEL [108](#page-125-0) SM\_OUTGOING\_PROTOCOL [75,](#page-92-1) [105](#page-122-4) SM\_RULESET\_PATH [14,](#page-31-0) [115](#page-132-1) SM\_SERVER\_CONNECT\_[108](#page-125-1) SM\_SERVERCONNECT [73](#page-90-1) SM\_SNMP\_BUG\_COMPATIBLE [104](#page-121-0) SM\_WRITEABLE [16,](#page-33-1) [93,](#page-110-1) [114](#page-131-4) TZ [108](#page-125-2) VISUAL [12](#page-29-2) Evaluation license [20](#page-37-0)

#### **F**

FLEXlm [19](#page-36-0) LM\_LICENSE\_FILE [106](#page-123-0) lmgrd [23](#page-40-0) lmutil [22](#page-39-0) SM\_LMGRD\_LICENSE\_FILE [106](#page-123-3)

#### **G**

Global Console Security prompting [58](#page-75-0)

#### **I**

ic-serviced [35](#page-52-0) InCharge Broker brcontrol [88](#page-105-0) Ping access privilege [61](#page-78-3) Registry [87](#page-104-1) Server Last changed [88](#page-105-2) Server process ID [88](#page-105-3) Server status Dead [87](#page-104-2) Running [87](#page-104-3) Unknown [87](#page-104-4) TCP port [88](#page-105-4) InCharge Business Dashboard Default service options [50](#page-67-0) InCharge server Log files [93](#page-110-2) install\_license script [23](#page-40-1) Installing programs as services [37](#page-54-0) Integer values [97](#page-114-0) IP Availability and Performance Managers Default service options [53](#page-70-1) IP Availability Manager Server Default service options [52](#page-69-1) IP Performance Manager Server Default service options [52](#page-69-2) is [65](#page-82-1)

#### **L**

LC\_TIME [109](#page-126-0) License FLEXlm software [19](#page-36-0) install\_license script [23](#page-40-1) Installing [22](#page-39-1) Licensing additional software [24](#page-41-0) lmgrd [23](#page-40-0) lmutil [22](#page-39-0) Requirements [21](#page-38-0) Starting license server [23](#page-40-2) Stopping license server [23](#page-40-3) Trial [20](#page-37-0) trial.dat [20](#page-37-1) LM\_LICENSE\_FILE [106](#page-123-0) lmgrd [23](#page-40-0) lmutil [22](#page-39-0) Locating the broker [105](#page-122-0) Log files Managing [93](#page-110-2)

login user [65](#page-82-10)

#### **M**

Managing log files [93](#page-110-2) Matching Pattern [117](#page-134-0) Modifying service parameters [43](#page-60-0)

#### **O**

**Operator** Wildcard [118](#page-135-0)

#### **P**

Pattern [117](#page-134-1) Pattern matching [117](#page-134-0) Product specific subdirectories [8](#page-25-0) Product suites and directories [5](#page-22-1) PROMPT token [65](#page-82-7)

#### **R**

Removing services [43](#page-60-1) roll\_log [94](#page-111-1) runcmd\_env.sh [11,](#page-28-0) [90,](#page-107-0) [99](#page-116-0)

#### **S**

SAM Adapter Platform Server Default service options [50](#page-67-1) SAM Server Default service options [49](#page-66-0) Script install license [23](#page-40-1) **Security** Access privileges All [61](#page-78-0) Monitor [61](#page-78-1) None [61](#page-78-2) Ping [61](#page-78-3) brokerConnect.conf Syntax [60](#page-77-0) clientConnect.conf Syntax [60](#page-77-1) Diffie Helman-Advanced Encryption Standard [56](#page-73-0) Enabling or disabling [81](#page-98-0) Global Console [58](#page-75-0) InCharge Broker [58](#page-75-1) serverConnect.conf Description [62](#page-79-1) Syntax [60](#page-77-2)

serverConnect record format [62,](#page-79-0) [64](#page-81-0) serverConnect.conf ~BROKER token [63](#page-80-0) BROKER token [63,](#page-80-1) [68](#page-85-0) DEFAULT token [63](#page-80-2) Description [62](#page-79-1) InCharge username field [63](#page-80-3) password field [63](#page-80-4) privilege field [63](#page-80-5) Syntax [60](#page-77-2) SYS token [63](#page-80-6) target field [63](#page-80-7) Service Definition [33](#page-50-0) Setting environment variables [99](#page-116-0) site secret [77](#page-94-0) sm\_adapter [45](#page-62-0) common options [45](#page-62-0) SM\_AUTHORITY [81,](#page-98-1) [107](#page-124-0) SM\_BACKUP\_FILE\_LIMIT [93](#page-110-0) sm\_beacon [46](#page-63-0) common options [46](#page-63-0) SM\_BROKER [106](#page-123-1) SM\_BROKER\_DEFAULT [88,](#page-105-1) [89,](#page-106-0) [105](#page-122-1) SM\_CLIENT\_CONNECT\_[107](#page-124-1) SM\_CLIENTCONNECT\_[73](#page-90-0) SM\_DISPLAY [102](#page-119-0) sm\_edit [102](#page-119-4) sm\_edit utility [10,](#page-27-0) [11](#page-28-1) Invoking [12](#page-29-3) SM\_EDITOR [12,](#page-29-1) [102](#page-119-1) SM\_ENABLE\_SNMP\_SET\_[105](#page-122-2) SM\_FILE\_BACKUP\_LIMIT [114](#page-131-2) SM\_FORMAT\_DATE [109](#page-126-1) SM\_FORMAT\_DATETIME [111](#page-128-1) SM\_FORMAT\_HPINTERVAL [114](#page-131-3) SM\_FORMAT\_HPTIME [111](#page-128-2) SM\_FORMAT\_INTERVAL\_[113](#page-130-0) SM\_FORMAT\_TIME [110](#page-127-0) SM\_INCOMING\_PROTOCOL [75,](#page-92-0) [105](#page-122-3) SM\_JAVA [102](#page-119-2) SM\_JAVAHOME [102](#page-119-3) SM\_KEYFILE [107](#page-124-2) SM\_LICENSE [106](#page-123-2) SM\_LMGRD\_LICENSE\_FILE [106](#page-123-3) sm\_logerror [16](#page-33-2) SM\_LOGFILES [16,](#page-33-0) [115](#page-132-0) SM\_MAIN\_OPTIONS [103](#page-120-0) SM\_OKLOGIN\_LOGLEVEL [108](#page-125-0)

SM\_OUTGOING\_PROTOCOL [75,](#page-92-1) [105](#page-122-4) SM\_RULESET\_PATH [14,](#page-31-0) [115](#page-132-1) sm\_server [44,](#page-61-1) [47](#page-64-0) common options [44,](#page-61-1) [47](#page-64-0) SM\_SERVER\_CONNECT [108](#page-125-1) SM\_SERVERCONNECT [73](#page-90-1) sm\_service [34](#page-51-0) actions [36](#page-53-0) install action [37](#page-54-0) install options [38](#page-55-0) remove action [43](#page-60-1) show action [40](#page-57-0) standard options [36](#page-53-1) start action [41](#page-58-0) start options [41](#page-58-1) stop action [41](#page-58-0) stop options [41,](#page-58-2) [42](#page-59-0) sm\_serviced [34](#page-51-1) SM\_SNMP\_BUG\_COMPATIBLE [104](#page-121-0) SM\_WRITEABLE [16,](#page-33-1) [93,](#page-110-1) [114](#page-131-4) smgetinfo utility [17](#page-34-0) SNMP [104](#page-121-0) SNMP Trap Adapter Default service options [51](#page-68-0) Starting and stopping services [41](#page-58-0) Starting license server [23](#page-40-2) statistics log file [15](#page-32-1) Stopping license server [23](#page-40-3) **Subdirectories** common [7](#page-24-0) product specific [8](#page-25-0) SYS token [63](#page-80-6) Syslog Adapter Default service options [51](#page-68-1)

#### **T**

**TCP** Broker port [88](#page-105-4) Technical Support [xvi](#page-15-0) Trial license [20](#page-37-0) trial.dat [20](#page-37-1) TZ [108](#page-125-2)

#### **U**

USERNAME token [65](#page-82-9) **Utilities** brcontrol [88](#page-105-0) dmctl roll\_log [94](#page-111-0)

sm\_edit [10,](#page-27-0) [11,](#page-28-1) [102](#page-119-4) Invoking [12](#page-29-3) smgetinfo [17](#page-34-0)

#### **V**

VISUAL [12](#page-29-2)

#### **W**

Wildcard [117](#page-134-1) Chart of operators [118](#page-135-0)